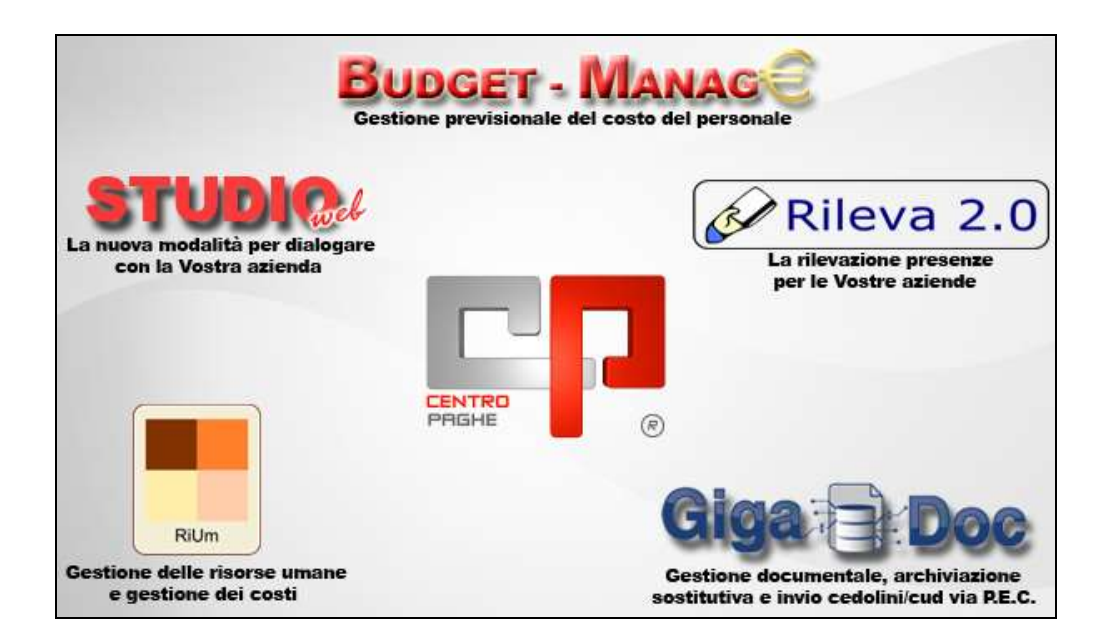

# **CIRCOLARE N. 12 DEL 17/12/2014 SOMMARIO**

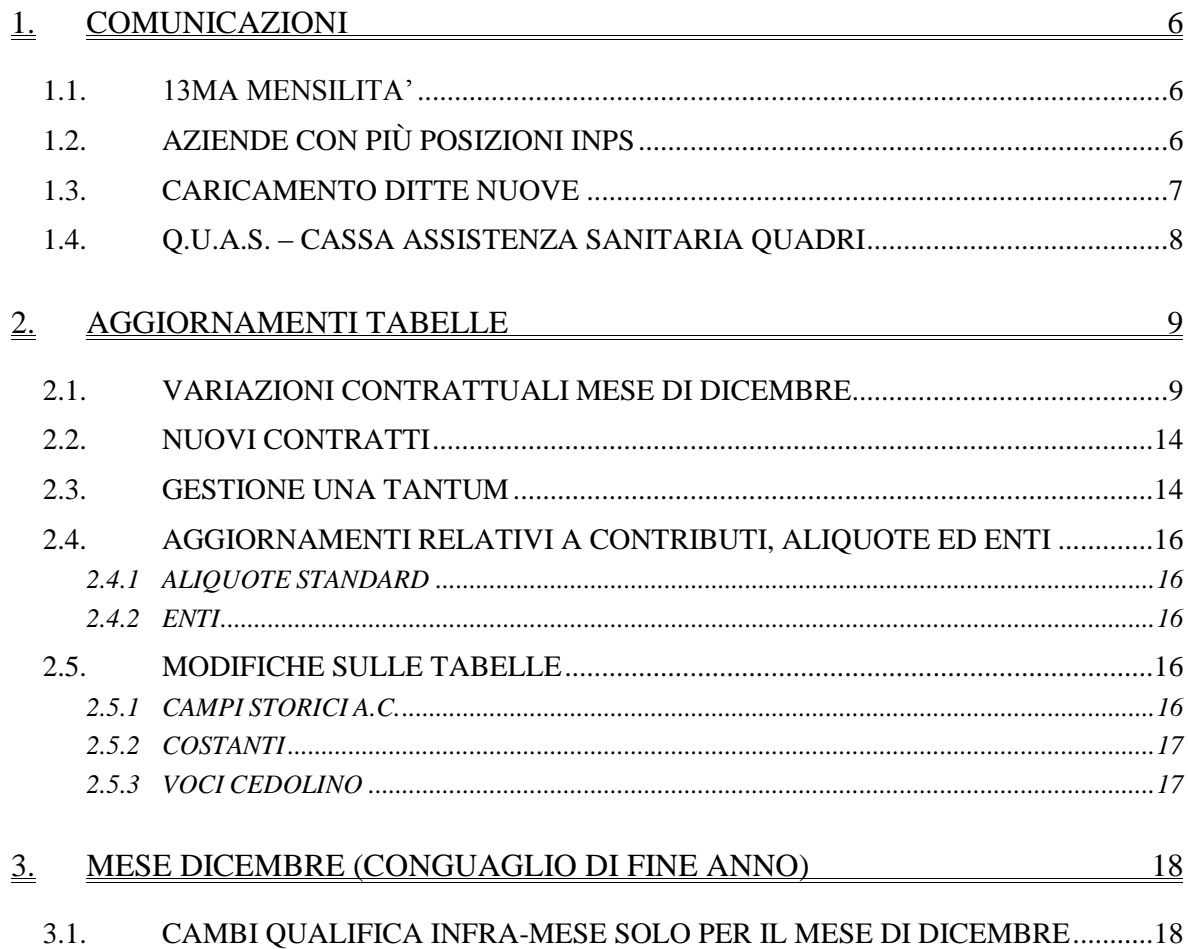

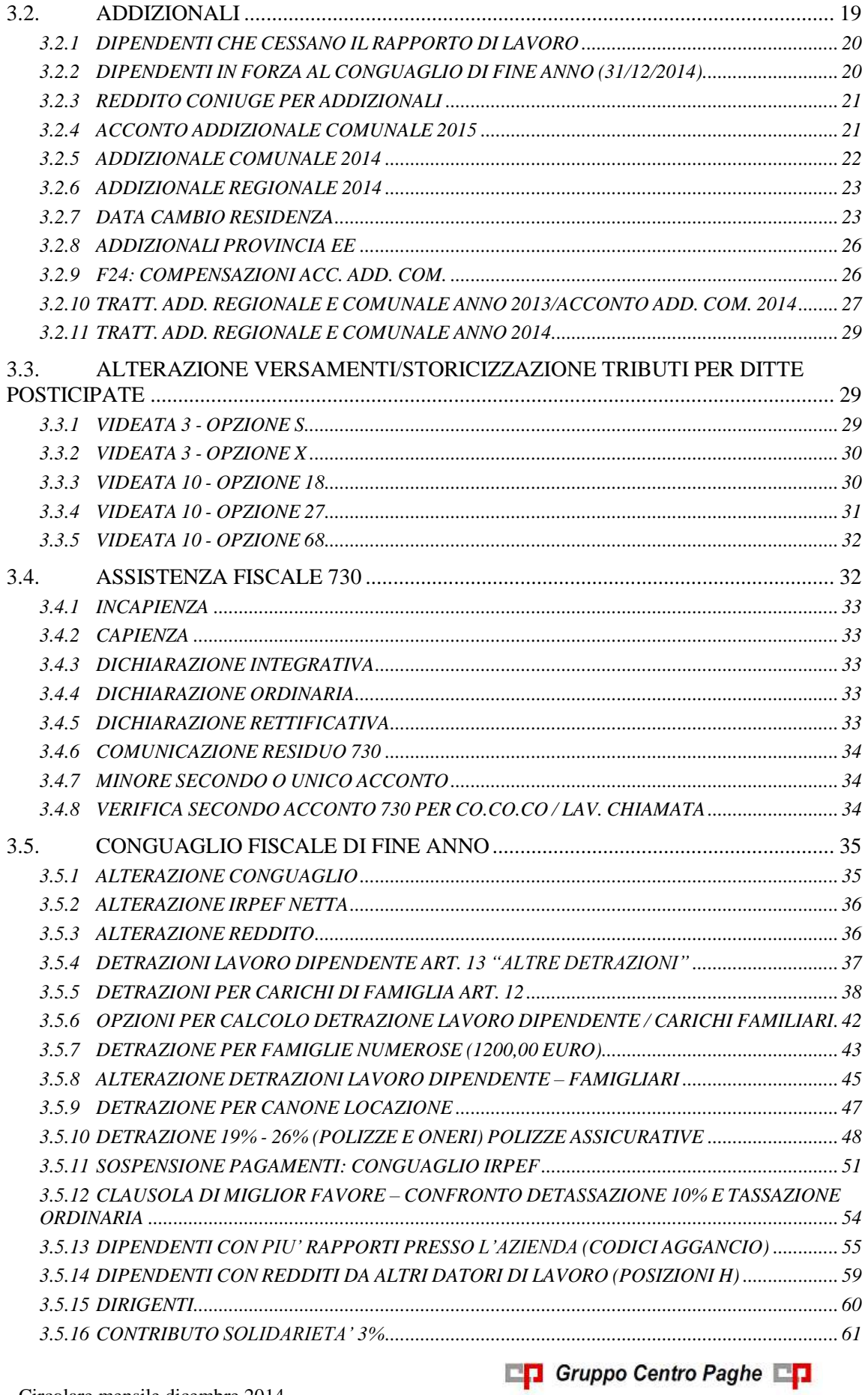

2

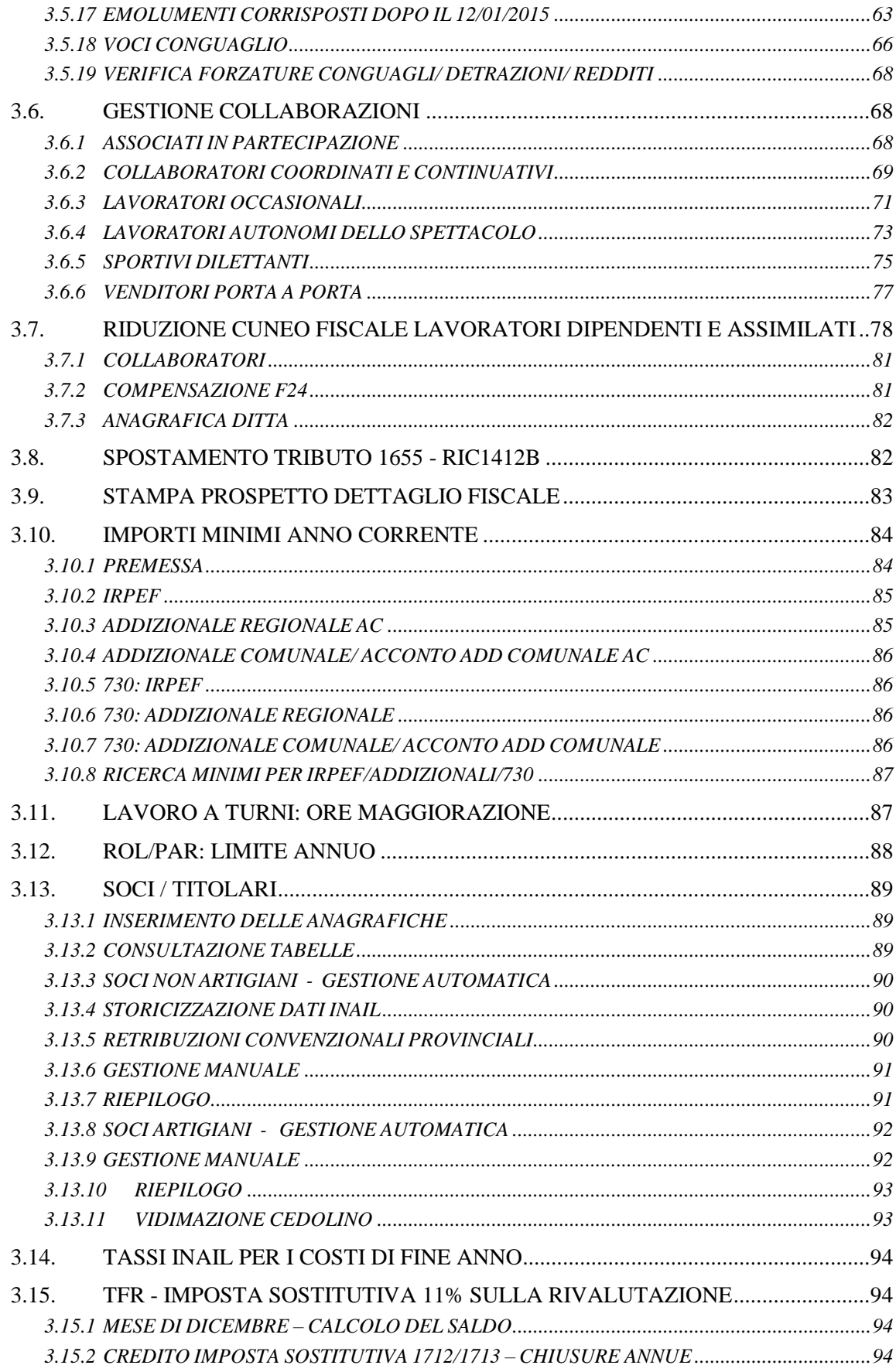

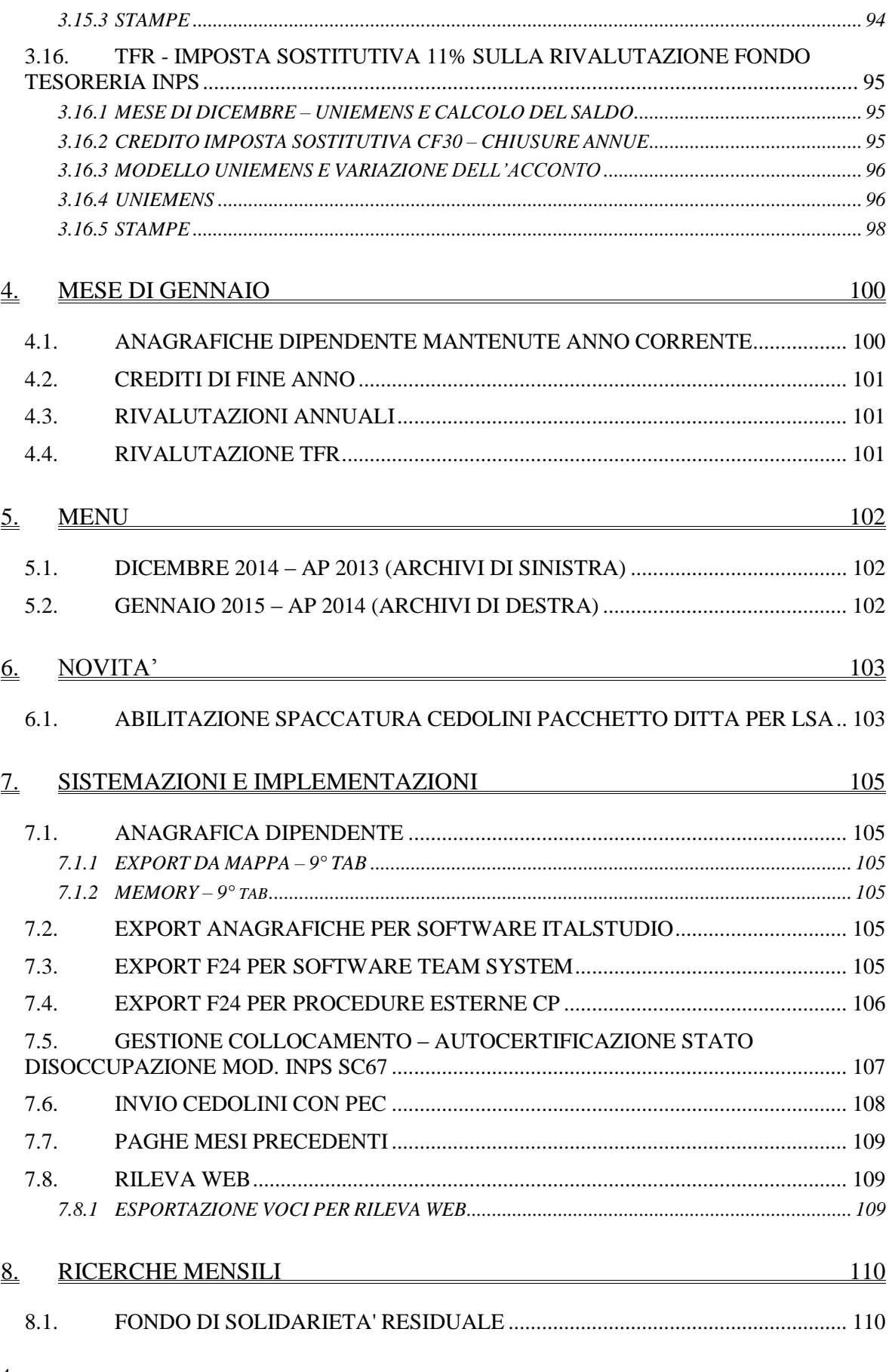

**DO** Gruppo Centro Paghe

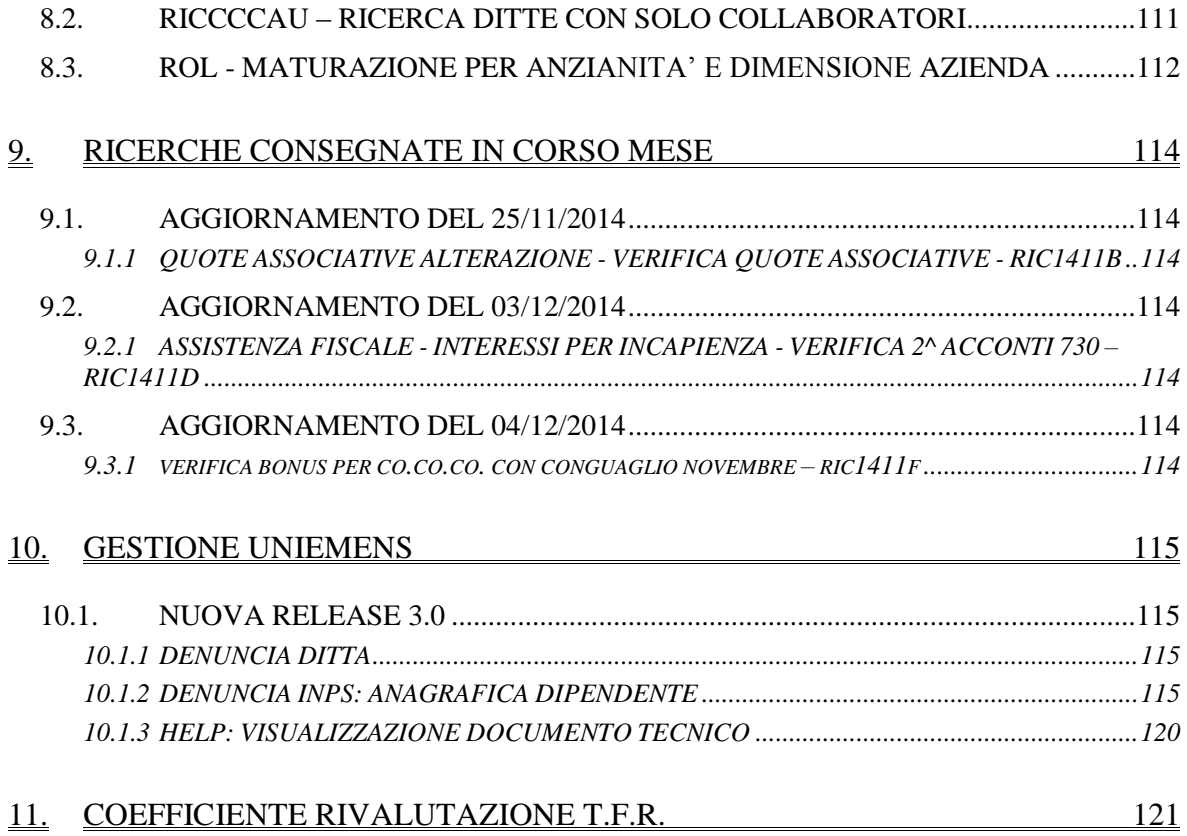

# <span id="page-5-0"></span>**1. COMUNICAZIONI**

## <span id="page-5-1"></span>**1.1. 13MA MENSILITA'**

Ricordiamo che in help online sono presenti le circolari per come procedere nella gestione della 13ma mensilità

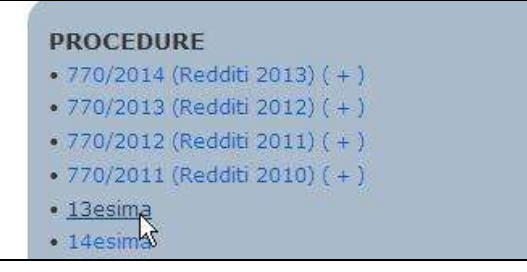

*(U15)*

## <span id="page-5-2"></span>**1.2. AZIENDE CON PIÙ POSIZIONI INPS**

Con circolare INPS n. 172 del 31/12/2010, ribadito poi nel punto 6 della circolare INPS n. 80 del 25/06/2014, è stato introdotto il principio dell'unicità della posizione contributiva aziendale.

Dal primo gennaio 2015, le sedi INPS provinciali cesseranno d'ufficio le posizioni contributive secondarie aventi il medesimo inquadramento previdenziale della posizione primaria.

Il termine del 01/01/2015 con messaggio INPS n. 9675 del 15/12/2014 è stato differito al 31/03/2015.

Di conseguenza le istruzioni e la consegna degli strumenti necessari alla gestione del passaggio tra le posizioni contributive secondarie e le posizioni contributive primarie secondo le modalità previste verrà consegnata entro le elaborazioni del mese di marzo 2015 onde permettere la chiusura delle posizioni secondarie nelle denunce del mese di marzo 2015 e la relativa apertura nella posizione primaria nelle denunce del mese di aprile 2015.

Con questo aggiornamento vengono già rilasciati dei nuovi campi per la gestione del passaggio tra posizioni contributive, detti campi però al momento non potranno essere compilati.

Anagrafica ditta videata 2  $\rightarrow$  sottoscelta "*Posizioni INPS*" in griglia inserita nuova co- $\bullet$ lonna "*Matr. dest.*", evidenziata con riquadro rosso nell'immagine di seguito riportata.

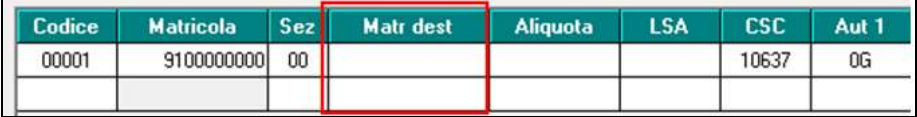

Anagrafica dipendente videata 7  $\rightarrow$  scelta "*UNIEMENS*" inserita nuova casella "*Matricola di provenienza*", evidenziata con riquadro rosso nell'immagine di seguito riportata.

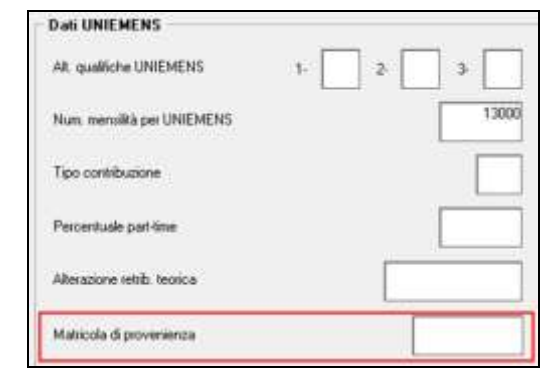

<span id="page-6-0"></span>*(U12)*

## **1.3. CARICAMENTO DITTE NUOVE**

In vista della prossima inversione archivi ANNUA, riteniamo utile far presente che risulta necessario caricare i dati correttamente per quanto riguarda le nuove ditte (e non) in quanto con l'inverti archivi annuo vengono effettuate le seguenti operazioni:

CASO 1 - per tutte le ditte presenti *sia a SINISTRA che a DESTRA*, verranno considerati solo gli archivi di destra per riporto/sistemazione in inversione archivi annua, in quanto si intendono ditte già sottoposte a chiusure annue e che quindi hanno avuto lo sdoppiamento tra archivi anno precedente e archivi anno corrente durante l'elaborazione tramite Pacchetto ditta, pertanto dopo l'inversione archivi ci sarà un archivio anno precedente solo se lo stesso è derivato dall'elaborazione o caricato manualmente. Qualsiasi movimento inserito a sinistra (esempio ditte sospese) verrà azzerato, qualsiasi movimento inserito a destra verrà riportato normalmente.

La casistica può essere relativa a:

\* normalità dei casi, ditte elaborate a dicembre

\* ditte nuove che si inizierà ad elaborare a gennaio, alle quali sono stati caricati i progressivi riferiti a gennaio (01/01) sia nella parte sinistra che nella parte destra (riporto manuale o con utility).

CASO 2 - le ditte presenti *solo nella parte SINISTRA (DICEMBRE)*, verranno trattate come ditte alle quali fare le chiusure annue, pertanto dopo l'inversione archivi ci sarà un archivio anno precedente con i dati precedentemente caricati nella parte SINISTRA e un archivio anno corrente che sarà gran parte con storici a 0 ma altri storici verranno manipolati (esempio: addizionali, detrazioni, tfr, imponibili anni precedenti per il dipendente, versamenti per la ditta), inoltre qualsiasi movimento inserito a sinistra (esempio ditte sospese) verrà azzerato.

La casistica può essere:

\* normalità dei casi se presenti ditte vecchie che per qualsiasi motivo NON sono state elaborate a dicembre (ditte con soli collaboratori pagati saltuariamente, ditte che hanno cessato/ceduto l'attività nel corso dell'anno, ditte che hanno tutti i dipendenti cessati in corso d'anno e nessuno in forza a dicembre...)

\* ditte nuove che si inizierà ad elaborare a gennaio, alle quali sono stati caricati i progressivi riferiti a dicembre (31/12);

CASO 3 - per le ditte presenti *solo nella parte DESTRA (GENNAIO)*, i dati saranno riportati tali e quali quindi sarà presente solo l'archivio anno corrente, con i dati precedentemente caricati nella parte DESTRA. L'archivio anno precedente sarà riportato SOLO se già presente con i dati caricati manualmente. Qualsiasi movimento inserito a destra verrà riportato normalmente.

La casistica può essere:

\* ditte nuove che si inizierà ad elaborare a gennaio, alle quali sono stati caricati i progressivi riferiti a gennaio (01/01);

Ricordiamo che, se fosse necessario riportare gli archivi delle ditte da sinistra a destra, ovvero da dicembre a gennaio, esiste l'apposita utility in anno corrente nella colonna di sinistra (dicembre). L'utility può essere utilizzata ad esempio per **spostare le nuove ditte alle quali sono stati inseriti i progressivi già come se fosse il mese di gennaio,** ma che erroneamente sono state caricate nella parte di sinistra.<br>  $\boxed{\oplus}$  Duplicazione archivi ditta l'dipendente

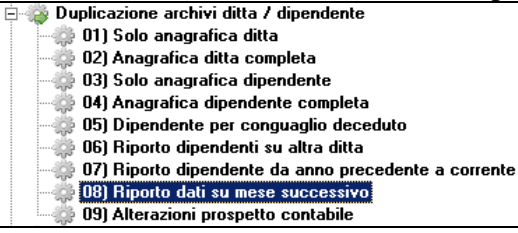

Attenzione: da **NON** utilizzare per le ditte che sono state elaborate normalmente durante l'anno escluso dicembre, in quanto in tal caso NON verrebbe creato l'archivio anno precedente.

<span id="page-7-0"></span>*(U14)*

## **1.4. Q.U.A.S. – CASSA ASSISTENZA SANITARIA QUADRI**

A seguito della regolazione del servizio di riscossione dei contributi da destinare al finanziamento di Q.U.A.S. tramite il mod. F24 (Risoluzione dell'Agenzia delle Entrate n.58/E del 09/06/2014 e Circolare INPS n.88 del 08/07/2014) e in risposta alla richiesta inviata dal Fondo QUAS alle Aziende iscritte [\(http://www.quas.it/Content/Aziende-](http://www.quas.it/Content/Aziende-Modalit%C3%A0%20pagamento%20-%20F24)[Modalit%C3%A0%20pagamento%20-%20F24\)](http://www.quas.it/Content/Aziende-Modalit%C3%A0%20pagamento%20-%20F24) nella quale viene chiesto di comunicare entro il 30 novembre prossimo la forma di pagamento scelta tra F24 o Bonifico bancario/MAV per il versamento dei contributi abbiamo provveduto alla abilitazione del versamento F24 negli enti Q.U.A.S..

Nella fattispecie abbiamo operato:

- Per enti **5502** e **5508** abilitata la gestione F24 (con riporto in Uniemens), quindi di fatto la forma di pagamento tramite F24.
- Per i clienti che desiderano continuare con il versamento dei contributi tramite Bonifico bancario/MAV abbiamo creato i due nuovi enti **5515** e **5516** rispettivamente la copia esatta degli enti **5502** e **5508** ma senza abilitazione F24. Risulterà a cura utente alterare la sezione "Quote associative" del quadro inibendo

l'ente Q.U.A.S. presente nell'aliquota applicata oltreché impostare uno dei nuovi enti creati.

Inoltre abbiamo provveduto a cambiare la nomenclatura degli enti **5503**, **5509** e **5510** da "Formazione Qu.A.S." a "QUADRIFOR" in quanto risultava fuorviante e poiché si tratta di ente diverso da Q.U.A.S. non ne abbiamo modificato la forma di pagamento (rimane ancora tramite Bonifico bancario/MAV)

*(U11)*

8

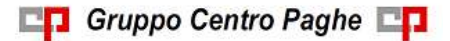

# <span id="page-8-0"></span>**2. AGGIORNAMENTI TABELLE**

## <span id="page-8-1"></span>**2.1. VARIAZIONI CONTRATTUALI MESE DI DICEMBRE**

#### **Agenzie di assicurazioni (E015)**

Il 20 novembre 2014 è stato concluso l'accordo di rinnovo del ccnl agenzie di assicurazioni sottoscritto da Unapass ed Anapa e da Cgil, Cisl e Uil.

sono stati aggiornati gli importi dei minimi retributivi della suddivisione contrattuale F (Nuova Class.) relativa alla nuova classificazione dei livelli introdotta dall'accordo di rinnovo del 4 febbraio 2011. Segnaliamo che con il prossimo aggiornamento saranno gestiti gli importi arretrati.

#### **Alimentari – API (B017)**

segnaliamo che è stato modificato il trattamento economico di malattia per le qualifiche degli apprendisti operai..

#### **Aziende turistiche e pubblici esercizi fino a 14 dip. - Cnai, Fismic (F035)**

a dicembre 2014 è prevista la corresponsione della seconda tranche dell'una tantum, (vedere paragrafo una tantum).

#### **Barbieri e parrucchieri – Artigianato (C025)**

Ricordiamo che a febbraio e novembre 2015 è prevista la corresponsione delle tranche dell'una tantum, nel caso di cessazione l'importo viene corrisposto già nel mese corrente.

#### **Carta – Industria (A037)**

Segnaliamo che nel 2014 la retribuzione annua dei quadri non può essere inferiore ad un minimo garantito uguale al trattamento economico contrattuale annuo aumentato del 7%. Se la retribuzione è stata inferiore, va corrisposta a dicembre la differenza come importo annuo aggiuntivo onnicomprensivo. Gestione a cura Utente.

#### **Ceramica (settore piastrelle e refrattari) - Industria (ex Assopiastrelle) (A033)**

Ricordiamo che a gennaio 2015 è prevista la corresponsione dell'ultima tranche dell'una tantum, nel caso di cessazione l'importo viene corrisposto già nel mese corrente.

#### **Ceramica (settore ceramica domestica e tecnica) - Industria (ex Federceramica - chimici) (A034)**

Ricordiamo che a gennaio 2015 e gennaio 2016 è prevista la corresponsione delle tranche dell'una tantum, nel caso di cessazione l'importo viene corrisposto già nel mese corrente.

#### **Commercio fino a 14 dipendenti - CNAI, Fismic (F005)**

a dicembre 2014 è prevista la corresponsione della seconda tranche dell'una tantum,  $\bullet$ (vedere paragrafo una tantum).

#### **Confezioni/pelli e cuoio - Artigianato (C006)**

Ricordiamo inoltre che a marzo 2015 è prevista la corresponsione dell'ultima tranche dell'una tantum, nel caso di cessazione l'importo viene corrisposto già nel mese corrente.

#### **Consorzi agrari (A069)**

Ricordiamo che a gennaio 2015 è prevista la corresponsione della tranche dell'una tantum, nel caso di cessazione l'importo viene corrisposto già nel mese corrente.

### **Edilizia – Confimi (B025)**

Segnaliamo che con il verbale di accordo del 10 dicembre 2014 è stata annullata la tabella retributiva del ccnl 28 ottobre 2013 che aveva previsto un aumento dei minimi retributivi da novembre 2014. Ora l'aumento di novembre 2014 è stato annullato ed è stato posticipato a settembre 2015. Le parti hanno previsto inoltre un importo una tantum a copertura dei mesi di novembre e dicembre 2014 pari a 54 euro da erogare a gennaio 2015. Le parti indicano come segue: "*Le imprese che hanno erogato la tranche di aumento a novembre 2014 sospenderanno l'erogazione per il mese di dicembre 2014 e recupereranno tale importo nell'una tantum da erogare in gennaio 2015 a copertura dei mesi di novembre e dicembre 2014*."

- sono stati aggiornati i minimi retributivi inserendo gli importi precedenti senza l'aumento di novembre 2014 previsti dall'accordo Confimi del 28 ottobre 2013.
- sono stati inseriti gli importi dell'una tantum di gennaio 2015 relativa a novembre e dicembre 2014 dalla quale sono già stati sottratti gli importi dell'aumento erogato a novembre 2014.

### **Edilizia – Confapi (B026)**

sono stati inseriti gli importi delle due tranche dell'una tantum in base all'accordo Confapi del 12 novembre 2014, in particolare segnaliamo che la prima tranche viene corrisposta con dicembre 2014 e la seconda con maggio 2015.

### **Edilizia – Industria (A021)**

Ricordiamo che le parti firmatarie del contratto provinciale di Vicenza hanno convenuto che l'erogazione per l'anno 2014 del Premio Stabilità Veneta operai (SAV) al personale operaio che abbia maturato i requisiti di corresponsione in relazione alle ore di lavoro ordinario effettuate durante l'anno Cassa Edile 1° ottobre 2012 - 30 settembre 2013, già originariamente previsto in occasione del pagamento delle retribuzioni relative al mese di febbraio 2014, venga effettuata alla scadenza di pagamento delle retribuzioni relative al mese di dicembre 2014.

Ricordiamo che per avere il totale delle ore nel periodo di riferimento può essere utilizzata la stampa n° 44 dell'Utility A. C. (scelta Stampe).

Sono stati aggiornati i contributi della cassa edile di Catania (CT 01),

### **Giocattoli (regionale Veneto) - Artigianato (C019)**

Ricordiamo inoltre che a marzo 2015 è prevista la corresponsione dell'ultima tranche dell'una tantum, nel caso di cessazione l'importo viene corrisposto già nel mese corrente.

#### **Giocattoli – Industria (A039)**

a dicembre 2014 è prevista la corresponsione della terza tranche dell'una tantum, (vedere paragrafo una tantum).

#### **Gomma / materie plastiche - Industria (A013)**

Ricordiamo che a febbraio 2015 è prevista la corresponsione della tranche dell'una tantum, nel caso di cessazione l'importo viene corrisposto già nel mese corrente.

#### **Grafica ed editoriale – Industria (A035)**

Ricordiamo che a gennaio, giugno e novembre 2015 è prevista la corresponsione delle tranche dell'una tantum, nel caso di cessazione l'importo viene corrisposto già nel mese corrente.

### **Grafica - Artigianato (C017)**

Ricordiamo che a gennaio 2015 è prevista la corresponsione della tranche dell'una tantum, nel caso di cessazione l'importo viene corrisposto già nel mese corrente.

### **Lampade e display – Industria (A044)**

sono stati aggiornati i minimi retributivi come previsto dall'accordo del 19 luglio  $\bullet$ 2013.

#### **Lapidei - Artigianato (C014)**

Ricordiamo inoltre che a settembre 2015 è prevista la corresponsione dell'ultima tranche dell'una tantum, nel caso di cessazione l'importo viene corrisposto già nel mese corrente.

#### **Lavanderie / tintorie – Artigianato (C031)**

Ricordiamo inoltre che a marzo 2015 è prevista la corresponsione dell'ultima tranche dell'una tantum, nel caso di cessazione l'importo viene corrisposto già nel mese corrente.

#### **Lavanderie – Industria (A045)**

Segnaliamo che entro dicembre 2014 va corrisposto un elemento salariale aggiuntivo ai dipendenti delle aziende che non abbiano utilizzato, per l'anno 2014, la quota annua da destinare al sostegno della contrattazione di 2º livello. Per le caratteristiche di corresponsione tale gestione è a cura Utente.

Segnaliamo inoltre che a dicembre 2014 è prevista la corresponsione di un elemento perequativo di 120 euro nelle aziende prive di contrattazione di secondo livello.

Segnaliamo che è possibile effettuare la stampa dell'importo dell'elemento di garanzia retributiva da Utility A.C.  $\Rightarrow$  Controllo archivi  $\Rightarrow$  34) Stampa elemento di garanzia retributiva.

Segue un esempio di compilazione dei dati variabili per l'elemento di garanzia del contratto A045.

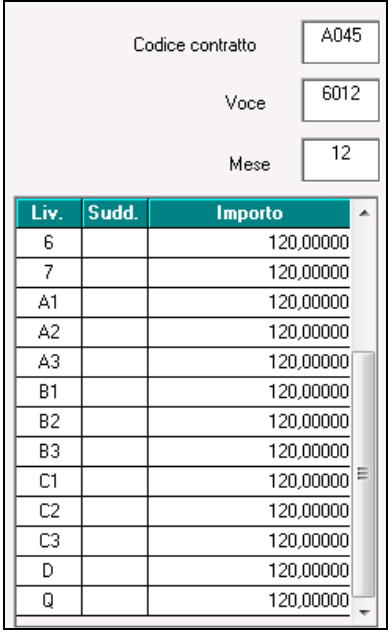

Compilati i dati variabili scegliere le ditte interessate e cliccare stampa oppure excel se si desidera avere i dati in un foglio di calcolo. Vengono solo verificati i ratei dell'anno precedente, non vengono verificate eventuali erogazioni di premi o superminimi che vanno detratti dall'elemento di garanzia.

#### **Lavorazioni a mano/su misura - Artigianato (C004)**

Ricordiamo inoltre che a marzo 2015 è prevista la corresponsione dell'ultima tranche dell'una tantum, nel caso di cessazione l'importo viene corrisposto già nel mese corrente.

#### **Legno e arredamento - Artigianato (C009)**

Ricordiamo inoltre che a settembre 2015 è prevista la corresponsione dell'ultima tranche dell'una tantum, nel caso di cessazione l'importo viene corrisposto già nel mese corrente.

#### **Legno e arredamento – Industria (A017)**

sono state variate le date nelle tabelle degli scatti di anzianità per effettuare il ricalcolo degli scatti di anzianità maturati per i dipendenti che hanno raggiunto questo mese i 12 anni di anzianità previsti come disposto dal ccnl.

#### **Metalmeccanica – API (B001)**

Segnaliamo che è prevista la corresponsione dell'elemento individuale annuo di mensilizzazione pari a 11 ore e 10 minuti agli operai in forza al 31 dicembre 2008.

#### **Metalmeccanica – cooperative (A002)**

Segnaliamo che è prevista la corresponsione dell'elemento individuale annuo di mensilizzazione pari a 11 ore e 10 minuti agli operai in forza al 31 dicembre 2008.

#### **Metalmeccanica Industria (A001)**

Segnaliamo che è prevista la corresponsione dell'elemento individuale annuo di mensilizzazione pari a 11 ore e 10 minuti agli operai in forza al 31 dicembre 2008.

#### **Occhiali – Artigianato (C041)**

Ricordiamo inoltre che a marzo 2015 è prevista la corresponsione dell'ultima tranche dell'una tantum, nel caso di cessazione l'importo viene corrisposto già nel mese corrente.

### **Occhiali - Industria (A040)**

Segnaliamo che a dicembre 2014 è prevista la corresponsione di un elemento perequativo di 290 euro nelle aziende prive di contrattazione di secondo livello.

Segnaliamo che è possibile effettuare la stampa dell'importo dell'elemento di garanzia retributiva da Utility A.C. => Controllo archivi => 34) Stampa elemento di garanzia retributiva.

Segue un esempio di compilazione dei dati variabili per l'elemento di garanzia del contratto A040.

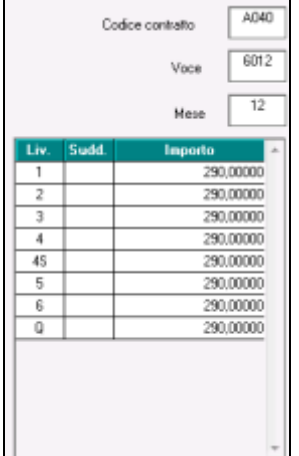

Compilati i dati variabili scegliere le ditte interessate e cliccare stampa oppure excel se si desidera avere i dati in un foglio di calcolo. Vengono solo verificati i ratei dell'anno prece-

**CO** Gruppo Centro Paghe

dente, non vengono verificate eventuali erogazioni di premi o superminimi che vanno detratti dall'elemento di garanzia.

#### **Penne, spazzole e pennelli – Industria (A014)**

Segnaliamo che a dicembre 2014 è prevista la corresponsione di un elemento perequativo di 250 euro nelle aziende prive di contrattazione di secondo livello.

Segnaliamo che è possibile effettuare la stampa dell'importo dell'elemento di garanzia retributiva da Utility A.C.  $\Rightarrow$  Controllo archivi  $\Rightarrow$  34) Stampa elemento di garanzia retributiva.

Segue un esempio di compilazione dei dati variabili per l'elemento di garanzia del contratto A014.

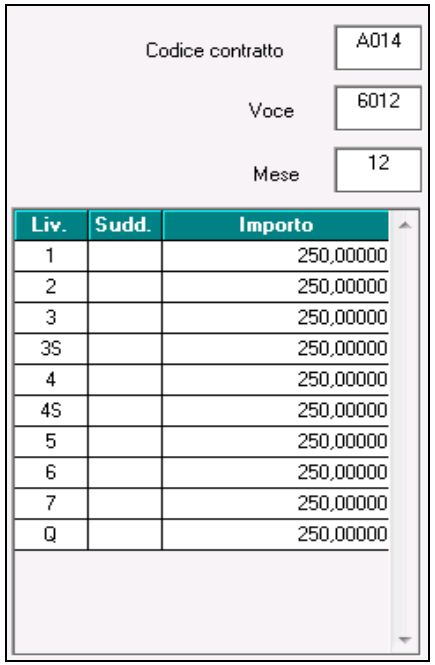

Compilati i dati variabili scegliere le ditte interessate e cliccare stampa oppure excel se si desidera avere i dati in un foglio di calcolo. Vengono solo verificati i ratei dell'anno precedente, non vengono verificate eventuali erogazioni di premi o superminimi che vanno detratti dall'elemento di garanzia.

### **Pompe funebri – aziende private (E069)**

Ricordiamo inoltre che a febbraio 2015 è prevista la corresponsione dell'ultima tranche dell'una tantum, nel caso di cessazione l'importo viene corrisposto già nel mese corrente.

### **Porti – Autorità portuali (A082)**

Segnaliamo che ai dipendenti di aziende o autorità portuali che non abbiano mai stipulato accordi aziendali e che non svolgano entro il 31 dicembre 2014 la contrattazione di secondo livello, qualora non beneficino di erogazioni retributive collettive o "ad personam" individuali (in proposito vedere il testo del ccnl), spetta un elemento retributivo di garanzia pari al 3% del minimo conglobato, con verifica annuale. Gestione a cura Utente.

### **Porti – Imprese portuali (A064)**

Segnaliamo che ai dipendenti di aziende o autorità portuali che non abbiano mai stipulato accordi aziendali e che non svolgano entro il 31 dicembre 2014 la contrattazione di secondo livello, qualora non beneficino di erogazioni retributive collettive o "ad personam"

individuali (in proposito vedere il testo del ccnl), spetta un elemento retributivo di garanzia pari al 3% del minimo conglobato, con verifica annuale. Gestione a cura Utente.

### **Servizi di pulizia – Artigianato (C035)**

sono stati inseriti i dati per la corresponsione della terza quota dell'elemento distinto e aggiuntivo della retribuzione (vedere paragrafo una tantum), segnaliamo che per le suddivisioni del Veneto l'importo è di 4 euro come indicato dalle parti.

### **Tessili/calzature - Artigianato (C005)**

Ricordiamo inoltre che a marzo 2015 è prevista la corresponsione dell'ultima tranche dell'una tantum, nel caso di cessazione l'importo viene corrisposto già nel mese corrente.

#### **Vetro – Industria (A031)**

sono stati aggiornati i minimi conglobati e l'IPO per la suddivisione contrattuale A, ed i minimi retributivi della suddivisione contrattuale C come previsto dall'accordo del 19 luglio 2013.

### **Videofonografica – Industria (A046)**

Ricordiamo che a gennaio 2015 è prevista la corresponsione dell'ultima tranche dell'una tantum, nel caso di cessazione l'importo viene corrisposto già nel mese corrente.

#### **Vigilanza privata (E045)**

Ricordiamo che a febbraio 2015 è prevista la corresponsione dell'ultima tranche dell'una tantum, nel caso di cessazione l'importo viene corrisposto già nel mese corrente. *(U13)*

### <span id="page-13-0"></span>**2.2. NUOVI CONTRATTI**

### **Agenzie di assicurazioni - SNA (F089)**

Il presente contratto, stipulato da S.N.A, CPMI Italia, FESICA CONFSAL e CONFSAL FISALS, regola i rapporti tra gli agenti di assicurazione in gestione libera ed i lavoratori dipendenti, rappresentati dalle organizzazioni stipulanti si applica ai dipendenti di agenzie di assicurazione in gestione libera.

<span id="page-13-1"></span>*(U13)*

### **2.3. GESTIONE UNA TANTUM**

*Ricordiamo che è possibile effettuare la stampa del prospetto scadenze una tantum da: Utility A. C. => Stampe mensili => 09) Prospetto Scadenze (una tantum).*

### **Aziende turistiche e pubblici esercizi fino a 14 dip. - Cnai, Fismic (F035)**

(*segue un estratto dall'accordo di rinnovo*):

(…) L'Indennità di vacanza contrattuale viene fissata in Euro 300 e viene erogata dal datore di lavoro in due tranche Euro 150 da pagarsi la prima nella busta paga del mese di aprile 2014 ed Euro 150 da pagarsi nella busta paga del mese di **dicembre 2014**. (…)

(*fine dell'estratto dall'accordo di rinnovo*).

*Gli importi vengono proporzionati automaticamente per i lavoratori part-time. Per gli apprendisti, gli importi sono uguali a quelli degli altri lavoratori. La copertura è stata individuata nel periodo 1/8/2012 - 28/2/2014.*

**Commercio fino a 14 dipendenti - CNAI, Fismic (F005)**

(*segue un estratto dall'accordo di rinnovo*):

14

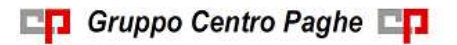

(…) L'Indennità di vacanza contrattuale viene fissata in Euro 300 e viene erogata dal datore di lavoro in due tranche Euro 150 da pagarsi la prima nella busta paga del mese di aprile 2014 ed Euro 150 da pagarsi nella busta paga del mese di **dicembre 2014**. (…) (*fine dell'estratto dall'accordo di rinnovo*).

*Gli importi vengono proporzionati automaticamente per i lavoratori part-time. Per gli apprendisti, gli importi sono uguali a quelli degli altri lavoratori. La copertura è stata individuata nel periodo 1/8/2012 - 28/2/2014.*

### **Edilizia – Confapi (B026)**

sono stati inseriti gli importi delle due tranche dell'una tantum in base all'accordo Confapi del 12 novembre 2014, in particolare segnaliamo che la prima tranche viene corrisposta con dicembre 2014 e la seconda con maggio 2015.

*Gli importi vengono proporzionati automaticamente per i lavoratori part-time.*

*Per gli apprendisti, gli importi sono uguali a quelli degli altri lavoratori.*

*Segnaliamo che nel testo contrattuale non viene indicata la copertura, di conseguenza anche nella procedura non sono inseriti i periodi di copertura.*

*Nel caso la prima tranche sia stata già corrisposta inibire il calcolo una tantum prima di inserire i movimenti.*

### **Giocattoli – Industria (A039)**

(*segue un estratto dall'accordo di rinnovo*): (…)

*Importo forfetario una tantum*

L'importo forfetario una tantum pari a  $\epsilon$  450,00 lordi verrà erogato in tre tranche di uguale importo, la prima con la retribuzione del mese di febbraio 2014, la seconda con la retribuzione del mese di agosto 2014 e la terza con la retribuzione del mese di **dicembre 2014**, e sarà corrisposto ai lavoratori in forza alla data di stipulazione del presente accordo. Tale importo è commisurato all'anzianità di servizio maturata nel periodo 1° gennaio 2013-31 dicembre 2013 con riduzione proporzionale per i casi di servizio militare, aspettativa, assenza facoltativa post-partum, assunzione nel corso del periodo 1° gennaio 2013-31 dicembre 2013, cassa integrazione guadagni a zero ore e sarà altresì proporzionato in caso di attività part- time.

L'importo forfetario una tantum non è utile agli effetti del computo di nessun istituto contrattuale e legale e del trattamento di fine rapporto.

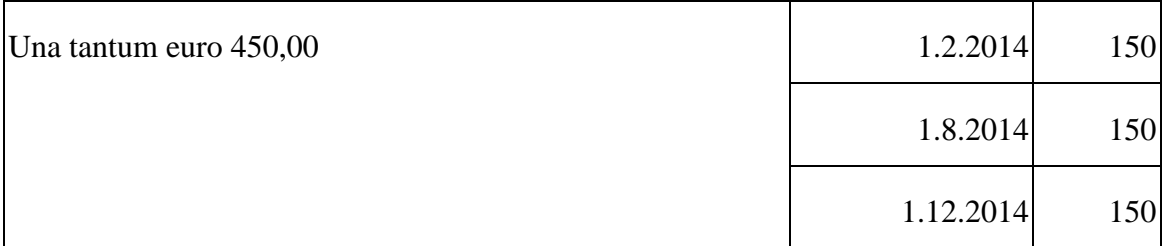

(…) (*fine dell'estratto dall'accordo di rinnovo*).

*Gli importi vengono proporzionati automaticamente per i lavoratori part-time. Per gli apprendisti, gli importi sono uguali a quelli degli altri lavoratori.*

### **Servizi di pulizia – Artigianato (C035)**

(*segue un estratto dall'accordo di rinnovo*):

(…) *(Elemento Distinto e Aggiuntivo della Retribuzione)*

A copertura del vuoto temporale contrattuale, ai soli lavoratori in forza alla data di sottoscrizione del presente accordo verrà corrisposto mensilmente un Elemento Distinto e Aggiuntivo della Retribuzione pari a 5 euro per 30 mesi consecutivi a partire dal 1° ottobre 2014.

Tale importo, che ha natura temporanea, è riproporzionato in caso di rapporto di lavoro part-time; in caso di rapporto di apprendistato è erogato sulla base delle percentuali in atto nei relativi semestri.

Le parti concordano che l'EDAR non rientra nella base di calcolo per l'applicazione degli istituti contrattuali, inoltre non ha effetti sugli istituti di legge e di contratto indiretti e differiti, nessuno escluso, ivi compreso il trattamento di fine rapporto. Esso costituisce una quota fissa mensile, non frazionabile su base oraria.

In ogni caso di risoluzione del rapporto di lavoro, anche a seguito di cambi di gestione in un appalto, l'azienda dovrà liquidare al lavoratore la parte residua di tale elemento in un'unica soluzione, insieme alle altre competenze economiche di fine rapporto.

(…) (*fine dell'estratto dall'accordo di rinnovo*).

*Gli importi vengono proporzionati automaticamente per i lavoratori part-time. Nel Veneto l'importo è di 4 euro come indicato dalle parti firmatarie. (U13)*

### <span id="page-15-0"></span>**2.4. AGGIORNAMENTI RELATIVI A CONTRIBUTI, ALIQUOTE ED ENTI**

### <span id="page-15-1"></span>**2.4.1 ALIQUOTE STANDARD**

### **Sono state variate/aggiunte/cancellate le seguenti aliquote:**

**M028** " *DA M026 AV-DIR(MAL.) (P300 E P400) ALTERAZ.*": codice aliquota particolare in caso di contribuzione maternità e malattia per casi di inquadrati Enpals.

La retribuzione imponibile è da comunicare nel movimento (utilizzare manualmente la voce 0874) esposizione particolare in dm10 con P400 e P300.

<span id="page-15-2"></span>*(U13)*

### **2.4.2 ENTI**

### **Sono state inseriti/variati i seguenti enti:**

**8855** *"COASCO":* variato l'ente con l'aggiunta del contributo di solidarietà INPS 10%. *(U08)*

## <span id="page-15-3"></span>**2.5. MODIFICHE SULLE TABELLE**

### <span id="page-15-4"></span>**2.5.1 CAMPI STORICI A.C.**

**208** *"Erog. lib. ONLUS e partiti politici (x detr 26%)"* : variata dicitura che prima era *Erog. lib. partiti politici (x detr 26%)* e riattivato il campo per la gestione.

**211** *"Altri oneri (x detr 19%)"* : variata dicitura che prima era *Altri oneri/erog. lib. ON-LUS (x detr 19%/26%)* e riattivato il campo per la gestione.

**213** *"Pr. detrazioni 19% / 26% x oneri"* : variata dicitura che prima era *Pr. detrazioni 19% x oneri*.

*(U10)*

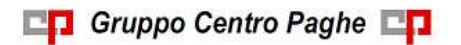

### <span id="page-16-0"></span>**2.5.2 COSTANTI**

**DPOL** "*DETRAZIONI POLIZZE*": inserita percentuale 26 in dato 8 per gestione oneri. *(U10)*

### <span id="page-16-1"></span>**2.5.3 VOCI CEDOLINO**

#### **Sono state variate/create/cancellate le seguenti voci:**

**0875** *"ONERI DETRAIBILI 19%"* : variata solo dicitura che prima era *ONERI DETRAI-BILI*.

**0876** *"REC. ONERI DETRAIBILI 19%"* : variata solo dicitura che prima era *REC. ONERI DETRAIBILI* .

**1875** *"ONERI DETRAIBILI 26%"* : creata nuova voce per la gestione degli oneri al 26%.

**1876** *"REC. ONERI DETRAIBILI 26%"* : creata nuova voce per la gestione del recupero degli oneri al 26%.

*(U10)*

**8700** *"QUOTA T.F.R. DPCM 20/12/1999"* : variata la formula di calcolo per la gestione corretto dell'imponibile.

**0302** "*INDENN. MATERNITA' FACOLT. INPS":* inserito nuovo RII 868 per la gestione corretta del calcolo dell'imponibile per enti pubblici.

**0313** "*INTEGRAZIONE FEST. MATERNITA'":* inserito nuovo RII 868 per la gestione corretta del calcolo dell'imponibile per enti pubblici.

*(U16)*

## <span id="page-17-0"></span>**3. MESE DICEMBRE (CONGUAGLIO DI FINE ANNO)**

### <span id="page-17-1"></span>**3.1. CAMBI QUALIFICA INFRA-MESE SOLO PER IL MESE DI DICEMBRE**

Come previsto dallo scorso anno, **è possibile effettuare cambi qualifica anche in corso del mese di dicembre** (esempio cambio qualifica il 10/12), con presenza contemporaneamente quindi della posizione F e della posizione P, utilizzando come di regola la funzione *01) Cambio qualifica* nelle utility anno corrente.

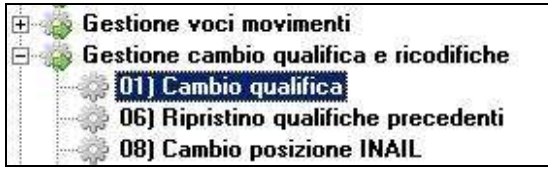

Note:

- nella elaborazione del dipendente in posizione "P", non viene effettuato il conguaglio e gli importi derivanti dall'elaborazione vengono riportati nella posizione "F" (come se fosse un codice aggancio);

- il rateo delle mensilità aggiuntive (tredicesima) deve essere obbligatoriamente presente nella posizione F quindi rimane **a cura Utente lo spostamento dello stesso se maturato nella posizione P** (esempio cambio qualifica il 18/12).

Per la visualizzazione del risultato è necessario che in elaborazione ci siano entrambe le anagrafiche interessate quindi da *Elaborazione Singola* o da *Pacchetto Ditta* e di conseguenza non è corretto il calcolo effettuato da anagrafica dipendente.

Di seguito un esempio di cambio qualifica effettuato al 09/12

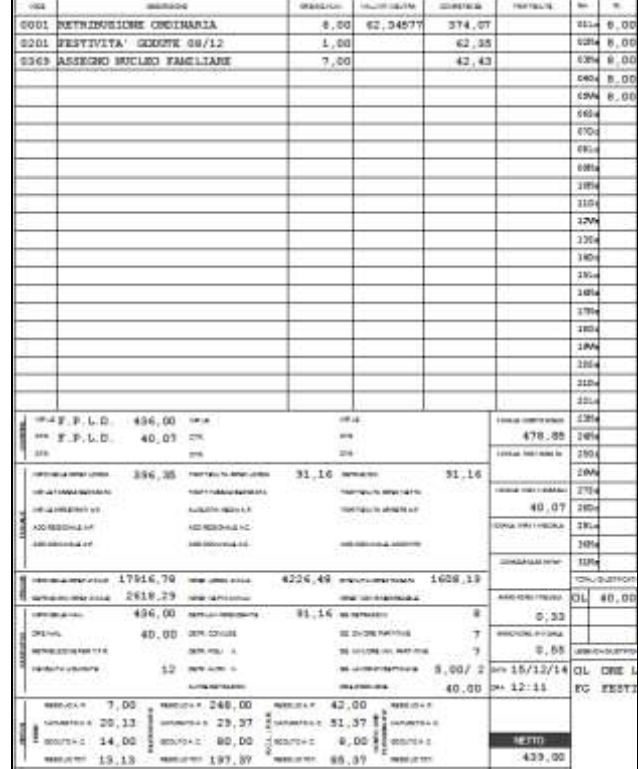

Posizione P $\Box$ 

18

Circolare mensile dicembre 2014

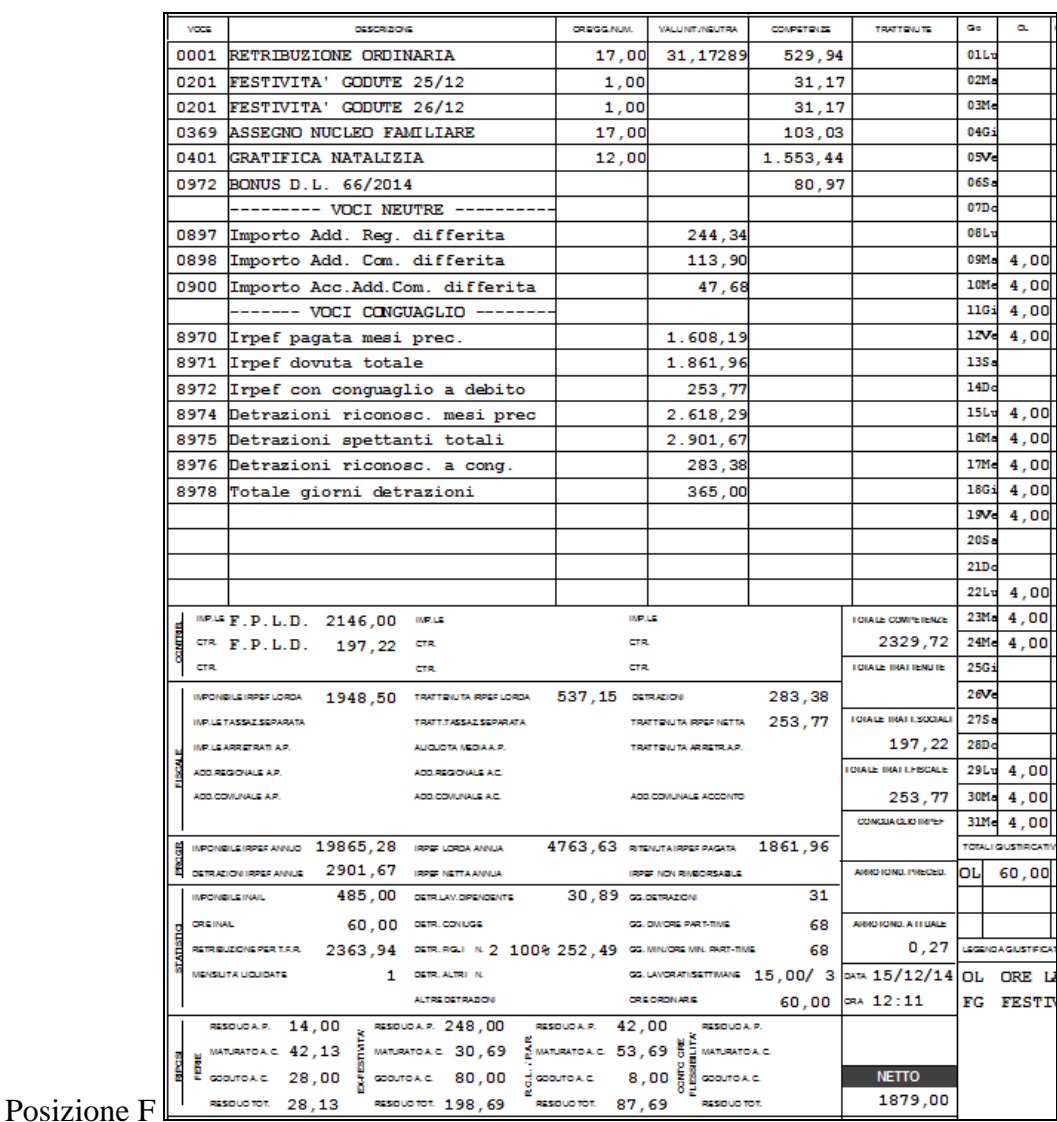

*(U10)*

### <span id="page-18-0"></span>**3.2. ADDIZIONALI**

Con le paghe del mese di dicembre 2014, verranno applicate in automatico (al momento del conguaglio) le addizionali regionale, comunale e acconto comunale, calcolate sull'imponibile addizionali (campo storico 041), purché risulti un'imposta IRPEF da pagare.

I calcoli vengono effettuati come da dati presenti in *1 - Anagrafica*, *Domicilio fiscale*, *Residenza*, *Addizionali AC ed AP* e, se previsto, in base agli altri redditi (reddito coniuge, reddito complessivo, reddito in aggiunta, reddito prima casa) indicati in *4 – Detraz.*

Inoltre è presente il campo *Data cambio res.* in videata 1 dell'anagrafica dipendente, per la gestione automatica del cambio domicilio fiscale (che opera sul *Domicilio fiscale* se presente, sulla *Residenza* se il Domicilio è assente).

19

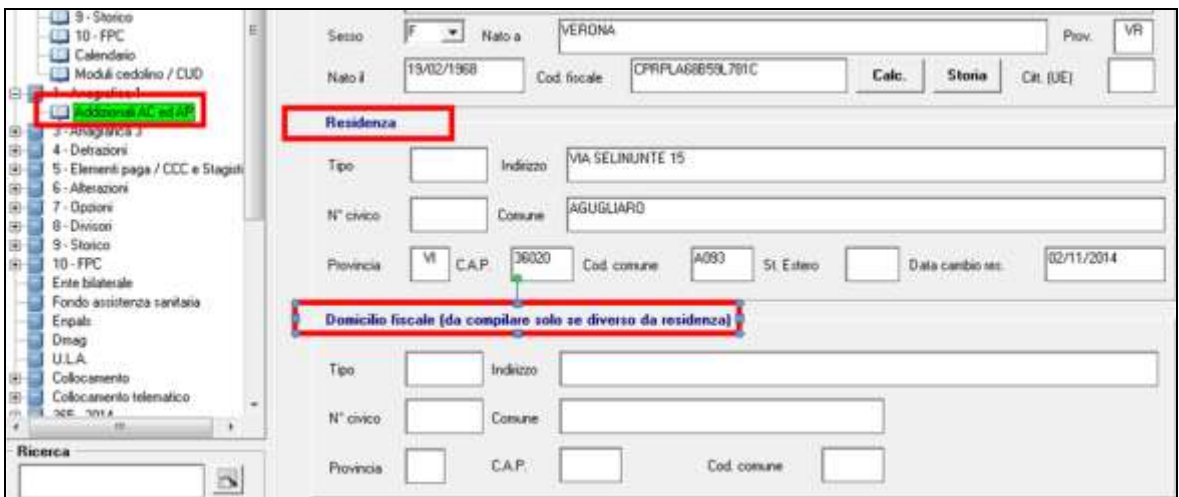

### <span id="page-19-0"></span>**3.2.1 DIPENDENTI CHE CESSANO IL RAPPORTO DI LAVORO**

Vengono trattenuti come di consueto, gli importi di addizionale regionale e comunale sulla busta paga del conguaglio ed esposti nel cedolino, negli appositi campi della sezione FI-SCALE *Add. Regionale* AC, *Add. Comunale AC*. e *Add. Comunale Acconto.* 

<span id="page-19-1"></span>**Per alterare le percentuali previste dal Centro, utilizzare le voci cedolino 0895 e 0896.**

### **3.2.2 DIPENDENTI IN FORZA AL CONGUAGLIO DI FINE ANNO (31/12/2014)**

Vengono esposti gli importi relativi all'addizionale regionale, comunale e acconto comunale nel corpo del cedolino con i seguenti codici voce:

0897 *Importo Add. Reg. differita;*

0898 *Importo Add. Com. differita;*

0900 *Importo Acc. Add. Com. differita;*

Nel cedolino di dicembre questi importi non incidono sul netto ma saranno decurtati ratealmente nell'anno 2015

#### *per le addizionali comunale e regionale*

- dalle paghe di gennaio, indifferentemente dal tipo versamento e dalla tipologia  $\bullet$ del lavoratore
- indifferentemente dal tipo versamento se a conguaglio (cessazione a gennaio e febbraio).

### *per l'acconto addizionale comunale in base al tipo versamento ditta:*

- se la ditta è posticipata la prima rata verrà trattenuta nel cedolino di febbraio, sia ai dipendenti che ai collaboratori.
- se la ditta è attuale la prima rata verrà trattenuta nel cedolino di marzo, sia ai dipendenti che ai collaboratori.
- se la ditta è posticipata con collaboratori attuali la prima rata verrà trattenuta  $\bullet$ nel cedolino di febbraio per i dipendenti e nel cedolino di marzo per i collaboratori.

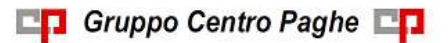

 $\bullet$ indifferentemente dal tipo versamento se a conguaglio (cessazione a gennaio e febbraio).

### <span id="page-20-0"></span>**3.2.3 REDDITO CONIUGE PER ADDIZIONALI**

Per l'applicazione delle esenzioni per carichi familiari, deve essere indicato il reddito del coniuge nel campo storico 250 (visibile e variabile anche nella videata 4 *Detrazioni*, campo *Redd. coniuge per addizionali (cs250))* e deve essere presente il coniuge a carico nel mese di conguaglio (in tal caso il reddito a cs250 può non essere presente se il coniuge non ha avuto effettivamente redditi).

Se il coniuge non è a carico nel mese di conguaglio, è sufficiente inserire un valore simbolico (0,01) per attivare ugualmente il conteggio.

Il reddito inserito nel campo *Redd. coniuge per addizionali (cs250)* /cs 250 non deve essere compreso nell'eventuale reddito complessivo (campi *"Compl. pres." / "Redd agg"*), in quanto gli importi inseriti ai campi *Compl. pres*. / *Redd agg* vengono già sommati per le suddette verifiche (si ricorda che vengono utilizzati anche per il calcolo delle detrazioni).

L'importo presente nel campo storico 250, non verrà considerato ai fini di nessun altro calcolo, ma solo per l'applicazione dell'esenzione delle addizionali.

### <span id="page-20-1"></span>**3.2.4 ACCONTO ADDIZIONALE COMUNALE 2015**

Per il calcolo, viene preso a base il comune di Domicilio fiscale (*1 - Anagrafica* in basso a destra) se non compilato tale campo viene preso il comune di Residenza (*1 - Anagrafica* in alto a destra), testata comunque eventuale *Data cambio res.*

*Il calcolo viene effettuato nel seguente modo:* 

imponibile addizionali (cs 041) \* aliquota comune \* 30%

In base alle tabelle comuni presenti nella procedura, viene fatto il controllo della presenza di eventuali particolarità quali esenzione, calcolo a reddito/scaglioni, redditi familiari (apposita mappa). Nel caso in cui il comune abbia deliberato un'aliquota diversa per l'anno successivo, la stessa è presente nell'apposita colonna in Tabelle standard, Comuni e viene utilizzata per il calcolo dell'acconto

**Per alterare la percentuale prevista dal Centro, utilizzare nel movimento del dipendente la voce cedolino 0901 con la percentuale voluta nella colonna IMPORTO (in automatico verrà applicato il 30% a quanto indicato). Per azzerare la percentuale prevista dal Centro, utilizzare nel movimento del dipendente la voce cedolino 0901 con la percentuale convenzionale 9,99.**

*Il calcolo viene eseguito:*

- solo per i dipendenti elaborati nel mese di dicembre e che risulteranno in forza al 01/01/2015 (escluse quindi posizioni L, R, T, D)

- se presente opzione "**X**" o "**A**" nella videata *4 Detrazioni*, campo *No cong. IRPEF*

- se il collaboratore in posizione F ha la scelta **"C"** nella videata *5 Elem. paga/CCC e Stagisti*, campo *Gestione cess. / cong. cococo*.

*Il calcolo non viene eseguito:*

- ai dipendenti non elaborati nel mese (esempio posizioni C, ditte non elaborate anche se presenti posizioni F)

- se presente opzione "**N**" nella videata *4 Detrazioni*, campo *No cong. IRPEF*

- se non viene pagata irpef nell'anno 2014 (campo storico 044 a 0)

- se il collaboratore in posizione L ha la scelta **"D"** nella videata *5 Elem. paga/CCC e Stagisti* campo *Gestione cess. / cong. cococo*.

### <span id="page-21-0"></span>**3.2.5 ADDIZIONALE COMUNALE 2014**

Per il calcolo, viene preso a base il comune al 01/01/2014, *1 - Anagrafica*, *Addizionali AC ed AP* ), campo Comune nel riquadro *Addizionale comunale AC (acconto e saldo*). Se assente viene utilizzato quanto presente nel comune di Domicilio fiscale (1 - Anagrafica in basso a destra) o nel comune di Residenza (1 - Anagrafica in alto a destra)

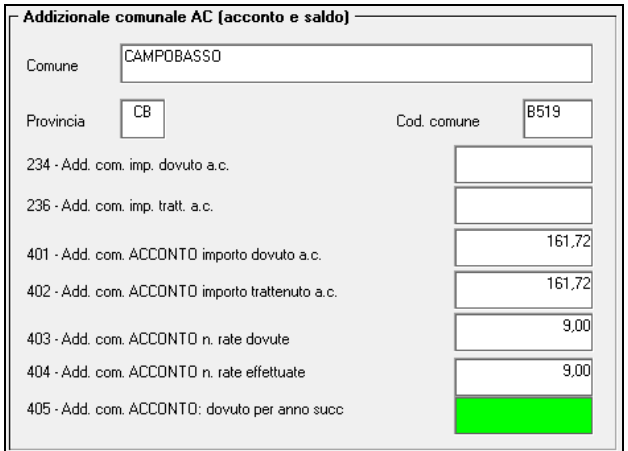

In base alle tabelle comuni presenti nella procedura, viene fatto il controllo della presenza di eventuali particolarità quali esenzione, calcolo a reddito/scaglioni, utilizzando anche gli altri redditi indicati nella videata 4 se previsto dal comune stesso.

#### **Per alterare la percentuale prevista dal Centro, utilizzare nel movimento del dipendente la voce cedolino 0896 con la percentuale voluta nella colonna IMPORTO. Per azzerare la percentuale prevista dal Centro, utilizzare nel movimento del dipendente la voce cedolino 0896 con la percentuale convenzionale 9,99.**

Come per i conguagli in corso d'anno viene fatta la restituzione dell'acconto addizionale comunale (tributo 3847, campo storico 402) se lo stesso è maggiore dell'addizionale comunale dovuta per l'intero anno (campo storico 234), anche per gli assunti nell'anno (2013).

*La stampa 75) PROSPETTO ADDIZIONALE COMUNALE (BPYS141L)* relativa alle somme trattenute nel mese, è subordinata alla presenza del codice S nella scelta 4 della 10 videata dell'anagrafica ditta :

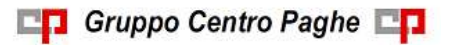

Circolare mensile dicembre 2014

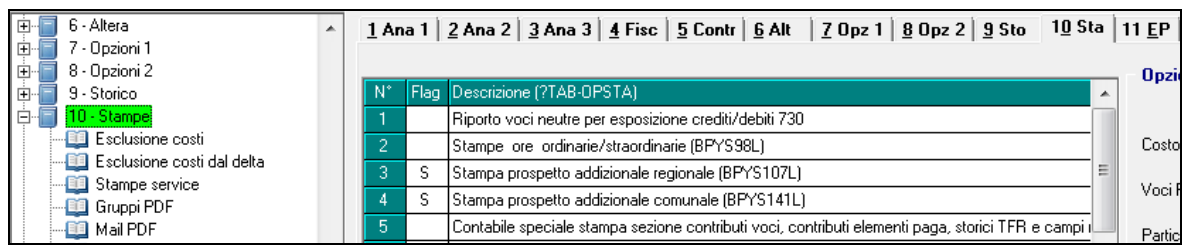

Si ricorda che viene gestita la compensazione automatica del SOLO ACCONTO di addizionale comunale (anche con altri tributi fino a capienza del mese, vedere al riguardo il capitolo *F24: COMPENSAZIONI ACC.ADD.COM.* nella presente circolare), mentre **in caso di eccessivo versamento dell'addizionale comunale "NORMALE" (codice tributo 3848, campo storico 236) non viene effettuato alcun conguaglio a credito pertanto rimane a cura Utente l'eventuale compensazione e conseguente gestione di F24, versamenti ditta, storici dipendente (il caso potrebbe verificarsi in caso di riassunzioni o posizioni H).**

### <span id="page-22-0"></span>**3.2.6 ADDIZIONALE REGIONALE 2014**

Per il calcolo, viene preso a base il comune di Domicilio fiscale (*1 - Anagrafica* in basso a destra) se non compilato tale campo viene preso il comune di Residenza (*1 - Anagrafica* in alto a destra), testata comunque eventuale *Data cambio res.*

*La stampa 76) PROSPETTO ADDIZIONALE REGIONALE (BPYS107L)* relativa alle somme trattenute nel mese, è subordinata alla presenza del codice S nella scelta 3 della 10 videata dell'anagrafica ditta :

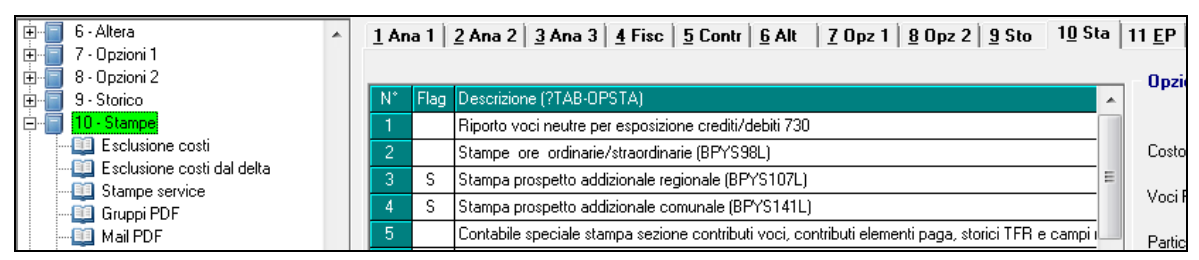

**Per alterare la percentuale prevista dal Centro, utilizzare nel movimento del dipendente la voce cedolino 0895 con la percentuale voluta nella colonna IMPORTO. Per azzerare la percentuale prevista dal Centro, utilizzare nel movimento del dipendente la voce cedolino 0895 con la percentuale convenzionale 9,99.**

Si ricorda che, **in caso di eccessivo versamento dell'addizionale regionale (codice tributo 3802, campo storico 235) non viene effettuato alcun conguaglio a credito pertanto rimane a cura Utente l'eventuale compensazione e conseguente gestione di F24, versamenti ditta, storici dipendente. (il caso potrebbe verificarsi in caso di riassunzioni o posizioni H)**.

### <span id="page-22-1"></span>**3.2.7 DATA CAMBIO RESIDENZA**

E' previsto il campo *Data cambio res.* in videata 1 dell'anagrafica dipendente, per la gestione automatica del cambio Domicilio fiscale a fine anno sia per il calcolo delle addizionali che per il riporto nelle anagrafiche anno corrente/cud. Il campo opera sul *Domicilio fiscale* se presente, sulla *Residenza* se il domicilio è assente come di norma.

In virtù del fatto che la valenza fiscale è dal 60° giorno successivo a quello della variazione, il campo a dicembre è utile per la corretta gestione delle addizionali regionale e comunale nel caso di data 02/11 e successive, in quanto se effettuata prima ha solo valore statistico. Il controllo viene eseguito anche in caso di cessazione, quindi se la stessa avviene entro i 60 giorni dalla data di cambio residenza, viene applicata l'addizionale regionale relativa al vecchio indirizzo (il saldo addizionale comunale non è mai interessato, mentre l'acconto addizionale comunale non viene calcolato); per non avere l'automatismo è sufficiente cancellare la data e indicare manualmente l'indirizzo nuovo e vecchio come di norma per l'applicazione come indicata nella circolare di dicembre.

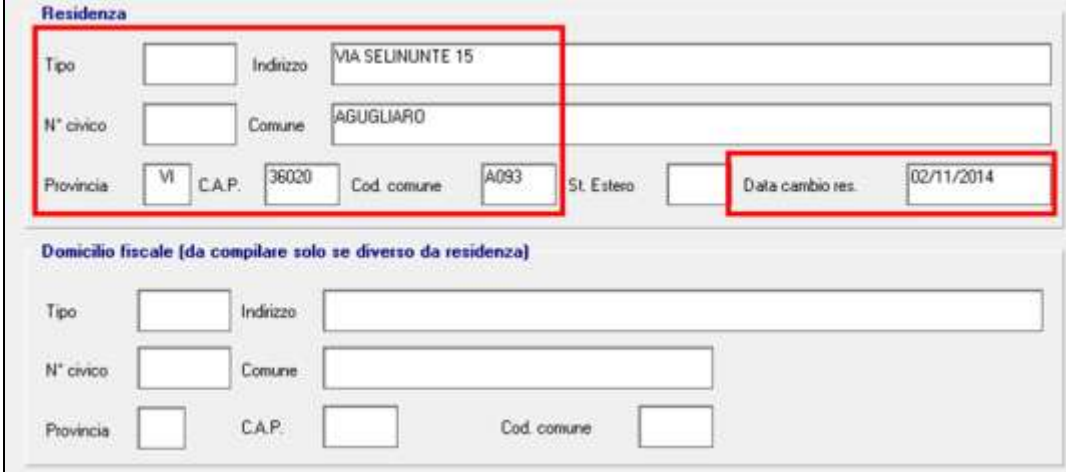

Per la gestione automatica è sufficiente indicare il nuovo indirizzo nella videata 1 e la data:

Visto che vengono utilizzati i campi *Comune* e *Provincia* del riquadro *Addizionale comunale AC (acconto e saldo*), da ramo *Addizionali AC ed AP* per gli automatismi relativi al vecchio comune/provincia, è necessario che gli stessi siano presenti, in caso di assenza viene utilizzato quanto in videata 1 come nella normalità.

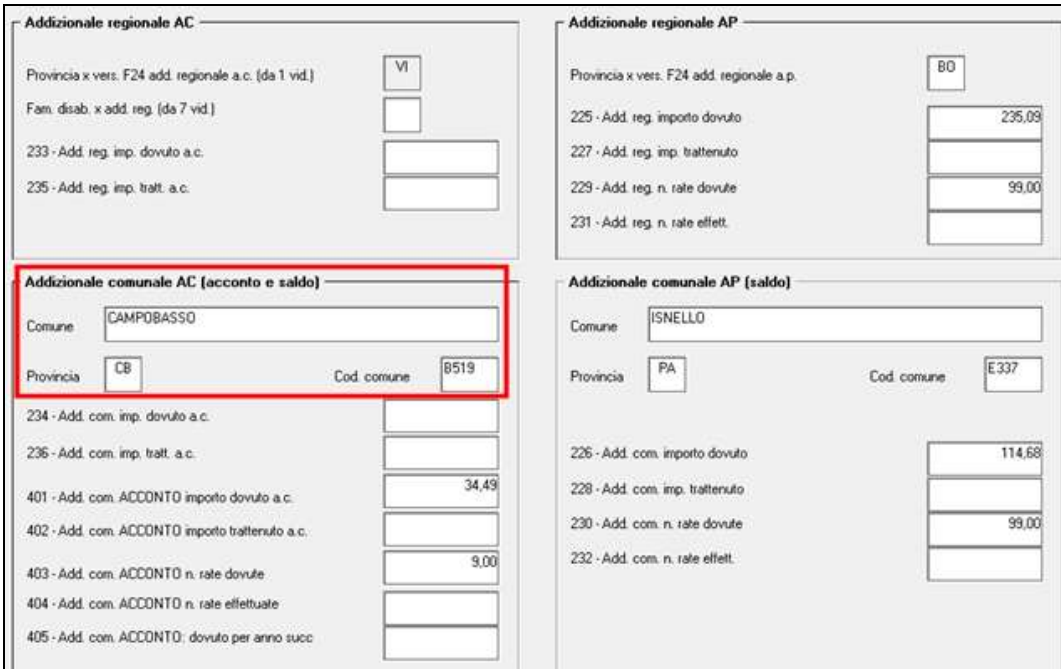

Nella mappa e nel cud ac vengono visualizzati i codici in base alla data cambio residenza.

24

Circolare mensile dicembre 2014

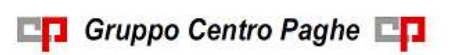

Esempio di dipendente che abitava a Campobasso ed è andato ad abitare ad Agugliaro, in forza a fine anno:

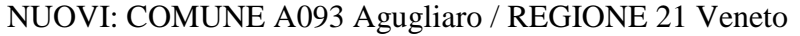

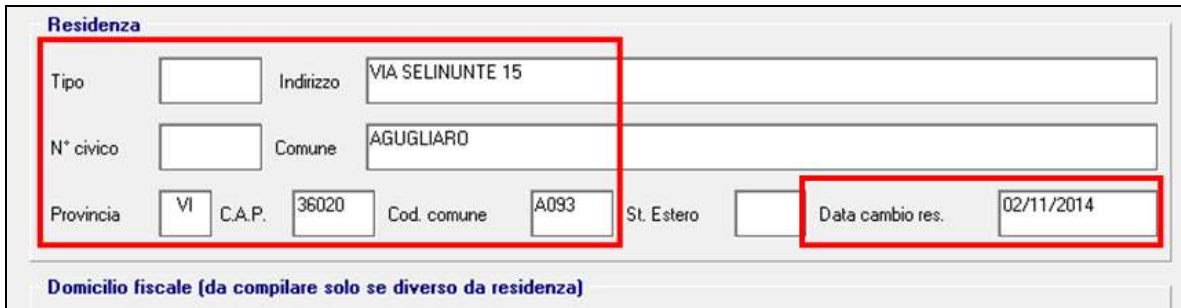

#### VECCHI: COMUNE B519 Campobasso / REGIONE 12 Molise

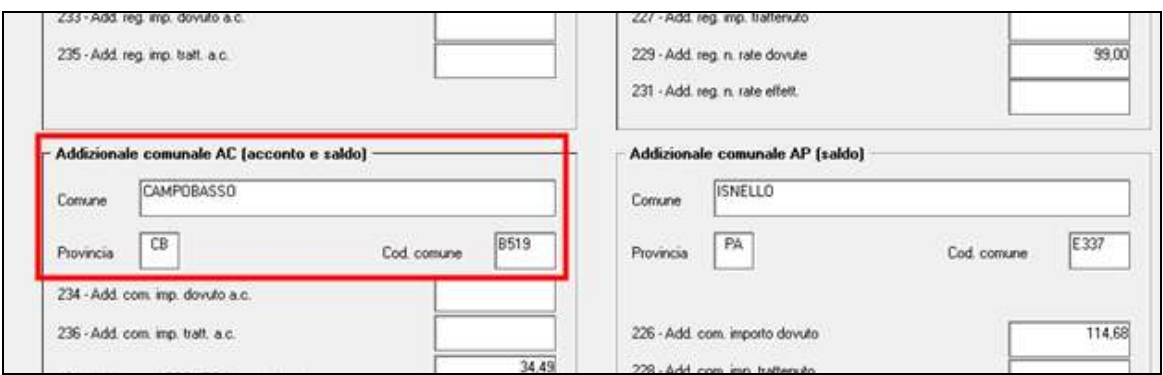

### *Data 01/11 e precedenti:*

la residenza fiscale al 01/01ac per il calcolo del saldo addizionale comunale per l'anno in corso (rateizzazione l'anno successivo), è nel vecchio comune: voce 0898 con aliquote comune di Campobasso, codice B519

la residenza fiscale al 31/12ac per il calcolo dell'addizionale regionale per l'anno in corso (rateizzazione l'anno successivo), è nella nuova regione: voce 0897 con aliquote regione Veneto, codice 21

la residenza fiscale al 01/01as per il calcolo dell'acconto addizionale comunale per l'anno successivo (rateizzazione l'anno successivo), è nel nuovo comune: voce 0900 con aliquote comune di Agugliaro, codice A093

#### *Data 02/11:*

la residenza fiscale al 01/01ac per il calcolo del saldo addizionale comunale per l'anno in corso (rateizzazione l'anno successivo), è nel vecchio comune: voce 0898 con aliquote comune di Campobasso, codice B519

la residenza fiscale al 31/12ac per il calcolo dell'addizionale regionale per l'anno in corso (rateizzazione l'anno successivo), è nella vecchia regione: voce 0897 con aliquote regione Molise, codice 12

la residenza fiscale al 01/01as per il calcolo dell'acconto addizionale comunale per l'anno successivo (rateizzazione l'anno successivo), è nel nuovo comune: voce 0900 con aliquote comune di Agugliaro, codice A093

25

### *Data 03/11 e seguenti*:

la residenza fiscale al 01/01ac per il calcolo del saldo addizionale comunale per l'anno in corso (rateizzazione l'anno successivo), è nel vecchio comune: voce 0898 con aliquote comune di Campobasso, codice B519

la residenza fiscale al 31/12ac per il calcolo dell'addizionale regionale per l'anno in corso (rateizzazione l'anno successivo), è nella vecchia regione: voce 0897 con aliquote regione Molise, codice 12

la residenza fiscale al 01/01as per il calcolo dell'acconto addizionale comunale per l'anno successivo (rateizzazione l'anno successivo), è nel vecchio comune: voce 0898 con aliquote comune di Campobasso, codice B519.

### <span id="page-25-0"></span>**3.2.8 ADDIZIONALI PROVINCIA EE**

Si ricorda la gestione automatica da parte del Centro in caso di presenza di lavoratori residenti all'estero (provincia EE):

### ADDIZIONALE REGIONALE 2014 / ACCONTO ADDIZIONALE COMUNALE 2015

- se presente codice EE nella provincia di Domicilio fiscale, la procedura verifica quanto presente nella provincia di Residenza

- se presente codice EE anche nella provincia di Residenza, la procedura calcola le addizionali in base al luogo svolgimento attività/sede legale della ditta, (il Domicilio fiscale in 1 videata non deve essere compilato o deve essere presente codice EE)

### ADDIZIONALE COMUNALE 2014

- se presente codice EE nella *1 - Anagrafica*, *Addizionali AC ed AP*, campo Comune nel riquadro *Addizionale comunale AC (acconto e saldo)*, il programma calcola le addizionali in base al luogo svolgimento attività/sede legale della ditta

- se non presente alcun dato nella *1 - Anagrafica*, *Addizionali AC ed AP*, campo Comune nel riquadro *Addizionale comunale AC (acconto e saldo)*, il programma verifica quanto presente nella *1 - Anagrafica* dell'anagrafica dipendente come per i dipendenti normali, fatta salva la particolarità del calcolo se presente provincia EE (come per l'addizionale regionale).

In ogni caso nella mappa riassuntiva delle addizionali viene portata la provincia che scaturisce da quanto sopra.

### <span id="page-25-1"></span>**3.2.9 F24: COMPENSAZIONI ACC. ADD. COM.**

**E' prevista la compensazione automatica** durante il mese dei crediti di acconto addizionale comunale derivanti da paghe, **fino a capienza del debito mensile**; il residuo viene storicizzato in automatico nei crediti ditta.

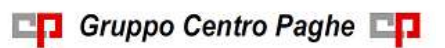

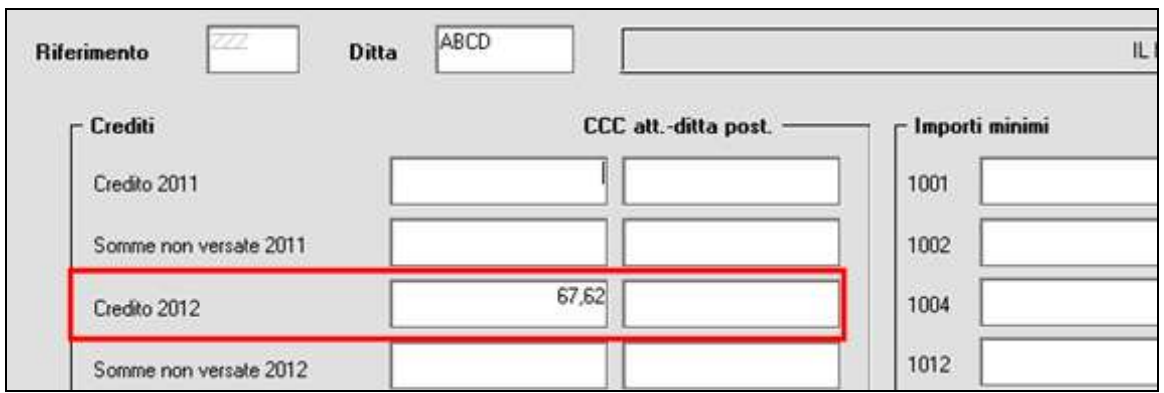

**Se rimasto un credito da acconto addizionale comunale** (quindi non compensato nel mese, ma che verrà storicizzato nei crediti ditta) durante le elaborazioni è stata prodotta la stampa di segnalazione (dopo calcolo cedolino, utilizzare la scelta 74) *CREDITO DITTA DA ACCONTO ADDIZIONALE COMUNALE (BPYS140L)*, presente nel gruppo *Stampe: EDILI – CIG – 730 – VARIE)*

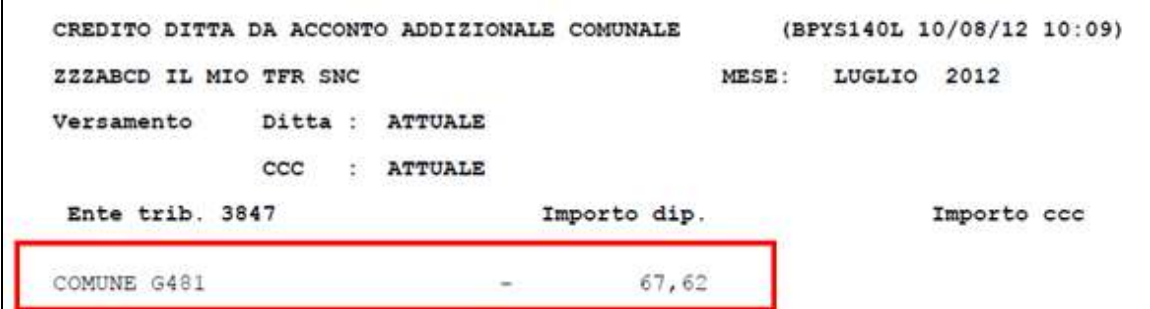

in quanto, nel momento dell'utilizzo, la procedura non potrà più riconoscere la natura del credito e lo tratterà come irpef. **A cura Utente la compilazione della mappa Compensazioni nel momento dell'effettivo utilizzo o nel 770 se portato il credito nel nuovo anno**.

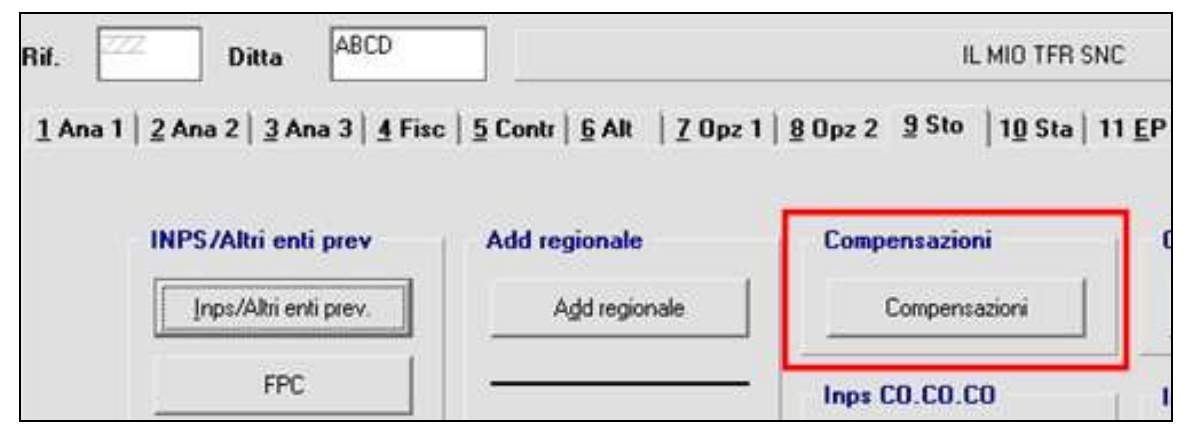

### <span id="page-26-0"></span>**3.2.10 TRATT. ADD. REGIONALE E COMUNALE ANNO 2013/ACCONTO ADD. COM. 2014**

In automatico il programma ha trattenuto il residuo del 2013 con le paghe di ottobre per le ditte con pagamento posticipato e con le paghe di novembre per le ditte con pagamento attuale; eventuali **importi ancora residui non vengono trattenuti in automatico con le** 

**paghe di dicembre, a cura dell'Utente, per queste casistiche, inserire il 99 nel numero di rate dovute per effettuare la trattenuta nel cedolino paga di dicembre.** Per quanto riguarda l'acconto dell'addizionale comunale viene sempre eseguito il conguaglio anche in assenza del codice convenzionale 99.

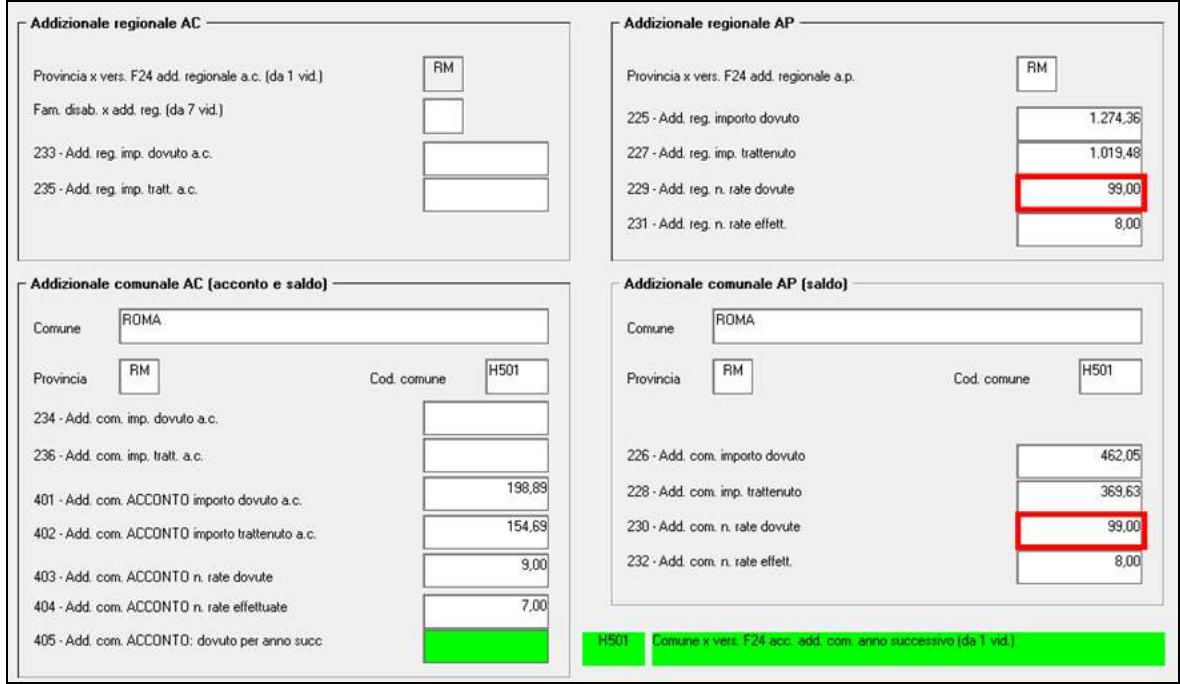

Nelle utility anno corrente, gruppo *Controllo archivi*, sono presenti le seguenti scelte:

- *23) Dipendenti con addizionali sospese (solo dicembre)* (J/RADDSP), che effettua la stampa dei dipendenti con importi di addizionale regionale / comunale relativi al 2013 e acconto addizionale comunale 2014 ancora sospesi. Facciamo presente che, nel caso dell'acconto addizionale comunale, oltre a verificare che ci siano ancora importi da versare (campo storico 401 meno 402) viene verificato che l'acconto versato non coincida con l'addizionale comunale dovuta per il 2014 (campo storico 234 diverso da 402) e in ogni caso viene effettuato il conguaglio in base all'imponibile irpef/imposta per l'anno 2014 (ad esempio i dipendenti cessati che non dovevano pagare l'acconto comunale anche se segnalati sono ignorabili);

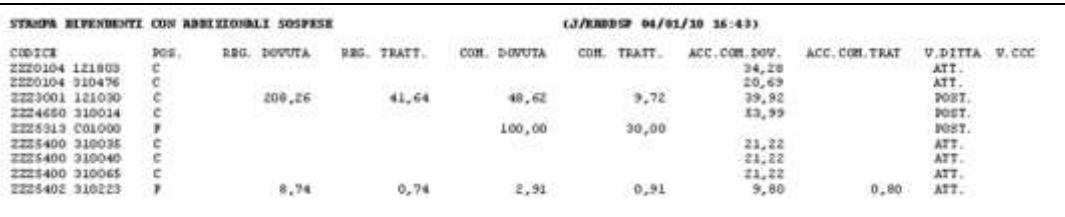

- *24) Dipendenti con add. com. non congruente (solo dicembre)* (PRICDP338), che effettua la stampa dei dipendenti che non presentano la seguente quadratura: campo storico 234 diverso da campo storico 236 + campo storico 402.

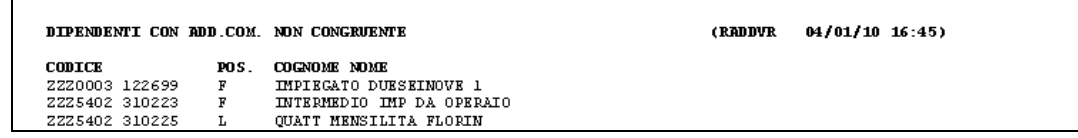

**CO** Gruppo Centro Paghe

### <span id="page-28-0"></span>**3.2.11 TRATT. ADD. REGIONALE E COMUNALE ANNO 2014**

E' prevista la possibilità di trattenere e versare con le paghe di dicembre le addizionali regionali e comunali relative all'anno 2014, per i dipendenti e i collaboratori in forza (posizione F), invece di storicizzarle per la trattenuta rateizzata durante il 2015.

Per effettuare tale scelta è necessario compilare con la lettera *S* l'apposito campo nella 7^ videata dell'anagrafica dipendente, bottone Altri dati, campo *Trattenute add.*.

La scelta non influisce sull'acconto di addizionale comunale in quanto lo stesso è relativo all'anno 2015 e viene pertanto calcolato per la trattenuta rateizzata nell'anno successivo. *(U10)*

### <span id="page-28-1"></span>**3.3. ALTERAZIONE VERSAMENTI/STORICIZZAZIONE TRIBUTI PER DITTE POSTICIPATE**

### <span id="page-28-2"></span>**3.3.1 VIDEATA 3 - OPZIONE S**

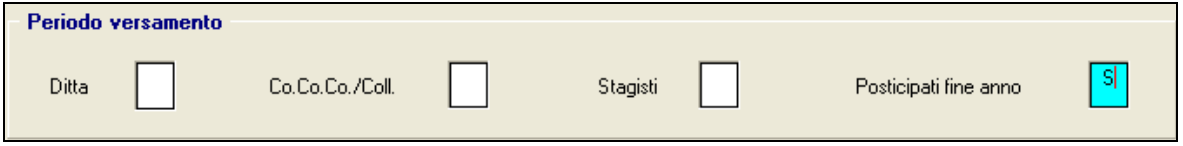

La normativa prevede che gli emolumenti corrisposti entro il 12 gennaio 2015 si considerino redditi dell'anno precedente. Tale norma parla di compensi e non di indennità, per tale motivo le indennità di fine rapporto, anche se corrisposte entro il 12 gennaio del 2015, dovrebbero rientrare nei redditi del 2015 (e quindi Cud e 770 del 2015 e non del 2014). Tale gestione è totalmente a cura Utente (gestione anagrafiche ac e ap in caso di pagamento di TFR dal 01/01 o sospensione del tfr per pagamento nel mese successivo).

E' comunque presente **l'opzione S** *Posticipati fine anno*, in videata 3 della ditta per poter effettuare la stampa/supporto del modello F24 anche con l'IRPEF del TFR erogato con le paghe di dicembre e quindi di versare tali somme già con il 16 gennaio 2015 (totale dei tributi sia mese di novembre come storicizzato nei versamenti ditta che mese di dicembre da elaborazione come se la ditta fosse attuale per pagamento tfr avvenuto teoricamente entro il 31/12). **L'opzione non viene cancellata con la bollatura ditta e opera solo per il mese di dicembre**.

Può essere inserita solo nel caso in cui il versamento sia posticipato.

Visto che i periodi storicizzati vengono riportati in F24 cosi come presenti in anagrafica ditta, eventuali crediti sorti nel mese saranno detratti come di norma solo dal mese in elaborazione ed eventuali residui portati nel mese successivo.

Nei prospetti contabili, viene normalmente esposta solo l'imposta relativa al mese corrente.

Dopo la bollatura del mese, la storicizzazione nei versamenti ditta del tributo 1012 di dicembre avverrà con periodo 12 nell'archivio anno precedente e nessun rigo in archivio anno corrente (gennaio).

### <span id="page-29-0"></span>**3.3.2 VIDEATA 3 - OPZIONE X**

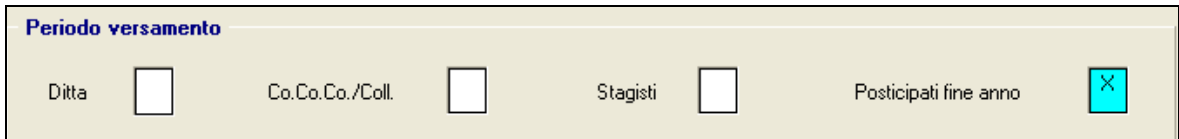

E' presente **l'opzione X** *Posticipati fine anno*, in videata 3 della ditta per poter effettuare la stampa/supporto del modello F24 con il totale dei tributi sia mese di novembre (come storicizzato nei versamenti ditta) che mese di dicembre (da elaborazione come se la ditta fosse attuale), per il versamento di tali somme il 16 gennaio (pagamento retribuzioni avvenuto teoricamente entro il 31/12). **L'opzione non viene cancellata con la bollatura ditta e opera solo per il mese di dicembre** (a differenza dell'opzione 27).

**ATTENZIONE:** viene prodotto il **supporto magnetico F24 e la stampa di un unico modello.**

Può essere inserita solo nel caso in cui il versamento sia posticipato sia per dipendenti che collaboratori (se inserita in altre casistiche esce apposito messaggio di incongruenza dati). Per poter utilizzare l'opzione anche per le ditte posticipate con CCC attuali, è possibile togliere la scelta presente nella casella *CO.CO.CO\COLL* (3° tab ditta) e reinserirla dopo il bollato del mese di dicembre. Attenzione: in tal caso, la gestione in F24 e la storicizzazione ac e ap per il mese di gennaio dell'INPS, rimane a completa cura Utente, in quanto la procedura tratterà il Collaboratore come posticipato (quanto di competenza dell'INPS, seguirà il normale iter, esempio per CCC: versamento 1004 F24 di gennaio e versamento INPS F24 di febbraio). In caso di accentramenti, deve essere obbligatoriamente inserita sia nella sede che in tutte le filiali.

Visto che i periodi storicizzati vengono riportati in F24 così come presenti in anagrafica ditta, eventuali crediti sorti nel mese saranno detratti come di norma solo dal mese in elaborazione ed eventuali residui portati nel mese successivo.

Nei prospetti contabili, viene normalmente esposta solo l'imposta relativa al mese corrente.

Se per la ditta è stata eseguita la 13.ma separata, negli archivi di gennaio e anno precedente (dicembre) non verrà riportata a parte l'imposta calcolata in quanto l'F24 relativo alla 13.ma mensilità non doveva essere versato/considerato. Anche in caso di supporto magnetico F24, saranno presenti due file e quello relativo della 13° non deve essere considerato.

Dopo la bollatura del mese, la storicizzazione nei versamenti ditta di tutti i tributi (1001, 1012, 1004...) avverrà con periodo 12 nell'archivio anno precedente e nessun rigo in archivio anno corrente (gennaio); a cura Utente l'accorpamento dei righi ove necessario.

### <span id="page-29-1"></span>**3.3.3 VIDEATA 10 - OPZIONE 18**

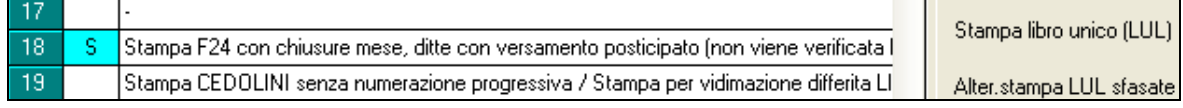

30 E' presente **l'opzione** *18 Stampa F24 con chiusure mese, ditte con versamento posticipato (non viene verificata la presenza di tutti i dipendenti cessati)* in videata 10 della ditta per poter effettuare la stampa del modello F24 con il totale dei tributi per le ditte posticipate con dipendenti ancora elaborabili, utilizzando la stampa (che è la medesima utilizzata per le ditte "realmente cessate"), presente nelle utility anno corrente, gruppo *F24*, scelta *03)* 

Circolare mensile dicembre 2014

**CO** Gruppo Centro Paghe

*Delega F24 per ditte cessate - stampa* e riporta i tributi con mese come da scheda data (esempio per avere il modello F24 relativo a dicembre 2014, bisogna attendere l'elaborazione del mese di dicembre stesso e deve essere presente l'opzione). **L'opzione non viene cancellata con la bollatura ditta e opera in qualsiasi mese**.

### *Tale opzione risulta utile quando la ditta non viene elaborata ogni mese ad esempio nei seguenti casi:*

- ditte con soli collaboratori non cessati ai quali viene erogato un compenso non mensile

- ditte posticipate che non verranno elaborate il mese successivo (ipotesi di operazioni straordinarie).

Dopo la bollatura del mese, la storicizzazione nei versamenti ditta di tutti i tributi (1001, 1012, 1004...) avverrà come di consueto in base al mese, pertanto saranno presenti periodo 12 e periodo 01 nell'archivio anno precedente (compreso il rigo della 13ma se elaborata a parte) e periodo 01 in archivio anno corrente (gennaio). **ATTENZIONE:** nel caso in cui la ditta venga elaborata nel mese successivo, a cura Utente la gestione degli F24.

### <span id="page-30-0"></span>**3.3.4 VIDEATA 10 - OPZIONE 27**

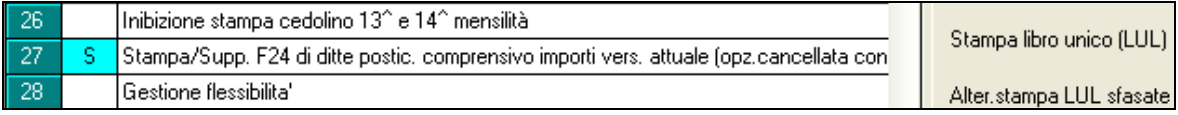

E' presente **l'opzione** *27 Stampa/Supp. F24 di ditte postic. comprensivo importi vers. attuale (opz.cancellata con elab.Pacchetto ditta)*, in videata 10 della ditta per poter effettuare la stampa/supporto del modello F24 con il totale dei tributi sia mese precedente (come storicizzato nei versamenti ditta) che mese in corso (da elaborazione come se la ditta fosse attuale), nel caso novembre da bottone versamenti e dicembre da elaborazioni. **L'opzione viene cancellata con la bollatura ditta e opera in qualsiasi mese** (a differenza dell'opzione X che opera solo a dicembre).

### **ATTENZIONE:** viene prodotto il **supporto magnetico F24 e la stampa di un unico modello.**

Può essere inserita solo nel caso in cui il versamento sia posticipato, se inserita in altre casistiche esce apposito messaggio di incongruenza dati.

In caso di accentramenti, deve essere obbligatoriamente inserita sia nella sede che in tutte le filiali.

Visto che i periodi storicizzati vengono riportati in F24 cosi come presenti in anagrafica ditta, eventuali crediti sorti nel mese saranno detratti come di norma solo dal mese in elaborazione ed eventuali residui portati nel mese successivo.

Nei prospetti contabili, viene normalmente esposta solo l'imposta relativa al mese corrente.

Se per la ditta è stata eseguita la 13.ma separata, negli archivi di gennaio e anno precedente (dicembre) non verrà riportata a parte l'imposta calcolata in quanto l'F24 relativo alla 13.ma mensilità non doveva essere versato/considerato.

Dopo la bollatura del mese, la storicizzazione nei versamenti ditta di tutti i tributi (1001, 1012, 1004...) avverrà con periodo 12 nell'archivio anno precedente e nessun rigo in archivio anno corrente (gennaio); a cura Utente l'accorpamento dei righi ove necessario.

### <span id="page-31-0"></span>**3.3.5 VIDEATA 10 - OPZIONE 68**

E' presente l'opzione "068-Alterazione versamento F24 per irpef su mensilità aggiuntive (versamento posticipato)", per permettere all'*Utente* di versare con F24 delle paghe di dicembre, il 1001 di novembre e il 1001 della 13^ mensilità.

Le scelte disponibili sono le seguenti:

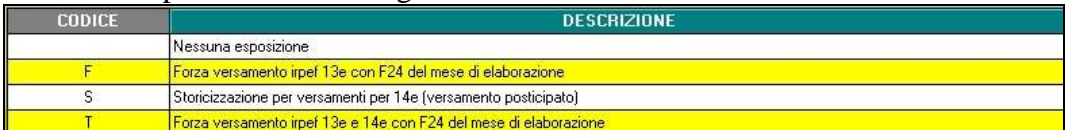

Selezionando la lettera "F" o "T" in anagrafica ditta, con l'elaborazione delle paghe di dicembre verrà generato un F24 con il quale sarà possibile pagare entro il 16/01/2015 un importo di 1001 pari alla somma dell'irpef della 13^ e dell'irpef del mese di novembre.

**ATTENZIONE**: In caso di **13^ vidimata** la nuova opzione può essere impostata anche se la 13^ è già stata elaborata prima delle paghe di dicembre, mentre in caso di **13^ non vidimata** sarà possibile utilizzare la nuova scelta solo se la mensilità aggiuntiva non è ancora stata elaborata.

Si ricorda che con la presente opzione inserita non verrà generato il modello F24 per la tredicesima in quanto il relativo versamento sarà presente con l'F24 del mese.

Si ricorda che la storicizzazione avviene in due righe separate: una riferita alla tredicesima con riportato periodo 12 e una riferita al mese di versamento con indicato sempre 12, non deve essere effettuato alcun accorpamento in quanto la gestione in 770 con riporto in ST di un unico rigo è automatico.

<span id="page-31-1"></span>*(U16)*

## **3.4. ASSISTENZA FISCALE 730**

Con le paghe di dicembre 2014 l'assistenza fiscale verrà effettuata in automatico per le sole aziende con versamento **Attuale.**

Solo a titolo meramente informativo, nelle utility anno corrente, gruppo Controllo archivi, è presente la scelta *25) Dipendenti con assistenza fiscale non completata (solo dicembre)*  (J/VER730), che effettua la stampa dei dipendenti cessati e non, con importi di assistenza fiscale 730 ancora in essere. Viene data segnalazione del tipo versamento ditta in quanto se attuali, verrà effettuata assistenza fiscale e verrà consegnata la comunicazione da consegnare ai dipendenti relativa agli importi residui del 730 (RES-730L).

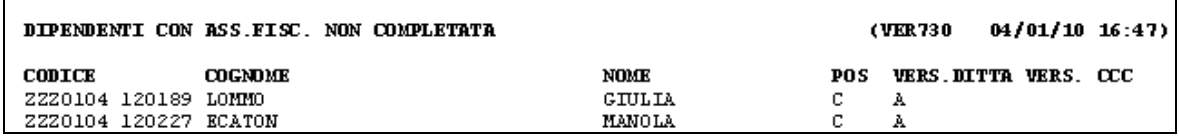

Per effettuare ugualmente l'assistenza fiscale che risulta correttamente sospesa, a cura dell'Utente la gestione completa, in particolare: cancellazione dei dati dalla mappa assistenza fiscale, comunicazione degli importi nel movimento del dipendente, verifica della capienza ditta/dipendente, pagamento con F24, storicizzazione ditta/dipendente sia

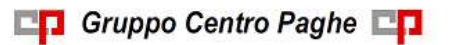

Circolare mensile dicembre 2014

nell'archivio anno corrente che nell'archivio anno precedente (o nel modello 770), gestione eventuale comunicazioni già effettuate al dipendente.

### <span id="page-32-0"></span>**3.4.1 INCAPIENZA**

Ai dipendenti delle ditte con versamento attuale verrà calcolato in automatico l'interesse relativo all'incapienza (0,40%), salvo la presenza dell'opzione 95 nella 10 videata dell'anagrafica ditta.

 $\overline{95}$ 730: Calcolo interessi incapienza  $N$ 

### <span id="page-32-1"></span>**3.4.2 CAPIENZA**

### MENSILITA' AGGIUNTIVE

**L'irpef calcolata con la mensilità aggiuntiva con cedolino a parte, non viene considerata nel monte della capienza** 730 in caso di crediti ancora in essere, pertanto la capienza viene calcolata dopo aver decurtato quanto calcolato per la mensilità aggiuntiva. Nel caso in cui si volesse procedere diversamente, a cura Utente la verifica normativa in base al versamento ditta e la conseguente gestione manuale.

### VERSAMENTI MINIMI

**I versamenti per importi minimi trattenuti nei mesi precedenti, non vengono considerati nel monte della capienza** 730 in caso di crediti ancora in essere, pertanto gli eventuali minimi vengono sempre versati. Nel caso in cui si volesse procedere diversamente, a cura Utente la gestione manuale.

### <span id="page-32-2"></span>**3.4.3 DICHIARAZIONE INTEGRATIVA**

In virtù delle implementazioni eseguite per la gestione dei 730 integrativi, ricordiamo che:

- i dati presenti nella mappa ordinaria non verranno considerati nel cedolino di dicembre in quanto il conglobamento se necessario è stato fatto durante l'inverti archivi scorso.
- per le stampe vengono lette entrambe le mappe, pertanto rimane a cura Utente la cancellazione dei dati eventualmente presenti nella videata ordinaria che siano presenti anche nella mappa integrativa.

### <span id="page-32-3"></span>**3.4.4 DICHIARAZIONE ORDINARIA**

Quando assenti dati nella mappa Integrativa/ rettificativa, **verranno considerati sempre i dati presenti nella mappa della dichiarazione ordinaria**, sia per l'elaborazione cedolino che per le varie stampe.

### <span id="page-32-4"></span>**3.4.5 DICHIARAZIONE RETTIFICATIVA**

**Quando presente la R, verranno considerati solo i dati presenti in questa mappa** e ignorati quelli eventualmente presenti nella mappa della dichiarazione ordinaria, sia per l'elaborazione cedolino che per le varie stampe.

### <span id="page-33-0"></span>**3.4.6 COMUNICAZIONE RESIDUO 730**

Per gli importi che devono essere conguagliati sulle retribuzioni corrisposte nell'anno in corso con le elaborazioni del bollato, verrà prodotta la comunicazione da consegnare ai dipendenti relativamente agli importi residui del 730 (RES-730L):

- con le paghe di Dicembre per le aziende con modalità di pagamento Attuale. Per quanto riguarda gli importi riportati:

- dichiarazione ordinaria: solo i dati presenti nella mappa ordinaria
- dichiarazione rettificativa: solo i dati presenti nella mappa int/rett
- dichiarazione integrativa: risultato matematico dei dati presenti sia nella mappa ordinaria che in quella int/rett.
- dichiarazione integrativa: risultato matematico dei dati presenti sia nella mappa ordinaria che in quella int/rett; presenza di asterisco quando per il medesimo tributo sono presenti sia importi a credito che a debito conglobati durante il mese.

**Per effettuare la stampa in studio, dopo il calcolo cedolino in** *Stampe: EDILI – CIG – 730 - VARIE* **è presente nel gruppo -** *30) 730***, la scelta -** *33) lettera comunicazione residuo assistenza fiscale***.**

### <span id="page-33-1"></span>**3.4.7 MINORE SECONDO O UNICO ACCONTO**

Ricordiamo che, nel caso di richiesta di minore secondo o unico acconto 730, è **a cura dell'Utente cancellare/variare l'importo presente nei campi dell'assistenza fiscale 9 videata dell'anagrafica dipendente e compilare l'apposito campo per il riporto nel 770**, salvo indicazione dello stesso direttamente nella prossima dichiarazione se non gestito (opzione **F** in 9 videata dell'anagrafica dipendente, colonna *Storico ass. fisc*, bottone IR-PEF campo *Conguagli non effettuati*, e **mese/dati caf** se non già presenti).

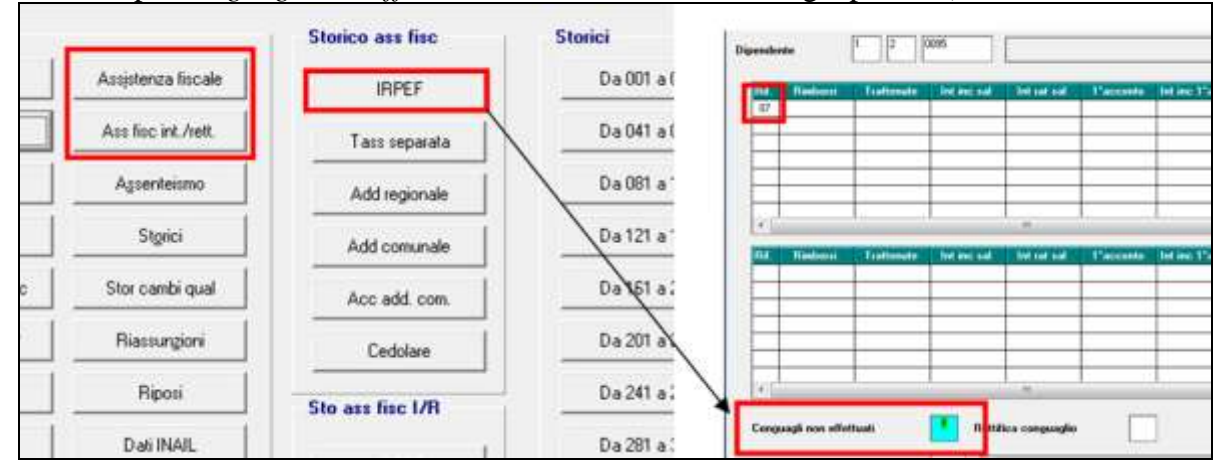

### <span id="page-33-2"></span>**3.4.8 VERIFICA SECONDO ACCONTO 730 PER CO.CO.CO / LAV. CHIAMA-TA**

Ricordiamo che in **Utility anno corrente - 730**, è presente la stampa *04) Controllo 2do acconto (730) per CCC / Lav. Chiamata,* per la ricerca dei dipendenti con livello CCC e dei dipendenti con tipo rapporto G0 e H0 che sono in posizione "C", con il secondo acconto per assistenza fiscale relativa a Irpef e cedolare secca (normale o integrativa/rettificativa) ancora da versare.

34

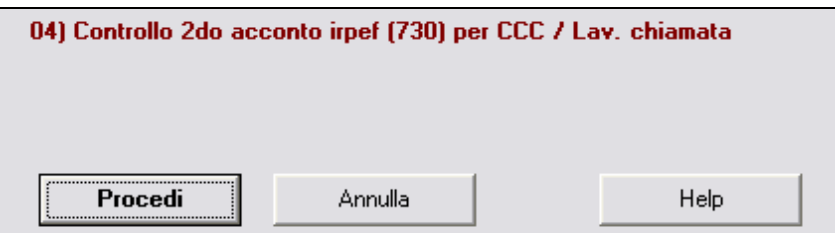

Cliccando "PROCEDI" verrà visualizzata la *Stampa 2° acc Irpef (ass fisc) non trattenuto a CCC / Lav. chiamata in posizione C - PVER2ACC* che riporta i seguenti dati:

- $\Box$  Chiave dipendente.
- **Q** Cognome Nome.
- $\Box$  Importo secondo acconto irpef dichiarante o coniuge.
- $\Box$  Importo secondo acconto cedolare secca dichiarante o coniuge.
- $\Box$  Il tipo versamento ditta e CCC (Attuale/Posticipato)

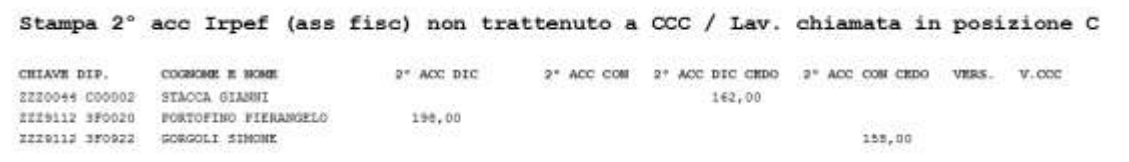

A cura dell'Utente l'eventuale richiamo nel mese a seconda del tipo versamento ditta e mese inserito nell'anagrafica collaboratore (Ottobre/Novembre) per effettuare la trattenuta se dovuta.

<span id="page-34-0"></span>*(U10)*

## **3.5. CONGUAGLIO FISCALE DI FINE ANNO**

### <span id="page-34-1"></span>**3.5.1 ALTERAZIONE CONGUAGLIO**

Con la risoluzione 199/E del 30 novembre 2001, l'Agenzia delle Entrate ha confermato il principio dell'applicazione, durante l'anno, di un'aliquota più elevata effettuando, comunque, il conguaglio a fine anno o al momento della cessazione.

- $\bullet$ Nel caso in cui il dipendente abbia fatto esplicita richiesta e si evidenzi un credito IR-PEF al momento del conguaglio, lo stesso può non essere restituito, inserendo nell'anagrafica dipendente, videata *4 Detrazioni*, campo *No restituzione cong.*, la scelta **" N "**. Il conguaglio viene comunque eseguito normalmente, senza considerare l'aliquota in videata 4. Eventualmente tale richiesta può essere inserita a cura dell'Utente nelle annotazioni del cedolino paga.
- Per permettere l'applicazione anche a dicembre della maggiore aliquota indicata nella 4 videata dell'anagrafica dipendente, senza eseguire il conguaglio (irpef/detrazioni), ma effettuando il calcolo delle addizionali, è stato previsto l'inserimento, nell'anagrafica dipendente, videata *4 Detrazioni*, campo *No cong. IRPEF,* della scelta " **X** " . Non viene eseguito alcun conguaglio ma viene applicata l'aliquota presente nella videata 4. A cura dell'Utente la valutazione e l'utilizzo di tale possibilità, che ci risulta in contrasto con la risoluzione 199/E del 30 novembre 2001, dell'Agenzia delle Entrate, alla quale rimandiamo per ulteriori informazioni.
- Per permettere l'applicazione anche a dicembre della maggiore aliquota indicata nella 4  $\bullet$ videata dell'anagrafica dipendente eseguendo il conguaglio (sia irpef che detrazioni) utilizzando sempre tale aliquota indipendentemente dal reddito ed effettuando il calcolo

delle addizionali, è stato previsto l'inserimento, nell'anagrafica dipendente, videata *4 Detrazioni*, campo *No cong. IRPEF,* della scelta " **A** ". A cura dell'Utente la valutazione e l'utilizzo di tale possibilità, in relazione alla risoluzione 199/E del 30 novembre 2001, dell'Agenzia delle Entrate, alla quale rimandiamo per ulteriori informazioni *(U12)*

### <span id="page-35-0"></span>**3.5.2 ALTERAZIONE IRPEF NETTA**

E' possibile alterare l'IRPEF netta calcolata dall'elaborazione delle paghe utilizzando la voce paga 3067 "*ALTERAZIONE IRPEF NETTA*". Questa voce **non compare in cedolino** e permette di alterare in diminuzione il valore dell'IRPEF netta (fino a capienza).

L'importo utilizzato per abbassare l'IRPEF netta è memorizzato nel campo storico 82 "*Alterazione IRPEF Netta*".

Si fa presente che la suddetta voce interviene SOLO sull'IRPEF netta di conseguenza interverrà solamente nella storicizzazione del campo storico 044 "*pr. imp.ta pagata*" mentre non avrà influenza nella storicizzazione del campo storico 043 "*pr. imp.ta lorda irpef* ", se utilizzato pertanto tale voce a cura Utente la modifica per l'IRPEF nei dichiarativi annuali. **La voce non va utilizzata se IRPEF netta del mese è pari a zero**.

<span id="page-35-1"></span>*(U12)*

### **3.5.3 ALTERAZIONE REDDITO**

### REDDITO COMPLESSIVO PRESUNTO

Campo presente nell'anagrafica dipendente, videata 4 *Detrazioni*, campo *"Compl. pres.":*

- se non compilato tale campo, il reddito utilizzato dal programma per le varie operazioni (verifica spettanza ed importo delle detrazioni, formula per calcolo coefficiente detrazioni, detrazioni massime erogabili, esenzioni delle addizionali comunali dove previsto), è quello del reddito di cui al campo storico 041 del dipendente
- se compilato tale campo, il reddito utilizzato dal programma per le varie operazioni (verifica spettanza ed importo delle detrazioni, formula per calcolo coefficiente detrazioni, detrazioni massime erogabili, esenzioni delle addizionali comunali dove previsto), è quello ivi indicato.

Non viene eseguito nessun controllo se il reddito qui indicato è superiore o inferiore a quanto presente nel campo storico 041. A cura Utente verificare se tale importo deve essere cancellato prima di effettuare il conguaglio di fine anno. Ricordiamo che se il reddito complessivo indicato è inferiore al campo storico 041, è a cura Utente la gestione della nota nella CUD.

### REDDITO IN AGGIUNTA

Campo presente nell'anagrafica dipendente, videata 4 *Detrazioni*, campo *"Redd agg":*

- se non compilato tale campo, il reddito utilizzato dal programma per le varie operazioni (verifica spettanza ed importo delle detrazioni, formula per calcolo coefficiente detrazioni, detrazioni massime erogabili, esenzioni delle addizionali comunali dove previsto), è quello del reddito di cui al campo storico 041 del dipendente.
- se compilato tale campo, il reddito utilizzato dal programma per le varie operazioni  $\bullet$ (verifica spettanza ed importo delle detrazioni, formula per calcolo coefficiente detrazioni, detrazioni massime erogabili, esenzioni delle addizionali comunali dove previsto), è la somma del campo storico 041 più l'importo indicato in tale campo. Se indicato l'importo con segno negativo non verrà considerato dal programma.

**CO** Gruppo Centro Paghe
# ONERI DEDUCIBILI – ART. 10 del TUIR

La voce 0674 "*Oneri deducibili art. 10*" può essere utilizzata per comunicare l'eventuale importo degli oneri deducibili come previsto dall'art. 10 del TUIR (es. assegno di mantenimento al coniuge), per abbassare l'imponibile IRPEF. La memorizzazione dell'importo viene effettuata nel campo storico 224 dell'anagrafica dipendente.

Se inserita la voce 0674, l'imponibile addizionali (storico 041) viene diminuito dell'importo della voce e il conguaglio viene effettuato come di norma sul campo storico 041.

Se inserito l'importo direttamente nel campo storico 224 prima del conguaglio (cessazione o dicembre), a cura Utente ridurre il campo storico 041 dello stesso importo.

# REDDITO ABITAZIONE PRINCIPALE

Ricordiamo che è presente nella videata 4 *Detrazioni*, il campo storico 239 (visibile e variabile anche dalla videata 4 *Detrazioni*, campo *1ma casa (cs239))* ma che, anche se presente, lo stesso non viene considerato nei vari calcoli, ma solo per l'esposizione nella CUD/770. L'importo non deve essere compreso nell'eventuale reddito complessivo presunto o reddito in aggiunta per il corretto riporto nella CUD/770. *(U12)*

## **3.5.4 DETRAZIONI LAVORO DIPENDENTE ART. 13 "ALTRE DETRAZIONI"**

Le detrazioni per lavoro dipendente vengono riconosciute fino a capienza dell'IRPEF lorda indicata nel campo storico 043.

Il reddito da lavoro dipendente utilizzato per la determinazione delle detrazioni consiste dall'imponibile IRPEF annuo sul quale vengono conteggiate le addizionali regionali \ comunali; tale valore viene accumulato nel campo storico 041 salvo essere alterato dalla compilazione dei campi *"Compl. pres." / "Redd agg"* nella videata 4 dell'anagrafica dipendente come in precedenza illustrato.

La detrazione come di seguito calcolata viene storicizzata:

- nel campo storico 046 *"pr. detrazioni lav. dip.*"
- nel campo storico 045 "*pr totale detrazioni*" dove viene accumulato il totale delle detrazioni riconosciute al dipendente ( per lavoro dipendente e per famigliari a carico)

La detrazione è così determinata:

a) Redditi fino a 8.000 euro

*1.880 euro. L'ammontare della detrazione effettivamente spettante non può essere inferiore a 690 euro. Per i rapporti di lavoro a Tempo Determinato l'ammontare della detrazione effettivamente spettante non può essere inferiore a 1.380 euro.* La detrazione di 1880 viene rapportata ai giorni di detrazione spettanti, il valore risultante dalla formula sopra riportata va diviso per 365 e moltiplicato per i giorni detrazioni spettanti.

Per l'innesco dell'applicazione delle detrazioni per lavoro dipendente 690 o 1380 è a cura Utente inserimento l'opzione "*C*" o "*D*" nel campo "*Calc.detr.*"come indicato nel successivo capitolo "*Opzioni per calcolo detrazione lavoro dipendente / carichi familiari*". Per determinare se il lavoratore è a tempo determinato viene testato in anagrafica dipendente videata 5  $\rightarrow$  scelta "*Gestione scadenziario / Iter*" se presente la scadenza a Tempo Determinato, la scadenza a Tempo Determinato sia standard che personalizzata viene identificata come tale se nella relativa tabella di impostazione scadenze la colonna "TD" è valorizzata con opzione "S" come da esempio di seguito riportato: *Tabelle standard "Scadenze"*

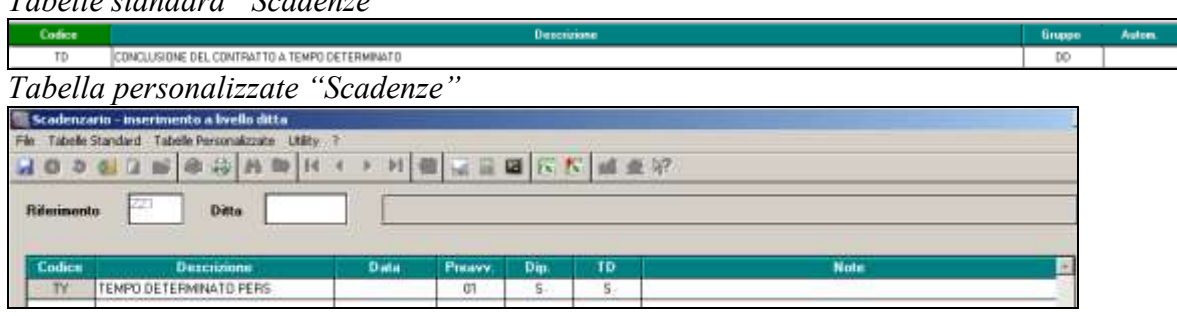

b) Redditi da 8.001 a 28.000 euro

*978 euro, aumentata del prodotto tra 902 euro e l'importo corrispondente al rapporto tra 28.000 euro, diminuito del reddito complessivo, e 20.000 euro.* Che si traduce nella formula

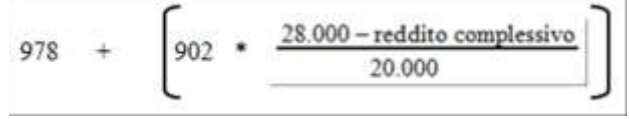

La detrazione di 978 e 902 viene rapportata ai giorni detrazioni spettanti, il valore risultante dalla formula sopra riportata va diviso per 365 e moltiplicato per i giorni detrazioni spettanti.

#### c) Redditi da 28.001 a 55.000 euro

*978 euro la detrazione spetta per la parte corrispondente al rapporto tra 55.000 euro, diminuito del reddito complessivo, e 27.000 euro.* Che si traduce nella formula

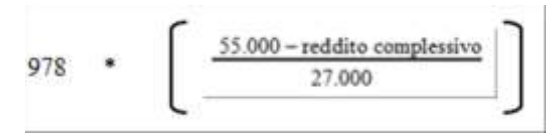

La detrazione di 978 viene rapportata ai giorni detrazioni spettanti, il valore risultante dalla formula sopra riportata va diviso per 365 e moltiplicato per i giorni detrazioni spettanti.

*(U12)*

### **3.5.5 DETRAZIONI PER CARICHI DI FAMIGLIA ART. 12**

Le detrazioni per carichi di famiglia vengono riconosciute fino a capienza dell'IRPEF lorda, cosi come indicata nel campo storico 043.

Il reddito da lavoro dipendente utilizzato per la determinazione delle detrazioni consiste dall'imponibile IRPEF annuo sul quale vengono determinate le addizionali regionali \ comunali; il valore è presente a campo storico 041, salvo essere alterato per il calcolo delle

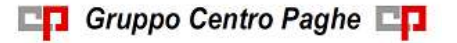

Circolare mensile dicembre 2014

detrazioni dai campi *"Compl. pres." / "Redd agg"* nella videata 4 dell'anagrafica dipendente come in precedenza illustrato.

L'importo delle detrazioni per carichi famigliari è determinato dalla compilazione della videata 4 del dipendente:

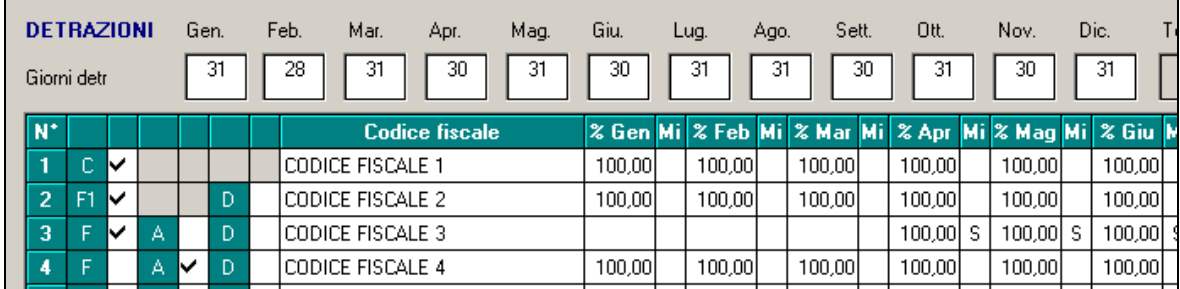

In particolare il conteggio è determinato dalla combinazione delle seguenti impostazioni:

- dall'inserimento della "spunta " per determinare che il famigliare è a carico ("C" si intende coniuge, "F1" primo figlio, "F" figli oltre il primo, "A" per altri famigliari, "D" per famigliari portatori di handicap)
- dalla percentuale impostata in corrispondenza dei campi "% mese" ; se presente tale valore ed in base alla percentuale inserita verrà riconosciuta la detrazione. Esempio: se figlio completamente a carico per tutto l'anno si compila con "100" da gennaio a dicembre
- dalla presenza dell'opzione *S* nelle colonne "*Mi*"
- dalla presenza dell'opzione *S* nella colonna *"Sost. con."* (posta in fondo ai dodici mesi)

Le detrazioni per familiari a carico vengono riportate nei seguenti campi storici:

- coniuge nel campo storico 047 "*pr. deduzioni coniuge*";
- figli nel campo storico 048 "*pr. deduzioni figli*";
- altri nel campo storico 049 "*pr. deduzioni altri*";
- La somma delle detrazioni spettanti per familiari a carico, sopra esposti, vengono aggiunte al campo storico 045 "*pr. totale detrazioni*".

Riportiamo di seguito le detrazioni per carichi di famiglia, in base a quanto previsto dalla normativa vigente:

#### **1. Detrazione per coniuge non legalmente ed effettivamente separato.**

*a) 800 euro, diminuiti del prodotto tra 110 euro e l'importo corrispondente al rapporto fra reddito complessivo e 15.000 euro, se il reddito complessivo non supera 15.000 euro.*

Che si traduce nella formula

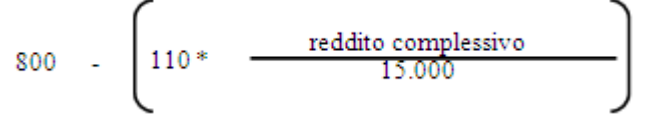

La detrazione di 800 viene rapportata a mese ( un dodicesimo).

*b) 690 euro, se il reddito complessivo è superiore a 15.000 euro ma inferiore a 40.000.*

La detrazione di 690 viene rapportata al mese elaborato, pari ad un dodicesimo.

*c) 690 euro, se il reddito complessivo è superiore a 40.000 ma non a 80.000. La detrazione spetta per la parte corrispondente al rapporto tra l'importo di 80.000 euro, diminuito del reddito complessivo, e 40.000 euro.* Che si traduce nella formula

$$
690 \qquad * \qquad \qquad \boxed{\qquad \qquad \frac{\text{80.000 - reddito complessivo}}{40.000}}
$$

La detrazione di 690 viene rapportata a mese ( un dodicesimo).

d) Ulteriore detrazione

La detrazione è aumentato di un ulteriore importo per i redditi come di seguito riportato:

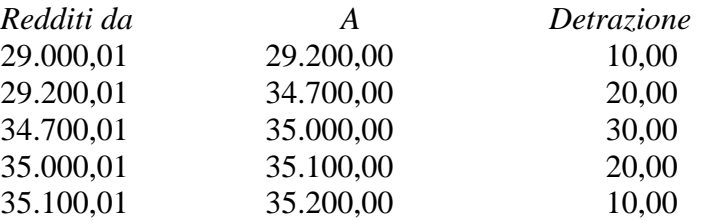

L'ulteriore detrazione come sopra riportato viene erogata in fase di conguaglio (cessazione o mese di dicembre). La detrazione viene erogata per intero, non viene rapportata al periodo di lavoro.

# 2. *Detrazioni per figli*

Nel caso di assenza del coniuge al primo figlio competono le detrazioni del coniuge o, se più conveniente, le detrazioni previste per i figli; risulta a cura Utente la verifica della convenienza La compilazione della seguente impostazione "S" consente di considerare il primo figlio in sostituzione del coniuge per le casistiche previste dalla normativa:<br><sub>Du</sub> Nov.

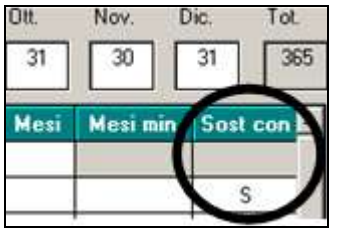

Le detrazioni per i figli sono così determinate

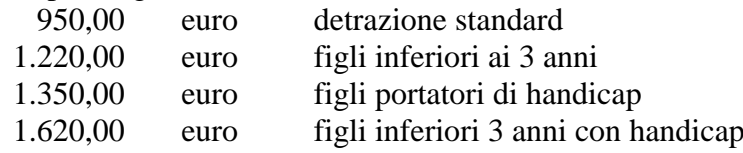

Per i contribuenti con più di tre figli la detrazione è aumentata di 200,00 euro per ciascun figlio a partire dal primo, la detrazione verrà calcolata per tutto l'anno a

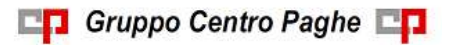

prescindere dal momento in cui si verifica l'evento che da diritto alla maggiorazione stessa per tutti i mesi di carico dei figli.

*La detrazione spetta per la parte corrispondente al rapporto tra l'importo di 95.000 euro, diminuito del reddito complessivo, e 95.000 euro In presenza di più figli l'importo di 95.000 è aumentato per tutti di 15.000 euro per ogni figlio successivo al primo.*

Che si traduce nella formula

 $(95.000 + 15.000 \text{ per ogni figlio oltre il primo}) - reddito complessivo  
(95.000 + 15.000 \text{ per ogni figlio oltre il primo})$  $\begin{minipage}{.4\linewidth} \hspace*{0.2cm} \textbf{Detrazione} \hspace*{0.4cm} \textcolor{red}{*} \hspace*{0.4cm} \textcolor{red}{*} \hspace*{0.4cm} \textbf{Pertazione} \hspace*{0.4cm} \textcolor{red}{*} \hspace*{0.4cm} \textcolor{red}{*} \hspace*{0.4cm} \textbf{Pertazione} \hspace*{0.4cm} \textcolor{red}{*} \hspace*{0.4cm} \textcolor{red}{*} \hspace*{0.4cm} \textbf{Pertação} \hspace*{0.4cm} \textcolor{red}{*} \hspace*{0.4cm}$ 

La detrazione viene rapportata a mese ( un dodicesimo).

*a) Detrazione figli* 

Vengono verificate le stringhe relative alle righe con spunta nella casella F1 o F (prima colonna).

*b) Detrazione figli minori di 3 anni*

Se il figlio è minore di 3 anni, deve essere presente l'opzione "*S*" nella colonna "*Mi*". Ricordiamo che, se compilato il codice fiscale dei figli con età inferiore ai 3 anni, la Procedura Paghe provvederà ad eliminare in automatico la "S" nel mese successivo alla data di decorrenza del terzo anno di età; nello scadenzario mensile del mese precedente tale operazione verrà evidenziata con l'apposito codice D3

- *c) Detrazione figli portatori di handicap*  Vengono verificate le stringhe relative alle righe con spunta nella casella D (terza colonna).
- *d) Detrazione figli portatori di handicap minori di 3 anni*

Se il figlio è minore di 3 anni, deve essere presente l'opzione "*S*" nella colonna "*Mi*". Ricordiamo che se compilato il codice fiscale dei figli con età inferiore ai 3 anni, la Procedura Paghe provvederà ad eliminare in automatico la "S" nel mese successivo alla data di decorrenza del terzo anno di età; nello scadenzario mensile del mese precedente tale operazione verrà evidenziata con l'apposito codice D3

#### *3. Detrazione per altri familiari*

*750 euro, da ripartire pro quota tra coloro che hanno diritto alla detrazione, per ogni altra persona indicata nell'articolo 433 del codice civile (omissis).*

*La detrazione spetta per la parte corrispondente al rapporto tra l'importo di 80.000 euro, diminuito del reddito complessivo, e 80.000 euro.*

Vengono verificate le stringhe relative alle righe con spunta nella casella A (seconda colonna).

Che si traduce nella formula

$$
750 * \boxed{\underline{\qquad 80.000 - reddito \text{ complexes} \text{iv}}}
$$

La detrazione di 750 viene rapportata a mese ( un dodicesimo). *(U12)*

## **3.5.6 OPZIONI PER CALCOLO DETRAZIONE LAVORO DIPENDENTE / CA-RICHI FAMILIARI**

Riportiamo di seguito le opzioni presenti in anagrafica dipendente videata 4 *Detrazioni,* campo "*Calc. detr.*":

- $\bullet$ **Blank** *Le detrazioni per lavoro dipendente vengono rapportate al periodo di lavoro*: i calcoli vengono effettuati con rapporto all'effettivo periodo di lavoro, come descritto nei capitoli precedenti.
- **C** *Le detrazioni per lavoro dipendente 690 o 1380 (se TD) vengono calcolate intere nel caso di cessazione con imponibile irpef inferiore a 8000*: le detrazioni per lavoro dipendente 690 o 1380 (se lavoratore a tempo determinato viene testato in anagrafica dipendente videata 5 bottone "*Gestione scadenziario*" se presente la scadenza a Tempo Determinato vengono calcolate per intero in fase di conguaglio con imponibile IRPEF fino a euro 8.000,00 se più convenienti della detrazione a giorni di 1.880,00.

La scadenza a Tempo Determinato sia standard che personalizzata viene identificata come tale se nella relativa tabella di impostazione scadenze la colonna "TD" è valorizzata con opzione "S" come da esempio di seguito riportato (evidenziato con riquadro rosso la colonna "TD"):

*Tabelle standard "Scadenze"*

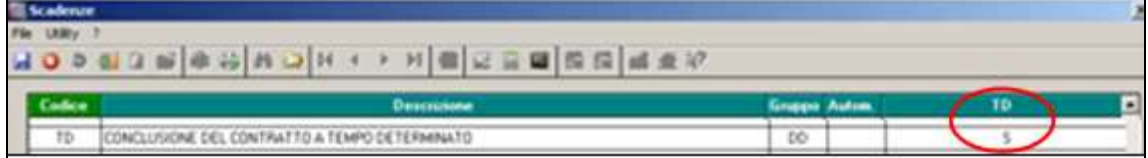

*Tabella personalizzate "Scadenze"*

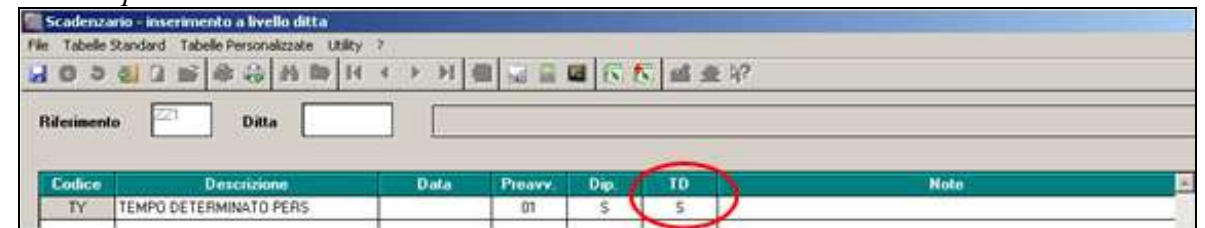

- **D** "*Le detrazioni per lavoro dipendente 690 o 1380 (se TD) vengono calcolate a giorni a conguaglio con imponibile irpef inferiore a 8000*": in fase di conguaglio, mese dicembre o mese cessazione, nel caso di redditi non superiori a 8000,00 euro le detrazioni per lavoro dipendente vengono rapportate al periodo di lavoro, con la verifica della convenienza sulla detrazione di 1880 in base ai giorni di detrazione.
- **F** "*Vengono calcolate le detrazioni per familiari a carico, non vengono calcolate le detrazioni per lavoro dipendente"*: e quanto già storicizzato nel campo storico 046 verrà recuperato.
- **N** "*Non vengono calcolate le detrazioni per lavoro dipendente e per familiari a carico*": si fa presente che eventuali detrazioni già erogate e storicizzate nei campi storici 046 – 047 – 048 – 049 - 50 verranno recuperate;
- **R** "*Recupero detrazioni già erogate per familiari a carico con azzeramento dei carichi familiari caricati in mappa*": l'opzione non si innesca a conguaglio (sia a dicembre

che per dipendenti in posizione "L") per cui **con il periodo paghe del mese di dicembre la scelta non è utilizzabile.** 

**Campo Storico 357** "*Se 1,00 calcolo detraz. lav. dipendente 1840 a giorni*" : indipendentemente dal reddito nelle elaborazioni mensili, se compilato con "1" si altera il calcolo delle detrazioni conteggiando sul valore 1880,00 a giorni, anche se superiore ad 8000,00 euro. In fase di conguaglio, **mese dicembre o cessazione, non verrà applicata** e le detrazioni per lavoro dipendente verranno applicate in ogni caso al reddito maturato.

*(U12)*

## **3.5.7 DETRAZIONE PER FAMIGLIE NUMEROSE (1200,00 EURO)**

In caso di famiglie numerose (sopra i tre figli) indipendentemente dal reddito, viene concessa al dipendente l'ulteriore detrazione di 1.200 euro annui.

La detrazione viene riconosciuta:

- 1200 euro annui qualora il coniuge sia a carico e se in almeno un mese sono presenti 4 o più figli a carico del dipendente
- 600 euro annui qualora il coniuge non sia a carico e se in almeno un mese sono presenti 4 o più figli a carico del dipendente e indipendentemente dalla percentuale inserita per figli a carico

Il campo **"% Detr. 4 figli"** (videata 4 dipendente) può essere compilato con una percentuale che comporta l'applicazione della detrazione di 1200 euro in base a tale percentuale.

Sono previste le seguenti alterazioni da inserire nel campo **"Detr. 4 figli"** (videata 4 dipendente):

- $\bullet$ **Blank**: nessuna scelta l'ulteriore detrazione viene calcolata a mesi, a conguaglio viene rapportata ai mesi con 4 o più figli.
- **C** : l'ulteriore detrazione viene calcolata solo a conguaglio e viene rapportata ai mesi con 4 o più figli.
- **I** : l'ulteriore detrazione viene calcolato solo a conguaglio per intero.
- **N**: non viene calcolata l'ulteriore detrazione.

#### **Da notare:**

- In caso passaggio in corso d'anno da 4 / più figli a 3 / meno figli è a cura Utente il recupero dell'eventuale credito in campo storico 095 tramite dichiarazione dei redditi, in quanto tale campo storico non viene mai conguagliato da procedura paghe;
- In caso di conguaglio con inserita l'opzione N in Detrazione 4 figli per non eseguire il calcolo delle detrazioni da 1200 e di compilazione del campo storico 52 (credito non erogato) è a cura Utente la gestione.
- La detrazione viene calcolata anche se non opzionati i 4 figli nella videata 4 dell'anagrafica dipendente solo in presenza dell'apposita codifica .

Qualora l'ulteriore detrazione sia di importo superiore all'IRPEF lorda in capo al dipendente diminuita di tutte le detrazioni previste dalle varie norme di legge, l'eccedente quota di detrazione rispetto a tale importo può essere destinata come segue:

- è riconosciuta in ogni caso al dipendente innescando automaticamente la voce paga 0693 "ULT. DETRAZIONE FIGLI RIMB.". In questo caso il sostituto d'imposta ha a disposizione un monte ritenute sufficiente per andare a scomputare il credito sorto per effetto dell'ulteriore detrazione erogata. Se presenti più dipendenti aventi diritto alla detrazione, il sostituto d'imposta riconosce a ciascuno di essi il credito nella percentuale determinata dal rapporto tra il monte ritenute disponibile nel periodo di paga nel quale è effettuato il conguaglio e l'ammontare complessivo dell'incapienza da riconoscere a tutti gli aventi diritto.
- nel caso in cui il sostituto d'imposta non ha un monte ritenute sufficiente per l'erogazione di tale ulteriore detrazione al dipendente non viene erogata la detrazione ed accumulata nel campo storico 052, tale valore sarà indicato nel modello CUD. Nel cedolino sarà presente la voce 0680 "ULT. DETRAZIONE FIGLI NON RIMB.".

Gli importi calcolati a titolo di detrazione per famiglie numerose viene accantonata nei seguenti campi storici:

- **050:** "*ulteriore detrazione erogata con almeno 4 figli a carico"* parte erogata al dipendente come detrazione.
- **052** "*pr. credito da rimb. per det. con almeno 4 figli a carico*" viene riportato il non rimborsato per in capienza di irpef in ditta. Voce 0680.
- **095** *"progressivo credito erogato per detr. 4 figli"* viene riportata la parte rimborsata con l'irpef della ditta. Voce 0693.
- La detrazione erogata (cs 050), viene storicizzata nel campo storico **045** "P*rogressivo totale detrazione*".

# **Ai fini del conguaglio di fine anno si precisa inoltre che:**

- se presenti crediti per detrazione famiglie numerose (campo storico 95 "*progressivo credito erogato per 4 figli*") a conguaglio tali importi non saranno comunque convertiti in detrazioni anche se fosse possibile, in quanto già utilizzati dalla ditta
- se la somma dei campi storici sopra citati è maggiore o uguale all'IRPEF netta trattenuta non vengono calcolate le addizionali per l'anno corrente e se già trattenuto rate di acconto per addizionale comunale le stesse vengono restituite.

# *FORZATURA DETRAZIONE PER FAMIGLIE NUMEROSE (1.200,00 EURO)*

In virtù del fatto che è previsto che l'ulteriore detrazione per famiglie numerose con almeno 4 figli possa essere erogata anche in mancanza dell'applicazione delle normali detrazioni per figli, sempre che queste siano applicabili ma non fruite, è presente apposita codifica per la gestione, come di seguito indicato.

- Compilare con 1 il campo storico 288 "*Se valore 1 forza calcolo detrazione famiglie*   $\bullet$ *numerose*", che è visualizzato e modificabile anche in anagrafica dipendente videata 4, campo "*Forza detr. 4 figli*";
- Indicare la percentuale di spettanza dell'ulteriore detrazione nella casella *"% Detr. 4 figli*";

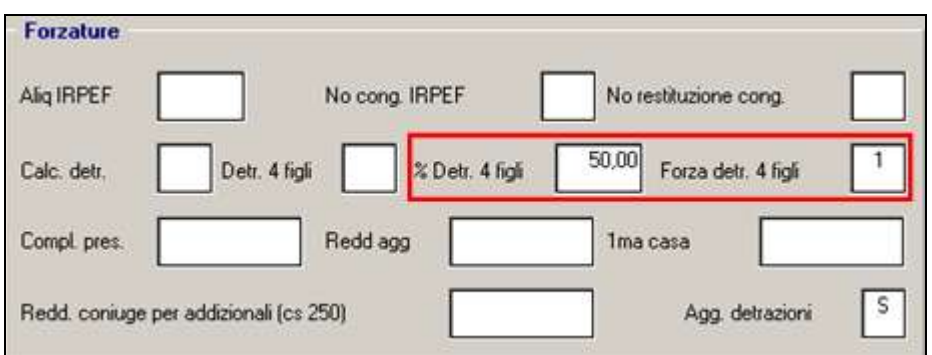

in tal modo anche in mancanza del tipo di parentela e dei codici fiscali dei familiari a carico con la compilazione delle caselle "*% Detr. 4 figli*" e "*Forza detr. 4 figli*" verrà calcolata l'ulteriore detrazione per familiari a carico e non verranno calcolate le normali detrazioni per figli, fatto salva comunque l'eventuale compilazione del dato in 770 se richiesto.

## **ATTENZIONE**

- Si ricorda che l'ulteriore detrazione è fruibile soltanto se sono applicabili le ordinarie detrazioni per figli a carico e la verifica in tal senso è a cura Utente.
- La forzatura, valore 1 in casella "*Forza detr. 4 figli*", va impostata solo in mancanza  $\bullet$ delle normali detrazioni per figli per cui in anagrafica dipendente videata 4 in griglia non devono essere impostate nei vari mesi le percentuali di spettanza.
- Si ricorda che l'ulteriore detrazione viene riconosciuta:  $\bullet$ 
	- 1200 euro annui rapportata ai mesi in cui il dipendente aveva 4 figli a proprio carico qualora il coniuge sia a carico
	- $\geq 600$  euro annui rapportata ai mesi in cui il dipendente aveva 4 figli a proprio carico qualora il coniuge non sia a carico indipendentemente dalla percentuale inserita per figli a carico
	- $\triangleright$  Nel caso in cui un genitore, non legalmente ed effettivamente separato, prenda in carico il 100% delle normali detrazioni per i figli l'ulteriore detrazione va comunque ripartita al 50% fra i due coniugi.

*(U12)*

# **3.5.8 ALTERAZIONE DETRAZIONI LAVORO DIPENDENTE – FAMIGLIARI**

E' possibile alterare il valore delle detrazioni lavoro dipendente e per familiari a carico calcolate a programma con l'utilizzo di apposite voci di seguito riportate:

- **- 3063** *ALTERAZIONE DETR. LAVORO DIP.;*
- **- 3064** *ALTERAZIONE DETR. CONIUGE;*
- **- 3065** *ALTERAZIONE DETR. FIGLI;*
- **- 3066** *ALTERAZIONE DETR. ALTRI.*

Le suddette voci paga non vengono esposte in cedolino e permettono di modificare il valore delle detrazioni applicate nel cedolino paga aumentando o diminuendo le relative detrazioni, di seguito evidenziamo alcune possibili modalità di utilizzo:

#### **Utilizzo in riduzione del valore delle detrazioni**

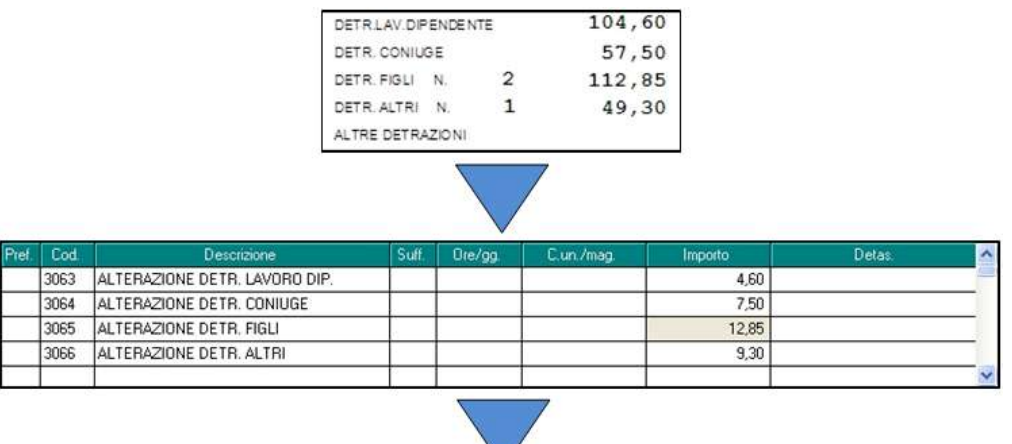

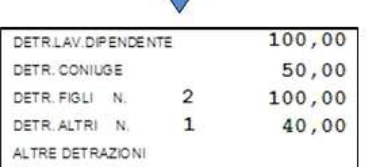

# **Utilizzo in aumento del valore delle detrazioni (prefisso "R")**

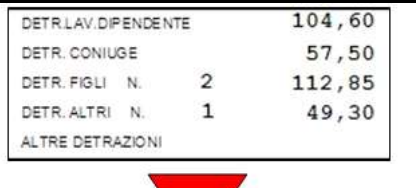

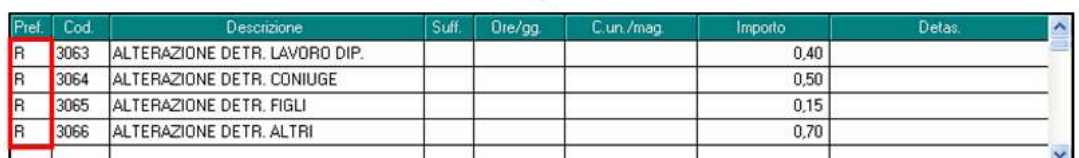

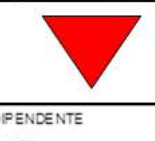

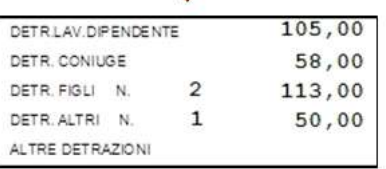

#### **ATTENZIONE:**

- se inserito voce per alterare in aggiunta le detrazioni non viene controllato se la detra- $\bullet$ zione eccede quanto previsto dalla normativa;
- se inserito voce per alterare in aggiunta le detrazioni le stesse verranno applicate fino a  $\bullet$ capienza dell'IRPEF netta;
- se inserito voce per alterare in diminuzione le detrazioni le stesse verranno applicate fino ad azzerare la tipologia di detrazione interessata;
- le voci per alterare le detrazioni vengono applicate se già calcolate dall'elaborazione le relative detrazioni.

*(U12)*

46

Circolare mensile dicembre 2014

Gruppo Centro Paghe

## **3.5.9 DETRAZIONE PER CANONE LOCAZIONE**

Le detrazioni per canoni di locazione vengono calcolate solo a cessazione o a conguaglio di fine anno. Nella videata 4 dell'anagrafica dipendente, nella scelta "*Locazione*" sono presenti 2 stringhe per l'indicazione dei giorni e per la lettera in base alle descrizioni riportate nel paragrafo successivo:

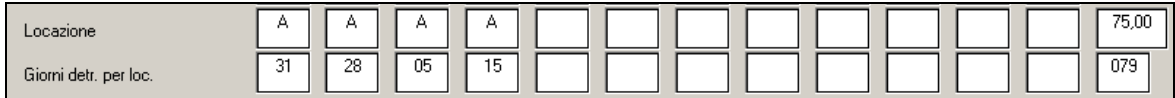

Illustriamo le scelte a disposizione:

**a)** per i soggetti titolari di contratti di locazione (ai sensi della L. n.431/98, quindi anche a "canone libero" di unità immobiliare adibite ad abitazione principale spetta una detrazione complessiva pari a 300,00 euro (se il reddito complessivo non supera euro 15.493,71) o a 150,00 euro (se il reddito complessivo eccede 15.493,71 ma non euro 30.987,41) (comma 01);

**b)** per i soggetti titolari di contratti di locazione (ai sensi degli artt.2, co.3 e 4, co.2 e 3 della L. n.431/98, quindi a "canone concordato") di unità immobiliare adibite ad abitazione principale spetta una detrazione complessiva pari a 495.80 euro (se il reddito complessivo non supera euro 15.493,71) o a 247.90 euro (se il reddito complessivo eccede 15.493,71 ma non euro 30.987,41) (co.1);

**c)** per i lavoratori dipendenti che trasferiscono la residenza nel comune di lavoro (ad almeno 100km dalla precedente residenza e comunque fuori dalla propria regione) titolari di contratto di locazione (qualsiasi tipo) di unità immobiliare adibita ad abitazione principale spetta per i primi tre anni una detrazione complessiva pari a: 991,60 euro (se il reddito complessivo non supera euro 15.493,71) o 495,80 euro (se il reddito complessivo eccede 15.493,71 ma non euro 30.987,41) (co.1-*bis*);

**d)** per i giovani di età compresa fra i 20 e i 30 anni che abbiano stipulato un contratto di locazione (ai sensi della L. n.431/98) di unità immobiliare adibite ad abitazione principale spetta una detrazione complessiva di euro 991,60 (co.1-*ter*) se con reddito complessivo non superiore a euro 15.483,71).

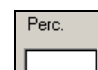

Nel campo si indica la percentuale di spettanza della detrazione nel caso in cui il contratto di locazione fosse intestato a più soggetti. Esempio: marito e moglie intestatari del contratto di locazione dell'abitazione principale deve essere indicato "50"; se la detrazione spetta per intero basta lasciare il campo a "blank".

Qualora la detrazione per locazione sia di importo superiore all'IRPEF lorda in capo al dipendente diminuita di tutte le detrazioni previste dalle varie norme di legge, l'eccedente quota di detrazione rispetto a tale importo può essere destinata come segue:

è riconosciuta in ogni caso al dipendente innescando automaticamente la voce paga  $\bullet$ 0694 "DETR. CANONE LOC. RIMBORSATO". In questo caso il sostituto d'imposta ha a disposizione un monte ritenute sufficiente per andare a scomputare il credito sorto per effetto dell'ulteriore detrazione erogata. Se presenti più dipendenti aventi diritto alla detrazione, il sostituto d'imposta riconosce a ciascuno di essi il credito nella percentuale determinata dal rapporto tra il monte ritenute disponibile nel periodo di pa-

ga nel quale è effettuato il conguaglio e l'ammontare complessivo dell'incapienza da riconoscere a tutti gli aventi diritto.

nel caso in cui il sostituto d'imposta non ha un monte ritenute sufficiente per l'erogazione delle detrazioni per locazione al dipendente non viene erogata la detrazione ed accumulata nel campo storico 097, tale valore sarà indicato nel modello CUD. Nel cedolino sarà presente la voce 8807 "DETRAZIONE LOCAZIONE NON RIMB.".

Il conteggio viene quindi effettuato con il numero dei giorni riportato nella stringa "giorni detr.per locazione" (in quanto nel 730 viene riportato di indicare *" il numero dei giorni nei quali l'unità immobiliare locata è stata adibita ad abitazione ….."*), in base alla lettera riportata nella stringa "locazione" e in percentuale se indicata nell'apposito campo.

Il dato calcolato esegue la seguente storicizzazione:

- **096:** "*detrazione erogata per canone di locazione"* parte erogata al dipendente, riportata nel cedolino paga in riferimento a "*Altre detrazioni*";
- **097** "*pr. Credito da rimb. per canone di locazione*" viene riportato il non rimborsato per in capienza di irpef in ditta, voce paga 8807;
- **098** *"progressivo del credito per canone di locazione"* viene riportata la parte rimborsata con l'irpef della ditta, voce paga 0694.
- La detrazione erogata (cs 096), viene comunque storicizzata nel campo storico **045** "P*rogressivo totale detrazione*".

Ai fini del conguaglio di fine anno si precisa inoltre:

- se presenti crediti per detrazione locazione (campo storico **098** *"progressivo del credito per canone di locazione"*), a conguaglio tali importi non saranno comunque convertiti in detrazioni anche se fosse possibile, in quanto già utilizzati dalla ditta
- se la somma dei campi storici sopra citati è maggiore o uguale all'IRPEF netta trattenuta non vengono calcolate le addizionali per l'anno corrente e se già trattenuto rate di acconto per addizionale comunale le stesse vengono restituite.

*(U12)*

# **3.5.10 DETRAZIONE 19% - 26% (POLIZZE E ONERI) POLIZZE ASSICURA-TIVE**

#### **POLIZZE**

Con Decreto Legge nr. 102 del 31/08/2013 all'art. 12 viene rideterminato il limite dell'imponibile ai fini della detrazione 19% per polizze assicurative sulla vita e contro gli infortuni che passa da 1.291,14 a 530,00 e ad euro 1291,14 limitatamente ai premi per assicurazioni aventi per oggetto il rischio di non autosufficienza nel compimento degli atti della vita quotidiana, al netto dei predetti premi aventi per oggetto il rischio di morte o di invalidità permanente per il periodo d'imposta in corso alla data del 31/12/2014.

Si ricorda che le detrazione per polizze assicurative sulla vita e contro gli infortuni viene calcolato a conguaglio, a cessazione del dipendente e nel mese di dicembre.

#### **Limite polizze vita per detrazioni 530,00**

48 E' possibile assoggettare le polizze sia ad IRPEF che a contributi utilizzando:

Circolare mensile dicembre 2014

**CO** Gruppo Centro Paghe

- $\bullet$ il codice voce *0585: Assoggettamento Polizza Assic*. (recuperato automaticamente con voce *0586: Rec.Ass. Fiscale Polizza Ass.)*, l'importo viene assoggettato a previdenziale e fiscale. L'importo comunicato produce automaticamente la detrazione del 19% nel limite di 530,00 euro, che viene storicizzata nei campi storici 051 e 045 considerando eventualmente anche quanto già presente nei campi storici 071 / 051 ed eseguendo, se necessarie, le operazioni di conguaglio fiscale.
- il codice voce *0588: Assoggettamento Polizza Assic*. (recuperato automaticamente con  $\bullet$ voce *0589: Rec.Ass. Fiscale Polizza Ass.)*, l'importo non viene assoggettato a previdenziale e fiscale. L'importo comunicato produce automaticamente la detrazione del 19% nel limite di 530,00 euro, che viene storicizzata nei campi storici 051 e 045 considerando eventualmente anche quanto già presente nei campi storici 072 / 051 ed eseguendo, se necessarie, le operazioni di conguaglio fiscale.

Nel conteggio del limite 530,00 vengono considerati i campi storici:

- 071 "*premi ass.vita/infort. (x detr. 19% - assoggettati)*";
- 072 "*premi ass.vita/infort. (x detr. 19% - no assoggettati)*";
- 280 "*progressivo contr. totali a. pastore*".

#### **Limite polizze non autosufficienza per detrazioni 1.291,14**

Nel suddetto limite vengono considerati anche gli importi erogati per polizze vita.

E' possibile assoggettare le polizze sia ad IRPEF che a contributi utilizzando:

- il codice voce *1612: Assogg. Polizza Autosuff.* (recuperato automaticamente con voce  $\bullet$ *1613: Rec.Ass. Fisc. Polizza Autosuff.)*, l'importo viene assoggettato a previdenziale e fiscale. L'importo comunicato produce automaticamente la detrazione del 19% nel limite di 1.291,14 euro, che viene storicizzata nei campi storici 051 e 045 considerando eventualmente anche quanto già presente nei campi storici 175 / 051 ed eseguendo, se necessarie, le operazioni di conguaglio fiscale.
- il codice voce *1614: Assoggettamento Polizza Assic*. (recuperato automaticamente con voce *1615: Rec.Ass. Fiscale Polizza Ass.)*, l'importo non viene assoggettato a previdenziale e fiscale. L'importo comunicato produce automaticamente la detrazione del 19% nel limite di 1.291,14 euro, che viene storicizzata nei campi storici 051 e 045 considerando eventualmente anche quanto già presente nei campi storici 176 / 051 ed eseguendo, se necessarie, le operazioni di conguaglio fiscale.

Nel conteggio del limite 1.291,14 vengono considerati i campi storici:

- 175 "*premi ass. non autosufficienza (x detr. 19% - assogg. INPS)*"  $\bullet$
- 176 "*premi ass. non autosufficienza (x detr. 19% - no assogg. INPS)*"  $\bullet$ e nel limite di 530,00
- 071 "*premi ass.vita/infort. (x detr. 19% - assoggettati)*";
- 072 "*premi ass.vita/infort. (x detr. 19% - no assoggettati)*";  $\bullet$
- 280 "*progressivo contr. totali a. pastore*".

L'importo totale delle detrazioni del 19% / 26% (polizze + oneri) stornato dall'IRPEF lorda, viene esposto nel cedolino, riquadro Comunicazioni, con la dicitura *Detr. imposta ai sensi A.15 DPR 917/86.*

*(U12)*

## **ONERI DETRAIBILI 19% E 26%**

Gli oneri per i quali spetta la detrazione del 19% o del 26% nel conguaglio fiscale, devono essere imputati nei limiti previsti o al netto delle franchigie per il calcolo automatico nei seguenti campi storici:

069: spese sanitarie

- 203: spese sanitarie per familiari non a carico
- 204: interessi per mutui ipotecari per acquisto abitaz. principale
- 205: interessi per mutui ipotecari per acquisto altri immobili
- 206: interessi per mutui contratti nel 97 per recupero edilizia
- 207: interessi per prestiti o mutui agrari
- 208: erogazioni liberali ai partiti politici o erogazioni liberali alle ONLUS
- 209: spese per istruzione
- 210: spese funebri
- 211: altri oneri detraibili

La detrazione del 19%, verrà esposta nel cedolino paga con la voce 0875 *Oneri detraibili 19%* ed il recupero della stessa con la voce 0876 *Rec. Oneri detraibili 19%*. L'importo verrà poi storicizzato nei campi storici 213 e 045.

La detrazione del 26%, verrà esposta nel cedolino paga con la voce 1875 *Oneri detraibili 26%* ed il recupero della stessa con la voce 1876 *Rec. Oneri detraibili 26%*. L'importo verrà poi storicizzato nei campi storici 213 e 045.

Riteniamo utile ricordare che, nelle annotazioni della CUD, gli oneri sostenuti devono essere riportati al lordo delle franchigie applicate, pertanto sono presenti i campi storici da 361 a 372 (escluso 362) nei quali è possibile indicare gli oneri al lordo delle franchigie.

Per quanto riguarda le spese mediche inferiori a 129,11 euro, è sufficiente indicare l'importo solo nel campo storico 361 (nessun dato deve essere quindi presente nel campo storico 69).

Per quanto riguarda le erogazioni liberali ai partiti politici e alle ONLUS, è necessario inserire l'importo nel campo storico 208 per il calcolo della detrazione del 26% **e inserire obbligatoriamente l'importo da esporre nella nota CUD nei campi storici rispettivamente 368 e 372** in base all'onere effettivamente sostenuto

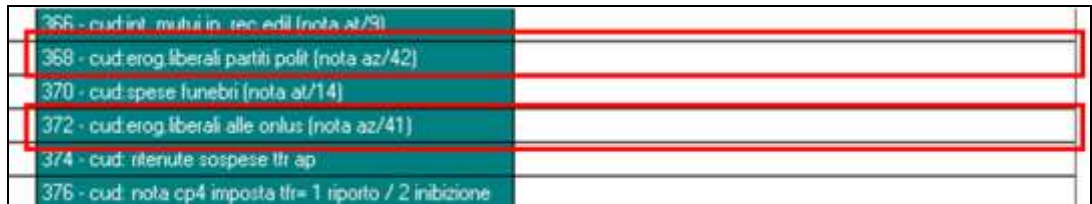

Diversamente da quanto previsto l'anno scorso, se sostenuti effettivamente altri oneri per i quali deve essere riconosciuta la detrazione in base a quanto previsto per la nota 99 della CUD, è sufficiente utilizzare il cs 211 ed eventualmente il cs 371 se previsto.

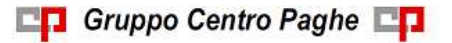

L'importo totale delle detrazioni del 19% / 26% (polizze + oneri) stornato dall'IRPEF lorda, viene esposto nel cedolino, riquadro Comunicazioni, con la dicitura *Detr. imposta ai sensi A.15 DPR 917/86. (U10)*

**3.5.11 SOSPENSIONE PAGAMENTI: CONGUAGLIO IRPEF**

Si ricorda la presenza del cs **174** *Mese riferimento per conguaglio fiscale*, dove, per effettuare il solo conguaglio IRPEF con i progressivi storici fiscali ad una specifica mensilità, deve essere inserito il mese di riferimento per il recupero automatico dei dati fiscali, ad esempio nel caso in cui ci sia stata la sospensione dei pagamenti per indisponibilità finanziaria, dove si intende dichiarare e quindi determinare l'imponibile fiscale corretto in caso di mancato pagamento delle retribuzioni.

La mensilità corrente, se imputata normalmente nel movimento, deve essere gestita dall'Utente con la voce paga 0577 in recupero (imponibile irpef)

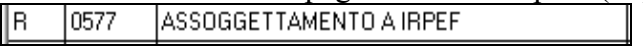

La gestione può essere utilizzata solo se la mensilità indicata nel cs 174 è stata elaborata con il programma Centro Paghe visto che vengono letti i file derivanti dall'elaborazione Pacchetto ditta (file fusione).

L'utilizzo della gestione porta alla completa rettifica dei campi storici 041 imponibile addizionali, 043 imposta lorda, e 044 imposta pagata, con conseguente perdita nei predetti campi storici dei valori storicizzati mensilmente.

Rimane a cura Utente la gestione di quanto non previsto e la verifica delle specifiche normative su quant'altro deve essere effettuato per la corretta gestione. Alcune note:

- **-** gestione degli importi non versati per la parte dipendente in quanto i valori non vengono memorizzati per l'eventuale pagamento/ dichiarazione futura da parte dell'azienda
- **-** gestione delle somme eventualmente presenti in ditta
- **-** dichiarativi relativi all'anno in corso
- **-** trattenute contributive in quanto le stesse non vengono variate.

Esempio di conguaglio effettuato al mese di ottobre:

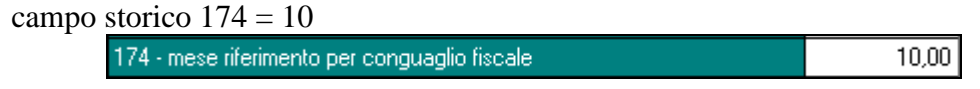

- campi storici con progressivi a novembre, che verranno però considerati in cedolino con il valore presente nell'elaborazione di ottobre; se la ditta è sempre stata elaborata con Centro Paghe corrisponderà alla somma di quanto sotto evidenziato, altrimenti sarà obbligatorio che sia stato elaborato con Centro Paghe il mese indicato nel campo storico 174

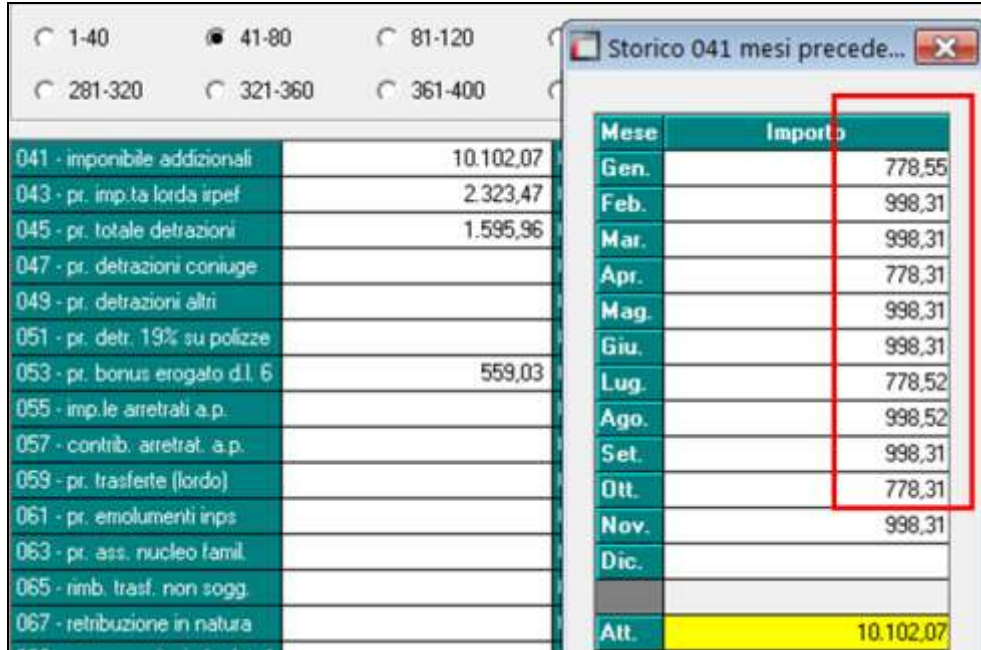

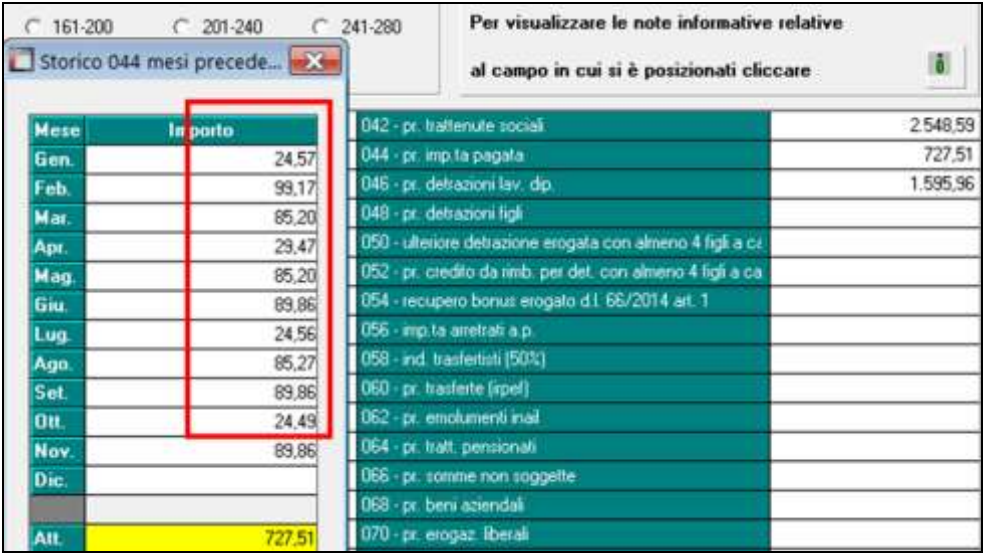

- cedolino di dicembre (i dati fiscali relativi ai ccss sopradetti e concernenti la mensilità corrente, non sono presenti in quanto non congruenti con l'elaborazione)

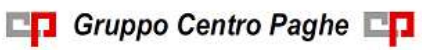

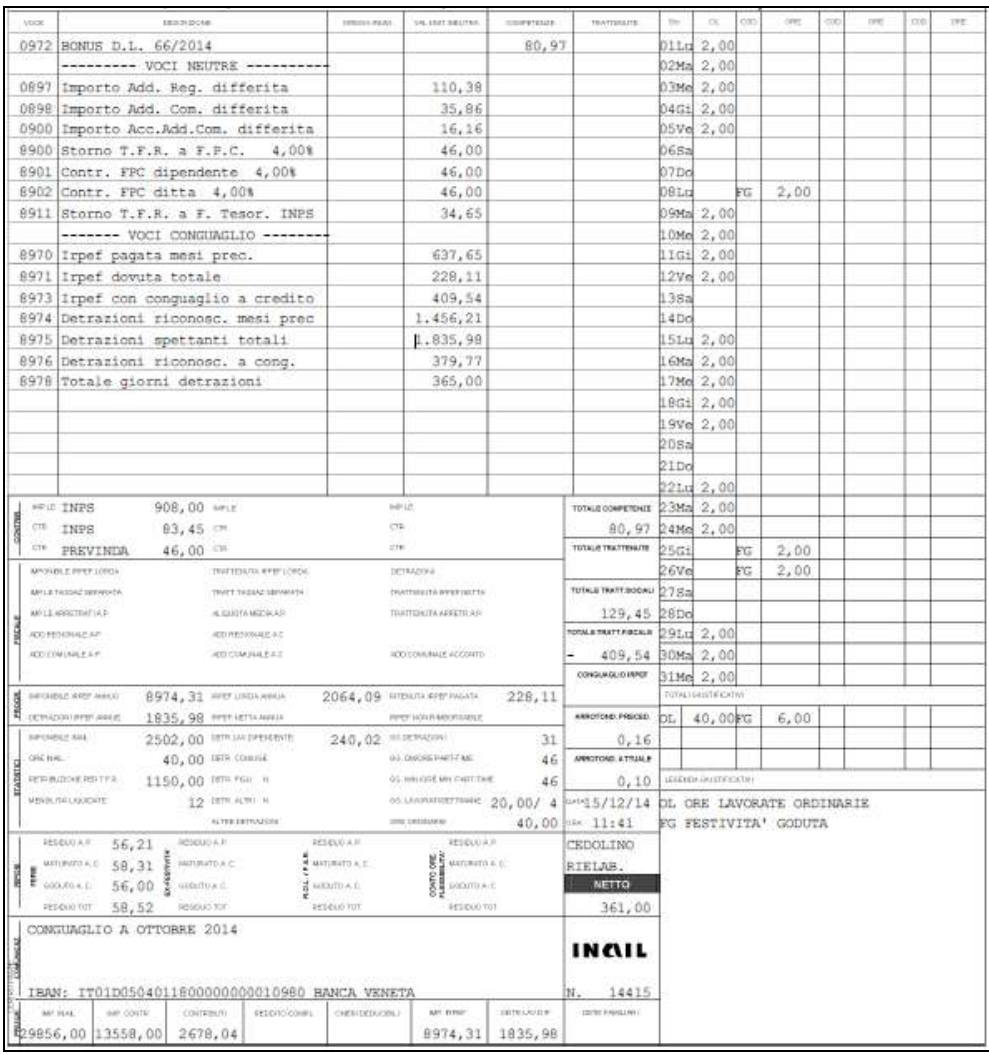

- campi storici dopo l'elaborazione

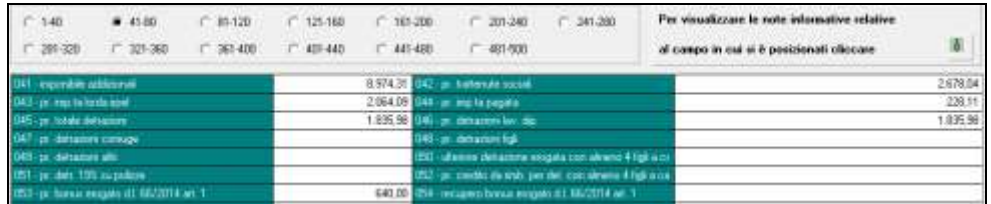

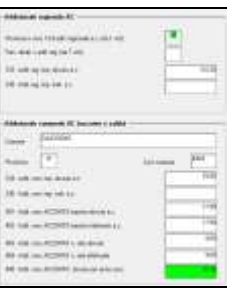

*(U10)*

## **3.5.12 CLAUSOLA DI MIGLIOR FAVORE – CONFRONTO DETASSAZIONE 10% E TASSAZIONE ORDINARIA**

Ricordiamo che l'applicazione della clausola di miglior favore tra tassazione 10% e tassazione ordinaria in sede di conguaglio Irpef, è prevista solo se presenti gli appositi flag come di seguito specificato:

- rigo 44 con *"S"* in Dati studio, videata 5 Alterazioni

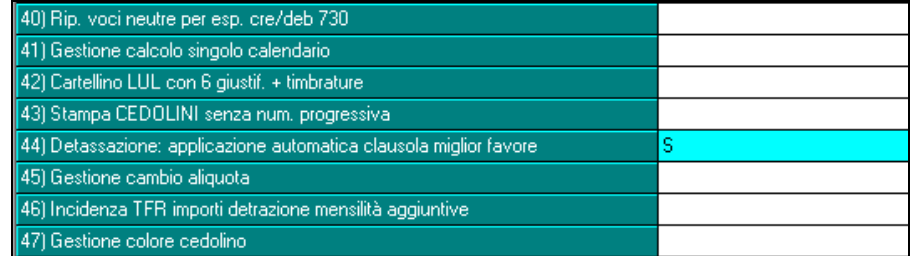

- opzione in 4 videata anagrafica dipendente (sia per l'applicazione al singolo con *"S"* o a tutti se presente "blank"in *Dati studio*, che per l'inibizione con *"N"* se presente *"S"* in Dati Studio)

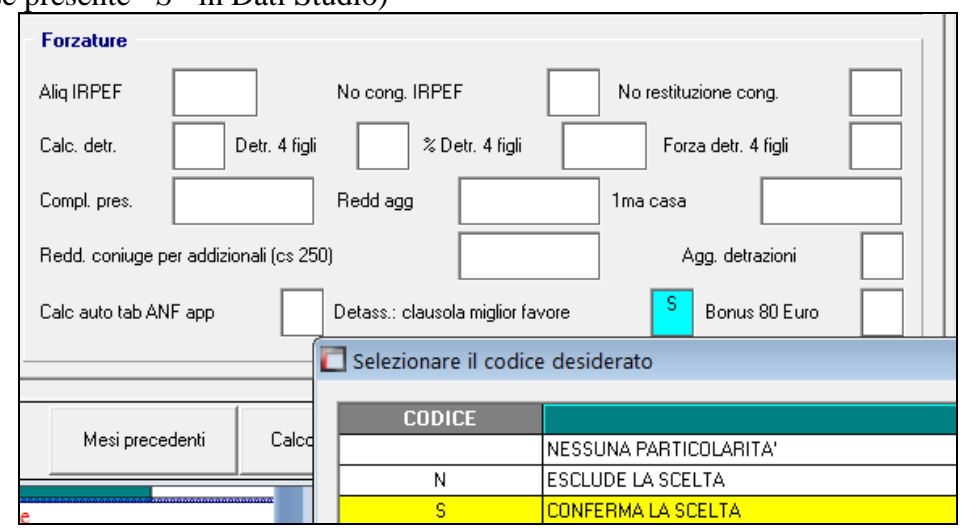

L'applicazione avviene sia se la detassazione è stata fatta solo nei mesi precedenti, che solo nel mese corrente ed anche se compilato il campo storico 113 per il recupero di cifre detassabili ma non detassate nei mesi precedenti.

Viene indicato valore "3" nel cs 316 (nella cud l'applicazione della clausola veniva esposta con nota AF, ma la stessa servirà per la gestione nella CU se prevista).

Nel caso di tributo 1053 in negativo, la somma sarà storicizzata in anagrafica ditta come credito 2013.

La clausola opera automaticamente anche in relazione alle somme eventualmente dovute per le addizionali regionali e comunali da pagare a rate nell'anno seguente.

Non vengono prese in considerazione le detrazioni per 4 figli e per canone di locazione, perché questi benefici vengono applicati comunque, fino a capienza in forma di detrazioni e per la parte eccedente come rimborso "netto" al dipendente utilizzando l'Irpef degli altri dipendenti.

Se compilato con "N" o "R" il campo *"Calc. detr."*, in anagrafica dipendente 4 videata, non viene effettuato l'automatismo.

*(U10)*

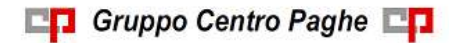

# **3.5.13 DIPENDENTI CON PIU' RAPPORTI PRESSO L'AZIENDA (CODICI AGGANCIO)**

## **La presente operazione deve essere eseguita solo nel caso in cui NON DEBBA essere effettuata nessuna indicazione particolare in CUD / 770.**

Per quei soggetti che hanno intrattenuto più rapporti di lavoro all'interno della stessa ditta (esempio di dipendenza e di collaborazione o più assunzioni nel mese) è possibile inserire un codice di aggancio per effettuare il conguaglio fiscale e previdenziale, se non utilizzata la consueta procedura della RIASSUNZIONE (anagrafica dipendente *9 – Storico*, bottone Riassunzioni).

Opzioni previste:

## **PRIMA OPZIONE: manuale per anagrafiche già presenti nell'archivio**

Entrare nell'anagrafica dipendente, videata *7 Opzioni – Altre Opzioni*, e inserire:

- DIP. CONGUAGLIATO: nel soggetto "cedente" i redditi, è necessario inserire **l'opzione 2** nell'apposito campo *Prev/Fiscale* **.** Se non si desidera effettuare il conguaglio e il calcolo delle detrazioni (cedolino come un normale mese), è possibile inserire opzione *N* nell'apposito campo *No cong. IRPEF* (presente anche in videata *4 Detrazioni).*
- DIP. CONGUAGLIANTE: nel soggetto "ricevente" i vari redditi, è necessario inserire negli appositi campi *Codici di aggancio per conguaglio,* il **codice completo del dipendente** del quale si vogliono sommare i dati (Es. ZZZA001 120001); nei campi *Prev/Fiscale* e *No cong. IRPEF* non indicare niente. Verificare ed aggiornare le scelte delle detrazioni nella 4° videata in quanto il conguaglio verrà effettuato in base a quanto indicato nella presente posizione. Nel cedolino, l'esposizione dei dati relativi alla retribuzione e agli imponibili del mese sarà normale, ma i conteggi relativi ai conguagli fiscali annui (imponibile IRPEF, addizionale regionale/comunale, detrazioni, ritenute,…) saranno il totale delle due posizioni, cosi come gli importi relativi al calcolo del 1%

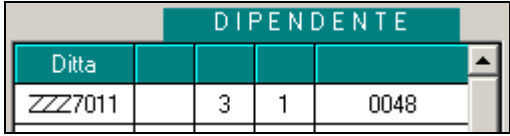

Non viene effettuata nessuna verifica se il codice indicato è relativo al medesimo dipendente, ma solo se il codice è presente nella ditta; posizionandosi nella colonna Ditta è comunque possibile vedere quali anagrafiche hanno il medesimo codice fiscale del dipendente in cui si è posizionati (a cura Utente la verifica se già conguagliati in quanto vengono presentate TUTTE le anagrafiche con medesimo codice fiscale).

# **SECONDA OPZIONE: automatica per anagrafiche già presenti nell'archivio**

- DIP. CONGUAGLIATO: nel soggetto "cedente" i redditi, è necessario inserire **l'opzione 1** nell'apposito campo *Prev/Fiscale* **.**
- DIP. CONGUAGLIANTE: nel soggetto "ricevente" i vari redditi, è necessario inserire **l'opzione S** nell'apposito campo *Prev/Fiscale***.** Verificare ed aggiornare le scelte delle detrazioni nella 4° videata in quanto il conguaglio verrà effettuato in base a quanto indicato nella presente posizione. Nel cedolino, l'esposizione dei dati relativi alla retribuzione e agli imponibili del mese sarà normale, ma i conteggi relativi ai conguagli fiscali annui (imponibile IRPEF, addizionale regionale/comunale, detrazioni, ritenu-

te,…) saranno il totale delle due posizioni, cosi come gli importi relativi al calcolo del 1% .

Durante l'elaborazione la procedura provvederà automaticamente a ricondurre le varie anagrafiche con opzione 1 nell'anagrafica con posizione S in base al codice fiscale (quest'ultima deve essere unica ed elaborabile perché avvenga il conguaglio correttamente).

#### **TERZA OPZIONE: automatica solo per anagrafiche "nuove" non ancora presenti nell'archivio**

- indicare un codice non esistente ed effettuare la scelta *Riassunzione con cod.aggancio (pos. C/R/L)* nella mappa di inserimento facilitato

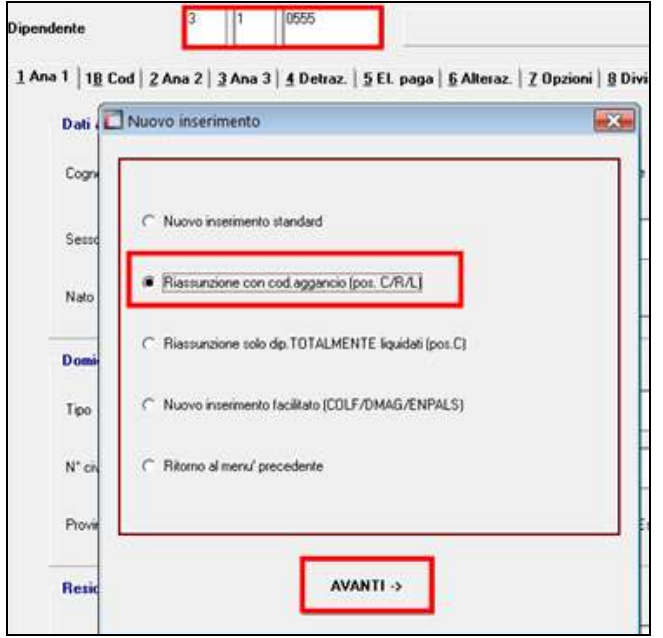

- Vengono presentati i **dipendenti cessati nel mese e nei mesi precedenti**, quindi posizioni C / R/ L, e che **NON HANNO**:
	- o Valore 2 nel campo storico 313 (dipendenti già oggetto di riassunzione)
	- o Valore 1 o 2 nel campo Prev/Fiscale (dipendenti già agganciati)
	- o Lavoratori autonomi (diversa esposizione nei dichiarativi).
- Confermare la videata dopo aver inserito / variato i dati previsti.

In automatico vengono inseriti i flag previsti per l'inserimento manuale (vedi PRIMA OP-ZIONE); a cura Utente verificare/sistemare la videata delle detrazioni e la nuova anagrafica come di regola quando si procede ad una riassunzione (esempio se si varia la tipologia del rapporto di lavoro).

Se il dipendente che si vuole assumere non ha precedenti situazioni da conguagliare o la videata non presenta alcuna anagrafica, cliccando il tasto uscita si verrà automaticamente indirizzati alla normale mappa di inserimento (come se scelto *Nuovo inserimento standard*).

#### *3.5.13.1 NOTE GENERALI*

Collaboratori: nel caso in cui al collaboratore non si voglia effettuare il conguaglio (opzione N nel campo *No cong. IRPEF*) è necessario verificare le spunte dei mesi nel

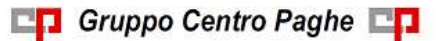

movimento dipendente inserendo il periodo relativo al compenso (mensile, bimestrale o altro), in quanto in automatico vengono spuntati i dodici mesi e quindi applicati gli scaglioni annui.

Conguagli tra sedi e filiali: l'indicazione dei codici di aggancio è la medesima, bisogna però obbligatoriamente avere in elaborazione o già elaborati anche i movimenti dei dipendenti conguagliati, in caso contrario il reddito e gli altri dati da conguagliare risulteranno errati.

Sequenza anagrafiche: per la corretta gestione degli importi, i dipendenti cedenti devono avere il codice che è numericamente precedente a quello dei riceventi, se presenti in ditte diverse, altrimenti il conguaglio verrà effettuato senza la mensilità in elaborazione; esempio dipendente cedente codice A001 000150 , dipendente ricevente codice A001 000151 ; esempio dipendente cedente codice A001 000150 , dipendente ricevente codice B001 000150.

Netto in busta : il conguaglio è esclusivamente fiscale/previdenziale, quindi anche in presenza di saldo positivo in una posizione e negativo nell'altra, il programma tiene distinte le due posizioni, sia nel cedolino (netto a 0 ed il negativo portato nell'arrotondamento attuale), che nella distinta assegni (saldo positivo esposto, saldo negativo non esposto). A cura dell'Utente l'eventuale compensazione.

Posizione C (Cessato): è possibile conguagliare anche un dipendente in posizione C.

Rifacimenti: nel caso in cui vengano conguagliate due posizioni elaborabili nel mese, se si esegue il rifacimento di un dipendente "cedente" (*opzione 1 / 2* nel campo *Prev/Fiscale o opzione N* nel campo *No cong. IRPEF*, è necessario eseguire il rifacimento anche del dipendente "ricevente" (presenza del *codice aggancio* o *opzione S* nel campo *Prev/Fiscale*).

Stampa dipendenti con codice per conguaglio: è possibile eseguire la stampa *"07) dipendenti con codice per conguaglio / codici aggancio / riassunzione"*, presente in "*Utility Anno Corrente*" , "*Stampe*", per verifica delle anagrafiche in cui sono presenti i codici aggancio per il conguaglio. Tale stampa è presente anche dopo il calcolo cedolino nel gruppo "*Stampe: CONTROLLI / VERIFICHE*" e viene prodotta anche nell'elaborazione del bollato per le ditte in elaborazione. Per il caricamento in automatico dei codici da conguagliare, contattare il Centro. Vengono riportati i dipendenti con presente almeno una casistica tra quelle sotto riportate:

- almeno un codice aggancio (griglia o bottone *Storico*)
- qualsiasi opzione nel campo *Prev/Fisc*
- qualsiasi opzione nel campo *No cong IRPEF*
- dicitura Riassunzione opzione nel campo *Codice fiscale*
- valore convenzionale 2 nel campo storico 313

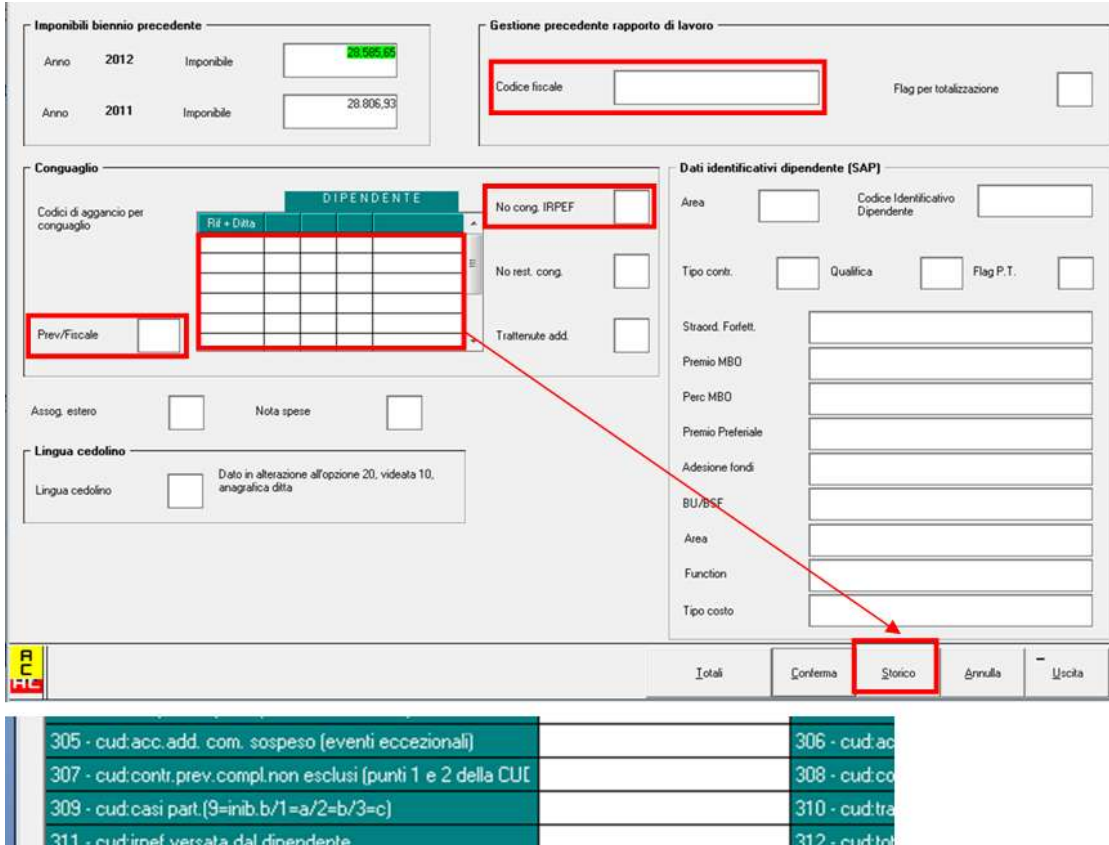

313 - cud: annot. ai (1 - 3 pos h-norm/2 riassun) 315 - cud: annot. ai (1/2/3/6) E relativi dati utili al controllo di quanto presente:

- Codice: codice presente nella 7 videata, griglia dei 10 codici
- Prev/Fisc : opzione presente nella 7 videata, omonimo campo
- No cong : opzione presente nella 7 videata, campo *No cong IRPEF*
- Riass/altro : dicitura presente nella 7 videata, campo *Codice fiscale*
- Cs313 : opzione presente nel campo storico 313
- Note : viene riportato se un qualunque codice nella griglia dei 10 non è presente nell'archivio o se l'anagrafica ha codici aggancio nella 7 videata, videata *Storico*

Si fa presente:

- ogni anagrafica con campo storico  $313 = 2$  deve avere una anagrafica con campo RIASS/ALTR compilato e viceversa
- ogni anagrafica con campo PREV/FISC = 1 o 2 deve avere una anagrafica con campo PREV/FISC = S o con codice aggancio e viceversa
- ogni anagrafica con campo  $NO$  CONG = N deve avere una anagrafica con codice aggancio e viceversa salvo che tale campo sia stato usato per lavoratori particolari non oggetto di conguagli.

*(U10)*

314 - cud: r

 $316 - \text{cud}$ .

# **3.5.14 DIPENDENTI CON REDDITI DA ALTRI DATORI DI LAVORO (POSI-ZIONI H)**

#### **La presente operazione deve essere eseguita solo nel caso in cui SI DEBBA effettuare l'indicazione particolare in CUD / 770**.

Con le paghe di dicembre, si deve effettuare per i dipendenti che lo hanno richiesto il conguaglio fiscale con i precedenti rapporti con datori di lavoro diversi dall'attuale.

Le fasi da eseguire sono:

- **l'inserimento** dei dati, in seguito alla consegna da parte del dipendente della CUD del precedente rapporto di lavoro; può essere fatto in qualsiasi mese visto che viene perfezionato solo con la fase successiva.

Nell'anagrafica dipendente videata *9 Storico,* scelta *Posizioni "H" (*o dal tasto *Pos H / CUD prec)* si inseriscono i dati interessati al conguaglio relativi al/ai precedenti rapporti di lavoro, per la memorizzazione mediante la creazione di una nuova anagrafica con posizione H; ripetere l'operazione per tutte le CUD da caricare, con possibilità quindi di avere tante posizioni H per lo stesso dipendente.

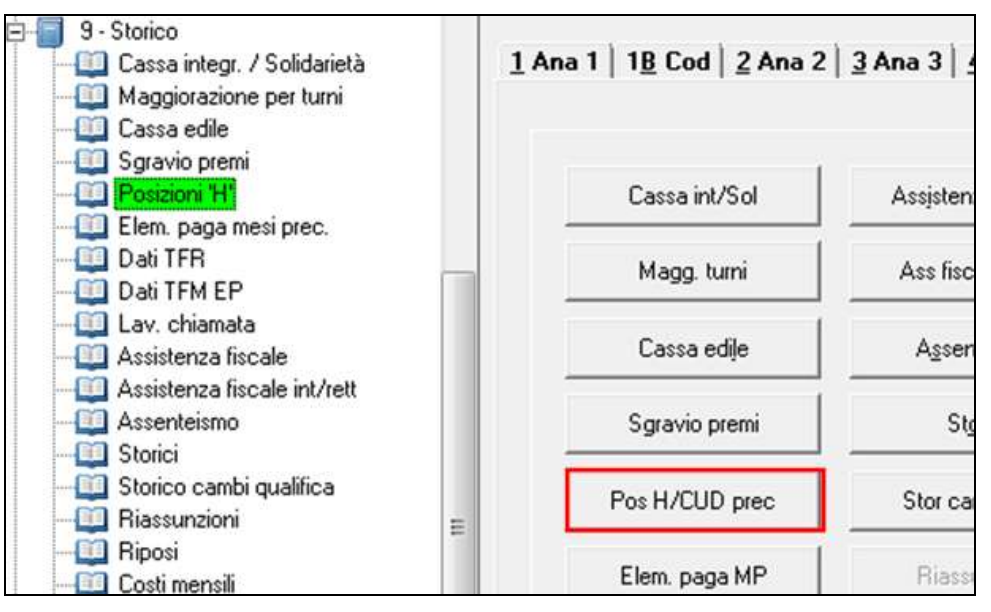

1. la **totalizzazione** dei dati inseriti per effettuare il conguaglio fiscale; dovrebbe essere fatta solo a dicembre per fare il conguaglio.

Dall'anagrafica del dipendente in forza, videata *7 Opzioni*, scelta "*Altre opzioni"*, tasto *Totali*, eseguire la *Totalizzazione*; i dati presenti nelle posizioni H vengono sommati automaticamente negli storici del dipendete in forza; a carico dell'Utente l'aggiornamento della stringa delle detrazioni per il periodo del/i precedente/i rapporto/i di lavoro (videata 4 – *Detrazioni* ).

Se erroneamente effettuata la totalizzazione, è possibile stornare quanto presente delle anagrafiche totalizzate, utilizzando il tasto *Sottrai*, presente nella videata 7 opzioni, scelta "*Altre opzioni*".

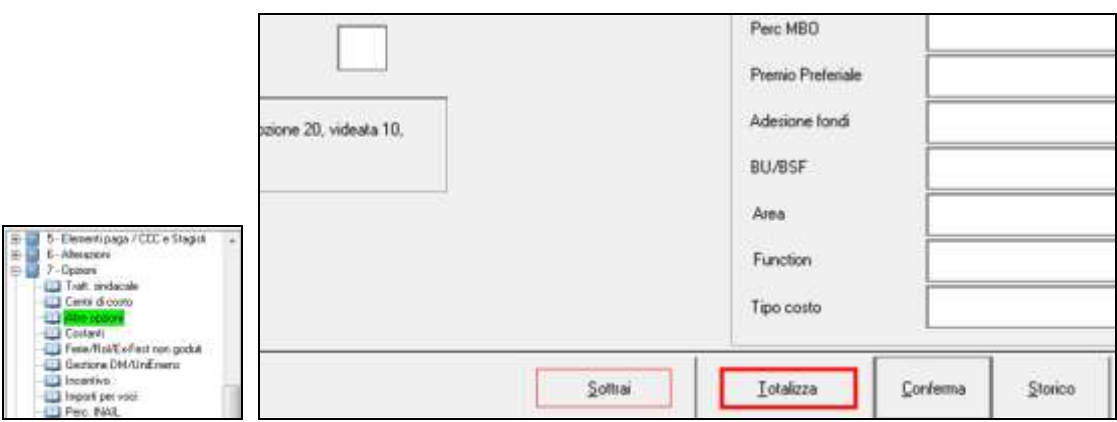

Dopo la totalizzazione, vengono anche automaticamente compilati dei campi per segnalare che la stessa è stata eseguita, esempio:

- posizione F: nella videata dove è stata effettuata la Totalizzazione, **lettera S nel campo denominato** *Flag per totalizzazione*; sono presenti inoltre alcuni campi storici per la gestione dei dati in cedolino/cud (esempio campi storici 241/261/262/263/266 per il riporto dei precedenti rapporti di lavoro nel cedolino di conguaglio con le voci neutre *8850/8851/8852/8853/8854,* campi storici 106/107/108/385/386/387 per la cud, campo storico 155 per il controllo del tetto INPS);
- posizione H: nella videata dove è stata effettuata la Totalizzazione, **lettera S nel campo denominato** *Flag per totalizzazione*; nei campi storici 201 e 202 l'imponibile e l'imposta se la posizione H è riferita ad indennità INAIL (da partita IVA).

Per la verifica da parte dell'Utente delle posizione H inserite, è presente in "*Utility Anno Corrente*" , "*Stampe*" , "*12) controllo posizioni 'H'"*, dove è possibile effettuare la stampa dei dipendenti in posizione H, totalizzati o meno, a seconda della scelta effettuata all'interno dell'Utility.

#### **Si ricorda:**

**- cs 104:** utilizzato per il solo controllo del tetto dei 3000 euro ma non riportato nella cud, che deve essere caricato indipendentemente dalla presenza di conguaglio da altro datore di lavoro per il controllo stesso e NON viene indicato in automatico anche se presenti i campi storici 106/107/108

**- ccss 106 / 107 / 108 :** per il riporto nella CUD di eventuali dati relativi alla detassazione da altro datore di lavoro; al momento non vengono mai considerati nella stampa dei campi cud ma solo indicati nelle note

- **ccss 385 / 386 / 387 :** per il riporto nella CUD di un'annotazione con l'importo degli acconti versati da altro datore di lavoro.

*(U)*

# **3.5.15 DIRIGENTI**

#### *3.5.15.1 DIRIGENTI NOMINATI IN CORSO D'ANNO*

Ai dirigenti Industria ed API nominati in corso d'anno, con versamento contributi ai seguenti fondi:

60

Circolare mensile dicembre 2014

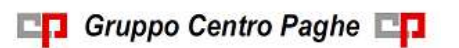

Previndai, Previndapi, Swiss Life, Prevint, Previp, Previline, F.P. Dir.March

è necessario azzerare l'imponibile TFR nello storico dirigente per i mesi precedenti alla qualifica (storico da 083 a 094) per il corretto conguaglio dei contributi al fondo (come da opzione 30 nella 4 videata dell'ente). Es. dirigente nominato il 1° aprile 2014 (videata 2 casella "*Qualifica*" con data 01/04/2014), è necessario azzerare gli storici 083, 084 e 085.

Nel caso in cui il dirigente fosse già iscritto ad altro Fondo Pensione Complementare, a cura Utente la gestione manuale in quanto nei campi storici 153 e 154 sono presenti anche gli importi versati ad altro fondo.

Si fa presente che dopo aver elaborato la ditta con il bollato negli archivi anno precedente relativo al 2014 andranno reinseriti gli imponibili cancellati o variati.

In "Utility Anno Corrente" → "Controllo archivi" è presente la scelta "26) Dirigenti indu*stria con cambio qualifica (solo dicembre)"* che effettua la stampa dei dirigenti con cambio qualifica nell'anno per i quali è a cura Utente effettuare la variazione agli storici (nella lista sono riportati anche i dirigenti nominati il 1° gennaio 2014 o con passaggio da Part Time a Full Time e viceversa, per i quali non deve essere fatta alcuna variazione).

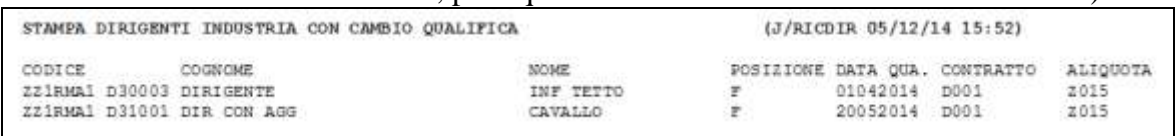

## *3.5.15.2 DIRIGENTI CHE SUPERANO 6 ANNI DI ANZIANITA': PREVINDAI / PREVINT*

Per i dirigenti che superano i 6 anni di anzianità in corso d'anno è a cura Utente la verifica del rispetto del limite annuo dei 4.800,00 euro di versamento a PREVINDAI della quota a carico ditta per i mesi di superamento i 6 anni di anzianità.

Per le seguenti figure oltre a inserire il campo storico 292 con i mesi di contribuzione, va rettificato anche il campo storico 291 con l'importo a carico ditta calcolato nei mesi di contribuzione successivi al superamento dei 6 anni.

Si ricorda che la data di anzianità per la verifica dei 6 anni è quella indicato in anagrafica dipendente videata 3 nella casella "*Data nomina dirig.*".

*(U12)*

# **3.5.16 CONTRIBUTO SOLIDARIETA' 3%**

Con decreto del Ministero dell'Economia e delle Finanze del 21/11/2011 e con successiva circolare dell'Agenzia delle Entrate nr 4/E del 28/02/2012 sono state rilasciate le istruzioni operative per l'applicazione del contributo di solidarietà 3% sui redditi eccedenti 300.000 euro.

Come stabilito dal decreto i sostituti d'imposta provvederanno a calcolare la trattenuta in sede di conguaglio di fine anno per i redditi da lavoro dipendente e assimilati a decorrere dal 2011 e fino al 2013 e come prorogato da Legge nr 147 del 2013 art. 1 comma 590 per gli anni 2014, 2015 e 2016.

Il contributo di solidarietà è deducibile dal reddito complessivo prodotto nello stesso periodo d'imposta cui si riferisce il contributo di solidarietà medesimo.

Il versamento verrà effettuato con il codice tributo 1618 "*Contributo di solidarietà di cui all'articolo 2, comma 2, del D.L. n. 138/2011, trattenuto dal sostituto d'imposta a seguito delle operazioni di conguaglio di fine anno*".

Il contributo di solidarietà verrà calcolato solo nel mese di dicembre sul reddito eccedente i 300.000 euro, l'imponibile sarà determinato dalla somma degli imponibili di seguito indicati:

- campo storico 041 "*imponibile addizionale*";
- campo storico 100 "*importi premi produttività detassati*";
- campo storico 104 "*importi detassati da altro datore di lavoro*";
- campo storico 224 "*oneri deducibili art. 10*";
- imponibile fiscale del mese.

Il contributo di solidarietà non verrà calcolato per i lavoratori con reddito diverso da lavoro dipendente o assimilato. Nello specifico non verrà calcolato per i dipendenti qualificati come lavoratori occasionali, associati in partecipazione, sportivi dilettanti, venditori porta a porta.

Il contributo di solidarietà calcolato verrà poi dedotto dall'imponibile fiscale del mese.

Ad esempio se dipendente con campo storico 041 pari a 298.000,00 ed IRPEF già pagata pari a 113.110 euro.

L'imponibile fiscale, al lordo del contributo di solidarietà, del mese di dicembre è pari a 48.150,98.

Reddito complessivo annuo pertanto sarà pari a 346.150,98.

Sulla quota eccedente i 300.000,00 euro viene calcolato il contributo di solidarietà  $46.150.98 \times 3\% = 1.384.53.$ 

Il contributo di solidarietà viene poi dedotto dall'imponibile fiscale del mese che pertanto sarà pari a 48.150,98 – 1.384,53 = 46.766,45 e di conseguenza il reddito complessivo annuo sarà pari a 298.000,00 + 46.766,45 = 344.766,45.

Il conguaglio fiscale ed il calcolo delle addizionali verrà pertanto effettuato sull'imponibile di 344.766,45 (dedotto del contributo di solidarietà).

Il contributo di solidarietà verrà esposto nel cedolino con voce neutra 8969 "*Contr. solidarietà 3%*" nella sezione "*VOCI CONGUAGLIO*" e verrà sommato in riferimento a "*TRATTENUTA IRPEF LORDA*" e "*TRATTENUTA IRPEF NETTA*".

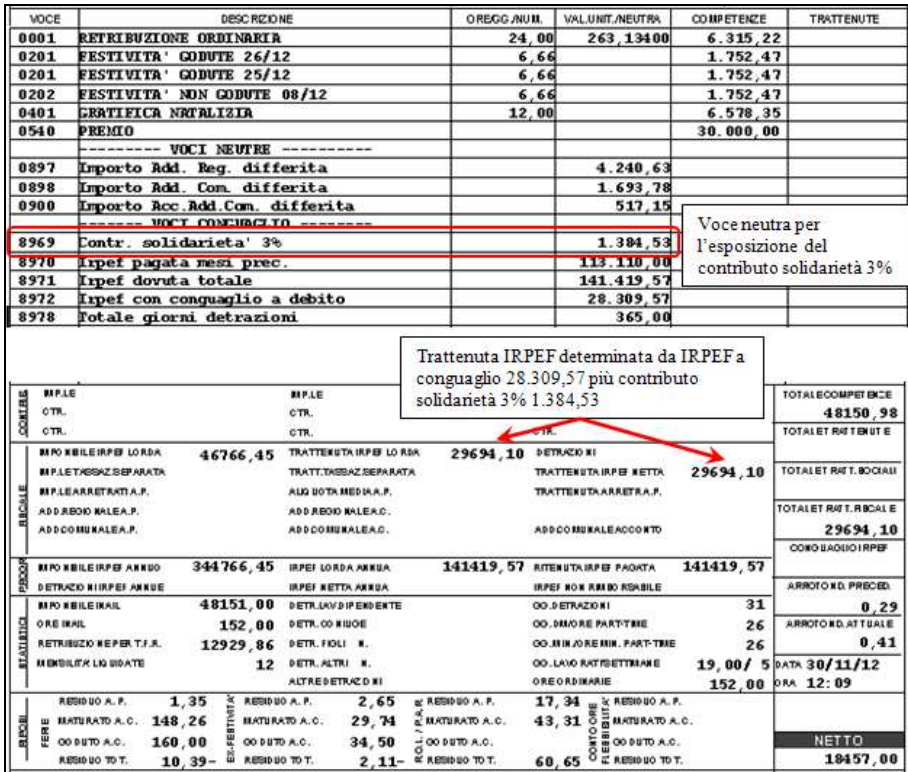

*Prospetto contabile*

62

Circolare mensile dicembre 2014

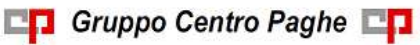

| COD CONTO    | <b>DESCRIZIONE</b>                          | DARE      | AVERE     |
|--------------|---------------------------------------------|-----------|-----------|
|              | Retribuzione e trattenute                   |           |           |
| <b>H0100</b> | Retribuzioni lorde                          | 41.572.63 |           |
| <b>H0112</b> | Gratifica Natalizia                         | 6.578.35  |           |
| <b>HC001</b> | (1001)<br>Irpef                             |           | 28.309,57 |
| <b>NC618</b> | (1618)<br>Irpef                             |           | 1.384,53  |
| <b>NLTOT</b> | Totale trattenute irpef/add.li<br>29.694.10 |           |           |
| <b>H2100</b> | Arrotondamento retribuzioni                 | 0.41      | 0.29      |
| <b>HZ200</b> | Retribuzioni nette                          |           | 18.457.00 |
| натот        | Totale a parequio                           | 48.151.39 | 48.151.39 |

*Riepilogo mensile se impostato per il riporto del riepilogo IRPEF/ALTRO*

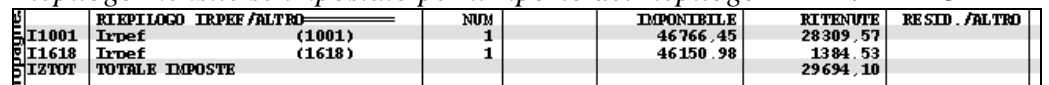

Il contributo di solidarietà verrà storicizzato:

- in anagrafica ditta videata 9 bottone "*IRPEF*" con il codice tributo 1618;
- in anagrafica dipendente indicando l'imponibile del contributo di solidarietà nel campo storico 215 "*imponibile contributo solidarietà 3%*" e il contributo nel campo storico 216 "*imposta contributo solidarietà 3%*".

#### **Si fa presente.**

- La voce neutra 8969 per l'esposizione del contributo di solidarietà verrà comunque esposta nel cedolino anche se inibito il riporto nel cedolino delle voci di conguaglio.
- Nel caso di ditte con versamento posticipato e CO.CO.CO. con versamento attuale il codice *tributo 1618* relativo a CO.CO.CO. verrà riportato in F24 attuale solo se utilizzato l'opzione "*X*" in anagrafica ditta videata 3 sezione "*Periodo versamento*" casella "*Co.Co.Co./Coll.*", altrimenti seguirà il versamento della ditta.
- Se in anagrafica dipendente videata 4 nella casella "*No cong. IRPEF*" impostato con opzione "*N*" o "*X*" o "*A*" per non effettuare il conguaglio il calcolo del contributo di solidarietà verrà comunque effettuato
- Se lavoratore estero con calcolo su imponibile convenzionale IRPEF che in anagrafica  $\bullet$ dipendente videata 7 scelta "*Altre opzioni*" ha la casella "*Assogg. estero*" valorizzata con opzione "*E*" il contributo di solidarietà 3%, per redditi eccedenti i 300.000,00 euro, non verrà dedotto dall'imponibile convenzionale.

*(U12)*

# **3.5.17 EMOLUMENTI CORRISPOSTI DOPO IL 12/01/2015**

Visto che, ai fini del conguaglio di fine anno, il sostituto d'imposta deve considerare solo gli emolumenti relativi al 2014 corrisposti entro il **12 gennaio 2015**, è prevista nella procedura la possibilità di escludere in maniera totale o parziale le retribuzioni relative al mese di dicembre. L'alterazione per tutti i dipendenti della ditta, si esegue attraverso la compilazione del campo denominato *Conguaglio fiscale*, presente nella videata *8 – Opzioni 2*, bottone *Altre opzioni* dell'anagrafica ditta.

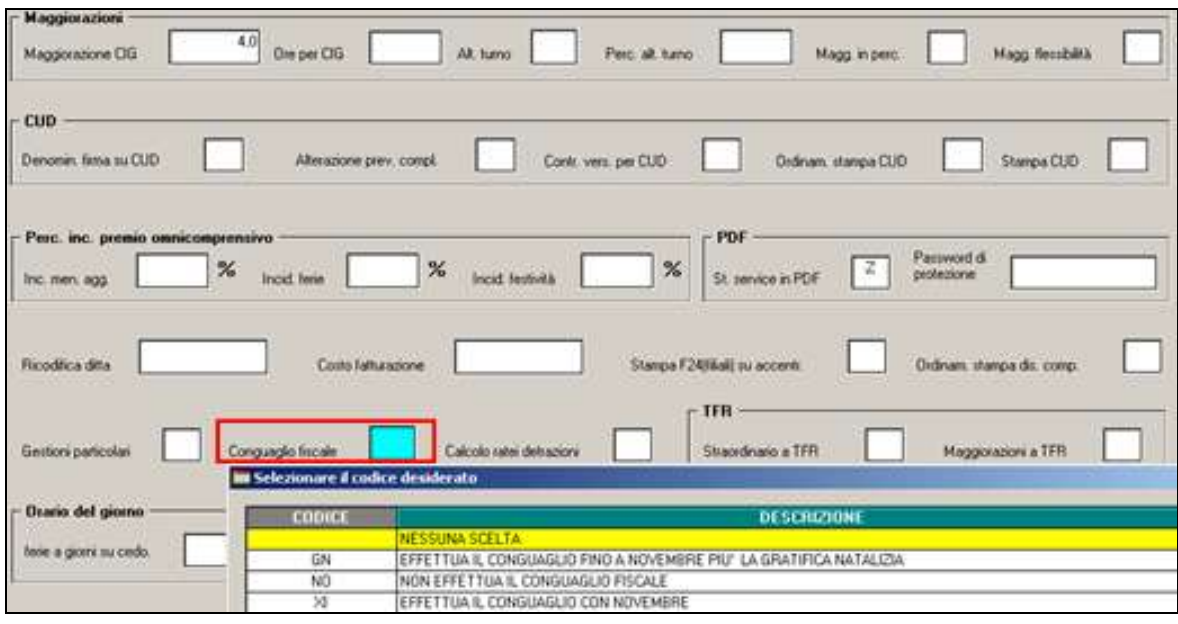

*XI***: il conguaglio viene fatto considerando l'imponibile sino al mese di novembre (ovvero importo presente nel campo storico 041), meno le trattenute del mese di dicembre 2014 (ovvero importo presente nel cedolino).** 

**Nel caso in cui siano erogate somme detassabili, rimane a cura Utente bloccarne la detassazione (opzione in anagrafica ditta)** se non pubblicato il decreto con i limiti per il 2015, in quanto sono attualmente presenti i parametri previsti per l'anno 2014:

- Tetto reddito per usufruire della detrazione: 40.000,00 euro come da costante DETA, dato 7
- Totale importo detassabile: 2.500,00 euro come da costante DETA, dato 8, ma partendo da 0
- Aliquota: 10,00 % come da costante DETA, dato 9
- Reddito 2013: somma dei campi storici  $041 + 100 + 104$  dell'anno corrente (sostituisce il valore presente ai campi storici 99 + 105)

Gli importi da dichiarare nell'anno successivo saranno storicizzati nel seguente modo in dipendente:

- Archivio ap importo non detassato: campo storico 102; in archivio ac verrà storicizzato come di norma nel campo storico 103)
- Archivio ap importo detassato: campo storico 109; in archivio ac verrà storicizzato come di norma nel campo storico 100)
- Archivio ap imposta 10%: campo storico 110; in archivio ac verrà storicizzato come di norma nel campo storico 101)

Gli importi da dichiarare nell'anno successivo saranno storicizzati nel seguente modo in ditta:

- Archivio ap: nessun rigo

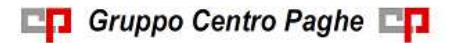

- Archivio ac: rigo con periodo 01/2015 con nota ! per il corretto riporto nel 770/2016 relativo ai redditi 2015.

Nel cedolino con la consueta voce 8855 viene esposto il totale detassato relativo al 2014, mentre nel riquadro FISCALE l'importo è relativo al 2015.

Le detrazioni fiscali vengono attribuite per 12 mesi sul conguaglio 2014 e vengono esposte nei dati statistici e progressivi. L'imponibile di dicembre verrà tassato a parte come normalmente (se in forza a scaglioni, se cessato a conguaglio).

I versamenti verranno riportati:

- nell'archivio ap (2014): sarà presente solo l'imposta calcolata a conguaglio (molto probabilmente sarà a credito)
- nell'archivio ac (2015): sarà presente sia l'imposta calcolata a conguaglio (molto probabilmente sarà a credito), sia l'imposta calcolata per il mese di dicembre con periodo 01/2015. A cura Utente la gestione delle addizionali come riportato nei paragrafi precedenti.

Per una più facile comprensione delle operazioni appena illustrate in maniera sintetica, sarebbe necessaria la stampa di due cedolini; non essendo questo possibile, si riportano di seguito le particolarità:

- l'IRPEF relativa al conguaglio verrà riportata nella casellina chiamata *Conguaglio IR-PEF*, mentre la parte di dicembre verrà evidenziata nelle normali righe mensili
- Le detrazioni fanno parte del conguaglio 2014, pertanto vengono riportate solo nelle caselline dei dati *STATISTICI/PROGR.*, ma non nel normale campo della sezione *FI-SCALE*.
- Gli importi di addizionale regionale e comunale sono sommati sia per il conguaglio che per dicembre nella sezione *FISCALE*. Non essendo possibile da programma l'automatismo per la gestione, abbiamo previsto la stampa degli importi di addizionale regionale e comunale che sono stati calcolati nel mese di dicembre ma riferiti all'anno successivo:
- PROSPETTO ADD. COMUNALE DITTE XI/GN (BPYS108CL)
- PROSPETTO ADD. REGIONALE DITTE XI/GN (BPYS107CL)

Che usciranno in elaborazione solo con il mese di dicembre. **A cura Utente la sistemazione dell'anagrafica ditta anno precedente e anno corrente** per il riporto in 770 e F24 negli archivi dopo la chiusura annua (dicembre anno precedente e gennaio anno corrente).

Nel caso di dipendenti cessati si seguirà lo stesso procedimento, con l'emissione di due modelli Cud (2014 sino a novembre, 2015 con dicembre e TFR).

Anche nei prospetti di riepilogo e contabilità, compreso il riepilogo nel cedolino bollato, tali operazioni risulteranno sicuramente non immediatamente leggibili, riportando la somma algebrica dell'operazione di conguaglio e di quella del mese di dicembre.

Gli storici dell'anno 2015 anziché partire vuoti, avranno già caricati imponibile e imposta relativa al mese di dicembre, sia per le ditte (mappa versamenti) che per i dipendenti (irpef e addizionali).

Le operazioni sopra riportate comportano una serie di altre considerazioni e conseguenze (ragguaglio annuale tra INPS (ex O1M), FISCALE (Cud/770), CONTABILITA', reddito per ANF, ecc.), che devono essere gestite manualmente dall'Utente.

#### *GN***: conguaglio considerando l'imponibile sino al mese di novembre più la gratifica natalizia.**

Possiamo dire che vale tutto quanto abbiamo già visto per il punto precedente, con l'unica differenza che nell'imponibile 2014 verrà inserita anche la tredicesima mensilità che risulta nel cedolino di dicembre.

*NO***: non effettua il conguaglio fiscale nel mese di dicembre, salvo in caso di cessazione.** Può essere utile per gestire situazioni particolari o nel caso di esecuzione successiva del conguaglio (entro febbraio); in quest'ultimo caso comunque le operazioni di conguaglio successivo dovranno essere svolte e gestite manualmente dall'Utente.

Nell'anagrafica ditta IRPEF è gestita la storicizzazione del credito nell'anno successivo e l'indicazione in automatico della nota " **!** " per il riporto del periodo 01/2014 nel 770 dell'anno prossimo (770/2015 per redditi 2014).

# **3.5.18 VOCI CONGUAGLIO**

In sede di conguaglio fiscale, è previsto il riporto di voci neutre nel corpo del cedolino, in una apposita sezione denominata VOCI CONGUAGLIO, con riportati i principali importi di IRPEF e detrazioni.

Nel caso quindi di posizione L o R o mese di dicembre, verranno esposte le seguenti voci:

#### PER CONTRIBUTO SOLIDARIETA' 3%

**8969** "*Contributo solidarietà 3%*": contributo di solidarietà calcolato sull'imponibile eccedente i 300.000,00 euro nella misura del 3%;

#### PER IRPEF

**8970** "*Irpef pagata mesi prec.*": irpef pagata dal dipendente nei mesi precedenti (è il valore presente nel campo storico 44);

**8971** "*Irpef dovuta totale*": totale irpef dovuta per l'intero periodo di lavoro (è il valore che sarà presente a campo storico 44, dopo la bollatura della ditta);

**8972** "*Irpef con conguaglio a debito*": irpef che viene trattenuta al dipendente nel mese corrente per conguaglio con quanto fatto nei mesi precedenti; deriva dalla differenza negativa tra la voce 8970 e 8971 (è il valore positivo presente nella sezione FISCALE in calce al cedolino, campo TRATTENUTA IRPEF NETTA;

**8973** "*Irpef con conguaglio a credito*": irpef che viene rimborsata al dipendente nel mese corrente per conguaglio con quanto fatto nei mesi precedenti; deriva dalla differenza positiva tra la voce 8970 e 8971 (è il valore negativo presente nella sezione FISCALE in calce al cedolino, campo TRATTENUTA IRPEF NETTA);

#### PER DETRAZIONI

**8974** "*Detrazioni riconosc. mesi prec*": totale detrazioni (lavoro dip., famigliari…) riconosciute al dipendente nei mesi precedenti (è il valore presente nel campo storico 45);

**8975** "*Detrazioni totali spettanti*": totale detrazioni spettanti per l'intero periodo di lavoro (è il valore che sarà presente a campo storico 45, dopo la bollatura della ditta);

**8976** "*Detrazioni riconosc. a cong."*: detrazioni che vengono riconosciute nel mese corrente per conguaglio con quanto fatto nei mesi precedenti; derivano dalla differenza negativa tra la voce 8974 e 8975 (è il valore positivo presente nella sezione FISCALE in calce al cedolino, campo DETRAZIONI);

**8977** "*Detrazioni recuperate a cong.*": detrazioni che vengono recuperate nel mese corrente per conguaglio con quanto fatto nei mesi precedenti; derivano dalla differenza positiva tra la voce 8974 e 8975 (è il valore negativo presente nella sezione FISCALE in calce al cedolino, campo DETRAZIONI);

**8978** "*Totale giorni detrazione*": giorni detrazioni impostati in 4^ videata anagrafica dipendente.

#### IMPORTI A ZERO

Le voci del gruppo vengono sempre esposte anche se a zero, quando almeno una dello stesso gruppo ha un valore.

#### *INIBIZIONE*

Per inibire il riporto delle voci neutre a livello ditta, è possibile utilizzare l'opzione al rigo 12 "*Inibizione esposizione voci neutre a conguaglio per dettaglio IRPEF e DETRAZIONI*" nella videata 10 dell'anagrafica ditta. Non viene considerato quanto inserito, se presente un'opzione diversa da blank nei Dati Studio.

Per inibire il riporto delle voci neutre a livello Studio (valido sempre per tutte le ditte), è possibile utilizzare il rigo 25 "*Inibizione voci neutre a cong. IRPEF/DETR."* nella videata 5 dei Dati Studio. Non viene considerato quanto eventualmente inserito di diverso in anagrafica ditta.

Le opzioni per inibire l'esposizione delle voci neutre sono le seguenti:.

- **1** "*NON ESPONE le voci neutre (sia IRPEF che DETRAZIONI) – se indicato in Dati Studio viene inibito quanto presente in 10 tab. ditta*": le voci neutre non verranno esposte nel cedolino.
- **2** "*NON ESPONE le voci neutre delle sole DETRAZIONI (espone le voci IRPEF) – se indicato in Dati studio viene inibito quanto presente in 10 tab. ditta*": le voci neutre relative alle detrazioni non verranno esposte nel cedolino.
- **3** "*Espone la voce di IRPEF a debito/credito da conguaglio. NON esponendo le voci neutre sia per l'IRPEF che per le DETRAZIONI*": nel cedolino vengono visualizzate le voci con il calcolo IRPEF come se fosse una mensilità normale e viene visualizzato il credito / debito IRPEF con l'IRPEF calcolata a conguaglio.
	- Le voci esposte con la seguente opzione saranno pertanto le seguenti:
	- **8978** "*Totale giorni detrazioni*";
	- **8979** "*IRPEF lorda del mese*": viene esposta l'IRPEF lorda presunta del mese (senza conguaglio);
	- **8980** "*Detrazioni del mese*": vengono esposte le detrazioni presunte del mese (senza conguaglio);
	- **8981** "*IRPEF netta del mese*": viene esposta l'IRPEF netta presunta del mese (senza conguaglio);
- **8982** "*Debito IRPEF da conguaglio*": viene esposta la differenza tra il calcolo dell'IRPEF netta presunta del mese (senza conguaglio) e l'IRPEF netta calcolata a conguaglio se il valore determina un debito.
- **8983** "Credito IRPEF da conguaglio": viene esposta la differenza tra il calcolo dell'IRPEF netta presunta del mese (senza conguaglio) e l'IRPEF netta calcolata a conguaglio se il valore determina un credito.

## **Si fa presente:**

la voce 8969 viene sempre esposta anche se inibito il riporto delle voci nel cedolino. *(U11)*

## **3.5.19 VERIFICA FORZATURE CONGUAGLI/ DETRAZIONI/ REDDITI**

Di seguito si riportano alcune stampe di controllo attinenti alla compilazione delle detrazioni:

"Utility anno corrente"  $\rightarrow$  "Controllo archivi".

- 02) Controllo dipendenti per detrazione +4 figli.
- 03) Codici fiscali familiari a carico.
- 05) Dipendenti con codici fiscali fac doppi su mappa detrazioni.
- 08) Dipendenti con colonna 'Min' detrazioni da verificare.
- 09) Controllo forzature detrazioni / ratei mensilità aggiuntive.
- 10) Aggiornamento detrazioni.

#### "*Utility anno corrente*"  $\rightarrow$  "*Stampe*":

59) detrazioni familiari a carico in formato Excel. *(U16)*

# **3.6. GESTIONE COLLABORAZIONI**

#### **Riporto anagrafiche**

Si ricorda che le anagrafiche con livello CCC vengono sempre riportate in automatico negli archivi dell'anno successivo (2015) anche se cessati (posizione C).

# **3.6.1 ASSOCIATI IN PARTECIPAZIONE**

Gli associati in partecipazione devono essere caricati come collaboratori ma con le seguenti particolarità:

5 videata: indicazione del codice **P** *"Vers IRPEF con tributo 1040 ed INAIL 55% ditta e 45% associato"* nel campo denominato *"Gest. coll."* .

**CO** Gruppo Centro Paghe

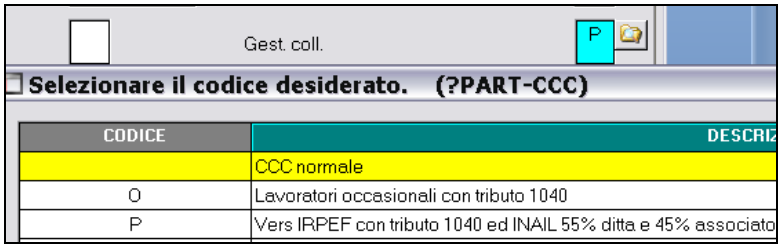

Il premio INAIL (se soggetto in base alla codifica INAIL in videata *1B Codifica*, campo *Pos. INAIL*) è ripartito nella misura del 45% a carico dell'Associato e 55% a carico della ditta, con conseguente abbassamento dell'imponibile addizionale. In alterazione può essere imputato totalmente alla ditta se indicato dall'Utente, nella 5 videata dell'anagrafica dell'associato, campo "Tratt. INAIL" il codice **Z** o non ridurre l'imponibile addizionali se indicato nella 5 videata, campo "Tratt. INAIL" il codice **K**.

Il calcolo dei contributi INPS viene effettuato in base alle percentuali indicate nell'aliquota (45% associato e 55% ditta). Le aliquote previste sono **P180** / **P194** in base al fatto che si voglia o meno che il contributo dipendente diminuisca l'imponibile addizionale, a cura Utente la verifica come da normativa vigente

L'imponibile addizionale è al lordo o al netto dei contributi INPS in base all'aliquota presente nella videata 6.

Il calcolo dell'IRPEF e delle addizionali viene effettuato normalmente se non presenti le alterazioni a carico Utente, pertanto è necessario inserire l'aliquota desiderata nella videata *4 Detrazioni*, campo *Aliq IRPEF* e la scelta **N**" nel campo *No cong. IRPEF*. Ricordiamo che la scelta **X** non effettua il conguaglio ma effettua il calcolo delle addizionali, mentre la scelta **N** non effettua nè il conguaglio nè il calcolo delle addizionali, pertanto se indicata l'opzione **X** rimane a cura Utente la verifica della normativa sull'applicazione delle addizionali che non trovano esposizione nel 770 (quadro Lavoratori autonomi). L'IRPEF esce con il codice 1040 nell'F24.

Il calcolo delle detrazioni viene effettuato se indicati i dati nella 4 videata, come per i normali dipendenti pertanto non devono essere indicati salvo l'utilizzo degli appositi flag per inibirne il calcolo (scelta **N**" nel campo *Calc. Detr.*); a cura Utente la verifica della normativa sull'applicazione delle stesse.

Nel cedolino viene riportata la dicitura ASSOCIATO IN PARTECIPAZIONE, salvo alterazione da videata 3.

Si fa presente che tali figure non rientrano nel principio di cassa allargata e che la gestione è a cura Utente quando necessario.

# **3.6.2 COLLABORATORI COORDINATI E CONTINUATIVI**

Per effettuare il conguaglio fiscale, Inail e calcolo della addizionali anno corrente, è necessario elaborare il cedolino di dicembre 2014 anche ai collaboratori per i quali non è previsto il compenso a dicembre, se non gestito durante l'anno.

# *Inail*

Il calcolo dell'Inail nel mese di dicembre, viene eseguito come per gli altri mesi in base al periodo presente in movimento (imputabile già da anagrafica 5 del collaboratore e obbligatorio per calcolare l'INAIL in quanto se mancante non viene eseguito).

E' possibile effettuare in automatico il conguaglio dell'imponibile INAIL e di conseguenza il conguaglio del premio, indicando la lettera **S** nell'apposito campo "*Cong auto INAIL anno"*, presente nell'anagrafica dipendente nella videata *5 Elem. paga/CCC e Stagisti*.

Il conguaglio può essere utilizzato **SOLO** nei i casi in cui:

il compenso sia di competenza dell'intero anno (anche se non erogato mensilmente es. con compensi saltuari o unico compenso annuo);

- eventuali variazioni di tasso non siano retroattive rispetto al mese in cui sono state variate

con le seguenti modalità:

- il conguaglio viene effettuato applicando un minimale/massimale medio annuo (pari a minimale 16.073,40 €, massimale 29.850,60 €)
- il periodo indicato in anagrafica/movimento del collaboratore per applicare i minimali e massimali, viene ignorato
- il conguaglio viene effettuato sull'imponibile Inail, non sul premio effettivamente pagato
- se il collaboratore è soggetto Inps, la verifica dell'imponibile viene fatta sul campo storico 133, altrimenti il pagamento viene effettuato su quanto storicizzato nel bottone *Storico co.co.co. (videata 5)*

Nei casi diversi da quanto sopra, ad esempio collaborazioni iniziate o cessate in corso d'anno o per periodi diversi da 12 mesi, o variazioni di tasso in corso d'anno, ma con effettivi retroattivi, il conguaglio deve essere fatto manualmente, utilizzando i codici voce, che verranno storicizzati nella videata *5 Elem. paga/CCC e Stagisti*, campo *Gestione cess. / cong. cococo*, *Storico Co.Co.Co.:*

- 024 trattenuta inail a conguaglio;
- 025 restituzione inail a conguaglio.

La prima voce è da utilizzare nel caso in cui si deve trattenere l'Inail al collaboratore, la seconda voce invece, è da utilizzare nel caso in cui durante l'anno sia stato trattenuto l'Inail in più rispetto al dovuto e quindi sia necessario restituirlo al collaboratore.

Per quanto riguarda gli imponibili Inail, per il riporto dei dati nella procedura Inail, è necessario variare manualmente in anagrafica del collaboratore nella videata 9*, Dati Inail* inserendo l'imponibile corretto (Attenzione: tenere presente che nello storico deve essere ancora sommato l'imponibile Inail di dicembre) ed eventualmente (per consultazione) variare i dati nella videata 5*,* Storico Co.Co.Co.

Le voci sono relative alla sola quota da trattenere al collaboratore.

#### *Inps*

Vengono applicati i contributi fino al raggiungimento del tetto contributivo, che per il 2014 è pari a 100.123,00 €.

Il programma, già durante l'anno, assoggettava a contribuzione fino a tale massimale tenendo conto anche di eventuali importi erogati da altri soggetti (se inseriti nello storico 155).

Nel caso in cui nel conguaglio di fine anno, a seguito del riporto dei dati dei compensi da altri soggetti, risulti una contribuzione superiore al dovuto, non è possibile effettuare il rimborso in automatico ma è a cura dell'Utente compilare una domanda di rimborso all'Inps.

# *Irpef / Addizionali*

Per effettuare il conguaglio annuo ai collaboratori coordinati e continuativi è necessario, con le paghe di dicembre, eseguire il cedolino paga sia ai collaboratori con compensi men-

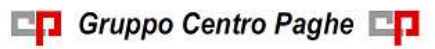

sili sia ai collaboratori con compensi saltuari o unico compenso annuo. Per i collaboratori per i quali non è previsto un compenso a dicembre, variare la posizione da C a F (o L) e togliere la data di cessazione, eseguire il cedolino paga per effettuare il conguaglio e il calcolo delle addizionali.

Nel movimento del collaboratore vengono impostati in automatico i 12 mesi per eseguire il conguaglio annuo, a cura dell'Utente l'eventuale variazione (es. nel caso di *No cong. IR-PEF*).

# *Collaboratori esteri*

Per questi casi è prevista l'applicazione dell'aliquota fissa del 30%; in corso d'anno l'Utente dovrebbe avere alterato l'aliquota IRPEF (in anagrafica dipendente) indicando il 30%. E' necessario al momento del conguaglio (cessazione o dicembre) inserire la scelta **N** o **X** o **A** nel campo *No cong. IRPEF* presente nella 4 videata dell'anagrafica dipendente, per effettuare i conguagli in maniera particolare come sotto descritto:

- la scelta **X** non effettua il conguaglio ma calcola le addizionali

- la scelta **A** effettua il conguaglio con l'aliquota indicata in 4 videata e il calcolo delle addizionali

- la scelta **N** non effettua il conguaglio e non calcola le addizionali; dovrà essere tolta negli archivi anno precedente prima di stampare i CUD se desiderato, per il riporto dei dati fiscali

## **3.6.3 LAVORATORI OCCASIONALI**

A partire dal 1 gennaio 2004 è sorto per i lavoratori occasionali che superano il reddito dei 5.000,00 euro, l'obbligo contributivo con iscrizione alla c.d. Gestione separata. La cifra dei 5.000,00 euro rappresenta la fascia di esenzione contributiva e solo nel caso in cui detta somma venga superata scatta l'obbligo contributivo sulla quota di reddito eccedente la predetta soglia.

I lavoratori occasionali devono essere caricati come collaboratori ma con le seguenti particolarità:

5 videata: indicazione del codice **O** *"Lavoratori occasionali con tributo 1040"* nel campo denominato *"Gest. coll."* .

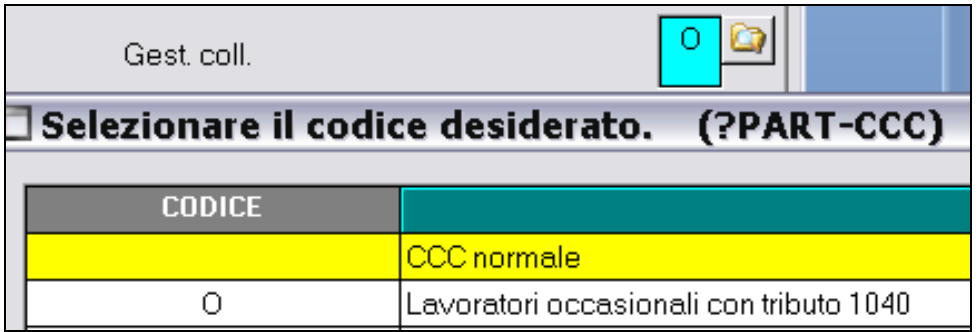

Il premio INAIL (se soggetto in base alla codifica INAIL in videata *1B Codifica*, campo *Pos. INAIL*) è a carico del lavoratore occasionale per 1/3, con conseguente abbassamento dell'imponibile addizionale e viene effettuato rispettando i minimali / massimali dei Collaboratori, sull'intero importo del compenso erogato, compresi quindi i 5.000,00 euro di esenzione contributiva INPS. In alterazione può essere imputato totalmente alla ditta se indicato dall'Utente, nella 5 videata dell'anagrafica dell'associato, campo "Tratt. INAIL" il codice **Z** o non ridurre l'imponibile addizionali se indicato nella 5 videata, campo "Tratt. INAIL" il codice **K**.

Il calcolo dei contributi INPS viene effettuato in base alle percentuali indicate nell'aliquota (1/3 lavoratore occasionale e 2/3 ditta). Le aliquote previste sono: **P190 / P191 / P189** (i contributi inps non vengono decurtati per la formazione dell'imponibile fiscale) **P184 / P185 / P186** (i contributi inps vengono decurtati per la formazione dell'imponibile fiscale) e devono essere utilizzate in base al fatto che si voglia o meno che il contributo dipendente diminuisca l'imponibile addizionale, a cura Utente la verifica come da normativa vigente.

Viene effettuato se superata la fascia di esenzione di 5.000,00 tenendo conto anche dei compensi erogati nei mesi precedenti (anagrafica dipendente campo storico 133).

In fase di storicizzazione dell'imponibile contributivo si fa presente che:

- in anagrafica dipendente nei campi storici da 121 a 132 (imponibile FAP da gennaio a dicembre) viene storicizzato il compenso erogato per intero comprensivo della fascia di esenzione.
- in anagrafica dipendente videata *5 Elem. paga/CCC e Stagisti*, "*Storico co.co.co*." vengono storicizzati i valori sui quali effettivamente vengono calcolati i contributi, al netto della fascia di esenzione.
- in anagrafica ditta videata *9 Storico*, "*Inps Co.Co.Co.*" i contributi versati vengono storicizzati nelle colonne relative ai CCC tenendo la distinzione fra le aliquote del 18%, e 27,72%.

L'imponibile addizionale è al lordo o al netto dei contributi INPS in base all'aliquota presente nella videata 6.

Il calcolo dell'IRPEF e delle addizionali viene effettuato normalmente se non presenti le alterazioni a carico Utente, pertanto è necessario inserire l'aliquota desiderata nella videata *4 Detrazioni*, campo *Aliq IRPEF* e la scelta **N**" nel campo *No cong. IRPEF*. Ricordiamo che la scelta **X** non effettua il conguaglio ma effettua il calcolo delle addizionali, mentre la scelta **N** non effettua nè il conguaglio nè il calcolo delle addizionali, pertanto se indicata l'opzione **X** rimane a cura Utente la verifica della normativa sull'applicazione delle addizionali che non trovano esposizione nel 770 (quadro Lavoratori autonomi). L'IRPEF esce con il codice 1040 nell'F24.

Il calcolo delle detrazioni viene effettuato se indicati i dati nella 4 videata, come per i normali dipendenti pertanto non devono essere indicati salvo l'utilizzo degli appositi flag per inibirne il calcolo (scelta **N**" nel campo *Calc. Detr.*); a cura Utente la verifica della normativa sull'applicazione delle stesse.

Nel cedolino viene riportata la dicitura LAVORATORE OCCASIONALE, salvo alterazione da videata 3.

Si fa presente che tali figure non rientrano nel principio di cassa allargata e che la gestione è a cura Utente quando necessario.

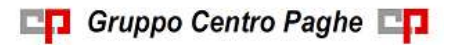

Circolare mensile dicembre 2014
### **3.6.4 LAVORATORI AUTONOMI DELLO SPETTACOLO**

Per la gestione dei lavoratori autonomi dello spettacolo soggetti ad ENPALS, con calcolo della ritenuta d'acconto Irpef 20 o 30% da esporre con tributo 1040 e calcolo dell'IVA al 21%, è necessario:

- codificare l'anagrafica come Collaboratore

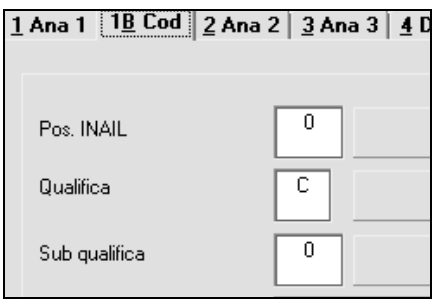

- inserire in videata *Enpals*, campo "*Gestione fatture*", l'opzione relativa alla tipologia di calcolo da effettuare (come da tabella con valori da 0 a 9)

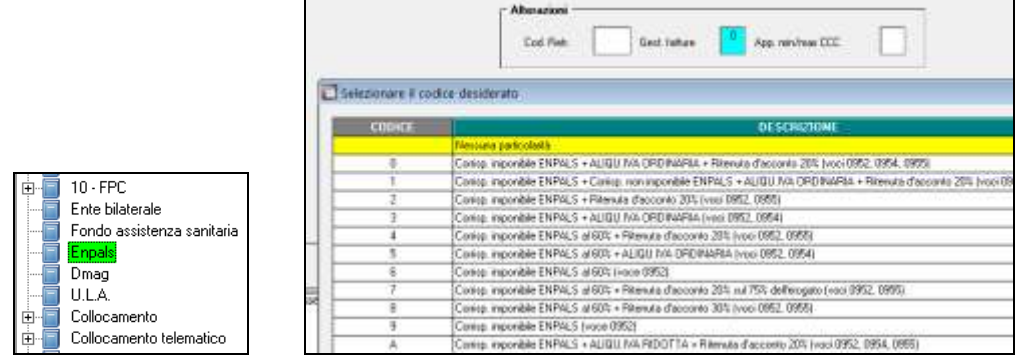

- viene eseguito il riporto automatico in Uniemens, sezione Denuncia Individuale INPS anche se caricata l'anagrafica come collaboratore; l'imponibile Enpals verrà storicizzato nei campi storici 121 e seguenti NON arrotondato;
- inserire in videata 6, campo "*Cod. aliquota* ", l'aliquota prevista (M107: calcola i contributi ma gli stessi non abbassano l'imponibile fiscale irpef)

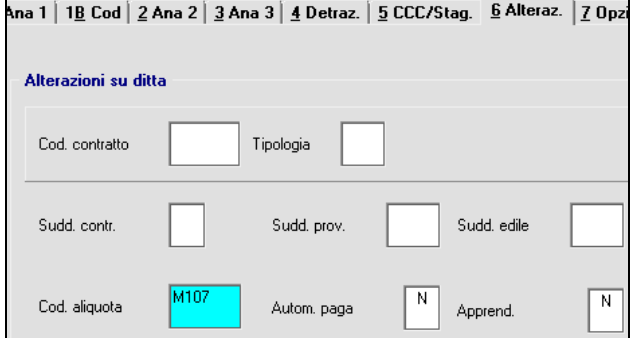

- inserire in videata *7*, campo "*Assogg. fiscale* ", l'opzione "**N**" per non effettuare il calcolo dell'Irpef a scaglioni e il calcolo delle addizionali

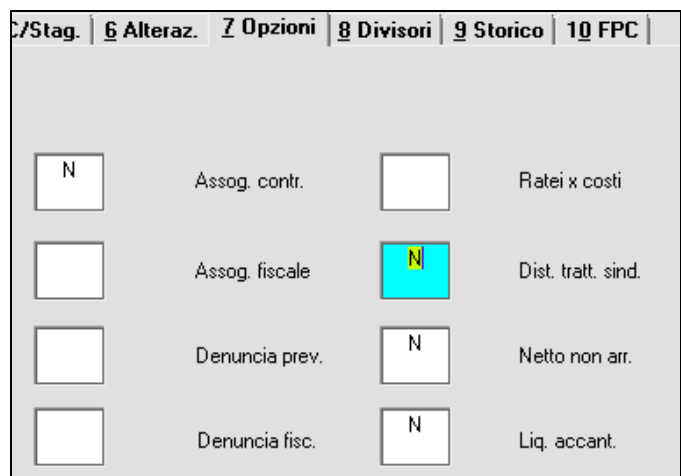

Comunque se presenti valori nei campi storici delle addizionali, gli stessi verranno trattenuti.

- utilizzare nel cedolino obbligatoriamente l'apposita voce **0951** CORRISPET. LORDO PRESTAZIONE (la voce può anche essere inserita come fissa nella 5 videata dell'anagrafica dipendente o nel movimento ditta);

Nel cedolino, in base alla codifica del predetto campo *Gestione fatture*, saranno sviluppate le voci 0952, 0953, 0954, 0955 con riporto in cedolino e le voci 0956, 0957 non esposte in cedolino:

- voce 0951 CORRISPET. LORDO PRESTAZIONE : importo lordo erogato;
- voce 0952 CORRISPET. IMPONIBILE ENPALS : imponibile per il calcolo dei contributi ENPALS;
- voce 0953 CORRISPET. NON IMP. ENPALS: non imponibile per il calcolo dei contributi ENPALS;
- voce 0954 IVA 21%: importo IVA al 21%;
- voce 0955 RITENUTA D'ACCONTO: ritenuta d'acconto per lavoratori autonomi, esposta in F24 con tributo 1040.

La storicizzazione verrà effettuata nei seguenti campi storici:

- campo storico 041: importo lordo erogato (voce 0951)
- campo storico 042: importo contributi versati c/lavoratore;
- campi storici 043 e 044: irpef trattenuta (voce 0955)
- campo storico 073: importo non soggetto a tassazione irpef (automatico da procedura, è un di cui del campo storico 041, esempio per opzione 7)
- campi storici da 121 a 132: imponibile enpals (voce 0952)
- campo storico 147: importo totale (ditta + lavoratore) dei contributi versati (solo per la certificazione).

Nel cedolino viene riportata la dicitura COLL.COORDINATO CONTINUATIVO, salvo alterazione da videata 3.

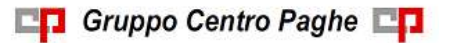

Circolare mensile dicembre 2014

Si fa presente che tali figure non rientrano nel principio di cassa allargata e che la gestione è a cura Utente quando necessario.

### **3.6.5 SPORTIVI DILETTANTI**

Per questa categoria di lavoratori sui compensi percepiti non vengono calcolati i contributi previdenziali, mentre fiscalmente non sono assoggettati i compensi percepiti fino all'importo annuo di 7.500,00 mentre per gli importi eccedenti tale limite viene applicata l'aliquota del 23%. Le addizionali regionali devono essere trattenute nel mese di elaborazione nella misura fissa del 1,23% e le addizionali comunali non vengono calcolate di default.

Gli sportivi dilettanti devono essere caricati come collaboratori ma con le seguenti particolarità:

5 videata: indicazione del codice **S** *"Sportivi dilettanti con tributo 1040"* nel campo denominato *"Gest. coll."* .

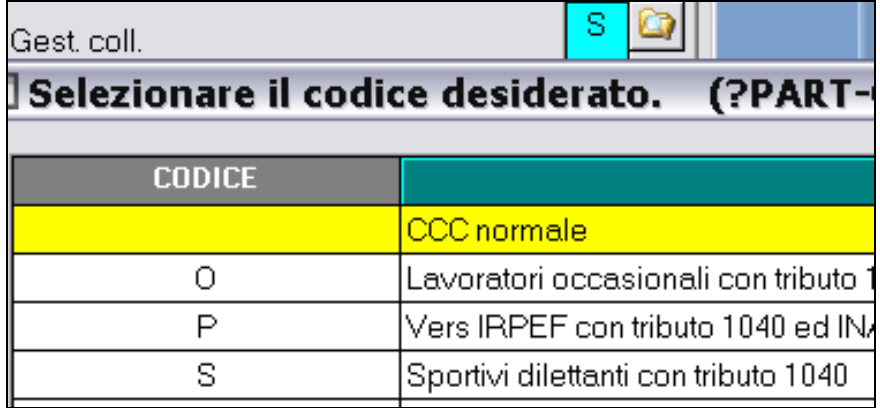

Non essendo soggetti a premio INAIL, la codifica INAIL in videata *1B Codifica*, campo *Pos. INAIL* deve essere **0**. Nel caso di codifica diversa, vale quanto previsto per i normali collaboratori (1/3 sportivo, 2/3 ditta).

Non essendo soggetti a contributi INPS deve essere impostata l'aliquota **P103** "Lav. Domestico / Sport. dil.", per non effettuare il calcolo dei contributi.

L'imponibile addizionale è quanto eccede la quota di 7.500,00 euro cosi come esposto in cedolino nel campo IMPONIBILE IRPEF LORDA; nei campi progressivi IMPONIBILE IRPEF ANNUO / IMP. IRPEF del cedolino e nella storicizzazione anagrafica (campo storico 041) gli importi vengono invece memorizzati al lordo della quota esente. Nei campi storici 73 e 74 sono presenti le somme non soggette per la verifica del tetto:

- cs 073: progressivo e caricato automaticamente con ogni elaborazione con quanto riconosciuto nell'attuale rapporto e per il riporto nei dichiarativi.
- cs 074: importo di eventuali somme non soggette già applicate da altro datore di lavoro per ridurre l'importo di 7500 euro; l'importo non deve essere presente né a campo storico 41 né a campo storico 73; verrà utilizzato per abbassare/azzerare il tetto esente di 7500 euro sia per il calcolo dell'irpef che dell'addizionale, ma non verrà riportato nei dichiarativi mensili e annui. Il campo storico 074 può essere utilizzato anche per somme non soggette erogate dall'attuale datore di lavoro ma già presenti in altra anagrafica

nel campo storico 073 (caso di riassunzione di uno sportivo dilettante), in quanto verranno dichiarate con la precedente anagrafica.

Il calcolo dell'IRPEF viene effettuato normalmente se non presenti le alterazioni a carico Utente, pertanto è necessario inserire l'aliquota desiderata (23%) nella videata *4 Detrazioni*, campo *Aliq IRPEF.* In fase di conguaglio il calcolo viene comunque effettuato sull'aliquota indicata nel dipendente, senza nessuna indicazione per non effettuare il conguaglio (diversamente da quanto succede per le altre anagrafiche dove è necessario inserire la codifica N o X). L'IRPEF esce con il codice 1040 nell'F24.

Per il corretto calcolo delle addizionali è necessaria la presenza dell'opzione **C** nella videata *7 Opzioni*, *Altre opzioni,* campo *Trattenute add.* Con tale opzione le addizionali vengono calcolate e trattenute ogni mese come se fosse un conguaglio, per la sola quota di compartecipazione (fissata a 1.23% per l'addizionale regionale e non prevista per l'addizionale comunale), e l'imponibile è quello progressivo al netto della quota presente nei campi storici 73 e 74 (7.500 annui).

Sono previste due possibilità per calcolare anche l'addizionale comunale:

- 1 utilizzando nel movimento la consueta voce *0896 ADD.COMUNALE: SOSTIT. PERC*. (importo trattenuto mensilmente anche su somme pregresse se inserito in corso d'anno)
- 2 inserendo opzione **"D"** *Trattenuta addizionale su ogni mese (sportivi dilettanti) - calcolo sia regionale che comunale come per normali dipendenti (escluso acc com) salvo utilizzo voci per reg e com (cura Utente 770 per com)*, ed effettuare il calcolo automatico sia per l'addizionale regionale che comunale come per i normali dipendenti, in tal caso quindi:
	- per la regionale con l'intera aliquota, non solo di compartecipazione e scaglioni quando previsti:
	- la comunale con la normale aliquota, comprese esenzioni e scaglioni quando previsti.
	- non si calcola mai l'acconto della comunale (previsto a fine anno), visto che la trattenuta della comunale è interamente assalta mensilmente.

### Attenzione: in virtù del fatto che non ci risulta che l'addizionale comunale debba essere calcolata, **a cura Utente la verifica della normativa e l'eventuale gestione dell'importo nei dichiarativi.**

Il calcolo delle detrazioni viene effettuato se indicati i dati nella 4 videata, come per i normali dipendenti pertanto non devono essere indicati salvo l'utilizzo degli appositi flag per inibirne il calcolo (scelta **N**" nel campo *Calc. Detr.*); a cura Utente la verifica della normativa sull'applicazione delle stesse.

Nel cedolino viene riportata la dicitura SPORTIVI DILETTANTI, salvo alterazione da videata 3.

Per l'erogazione compensi andrà indicata nel movimento la voce 0020 "Compensi".

### L'IRPEF calcolata viene esposta in **F24 con il codice tributo 1040**.

La stampa del cedolino viene effettuata come per un normale CCC.

Nella stampe a PC dopo il calcolo cedolino e nelle stampe prodotte al centro è presente la stampa "89) Prospetto compensi sportivi dilettanti".

Si fa presente che tali figure non rientrano nel principio di cassa allargata e che la gestione è a cura Utente quando necessario.

### **3.6.6 VENDITORI PORTA A PORTA**

Per la gestione dei venditori porta a porta, si ricorda che, ai fini del rapporto contributivo, la seguente categoria, soggetta ai fini previdenziali alla Gestione Separata, usufruisce di una fascia di esenzione di 5.000,00 euro e l'imponibile ai fini fiscali deve essere calcolato sul 78% del totale delle provvigioni.

Superata dal singolo lavoratore, nell'anno solare, la fascia di esenzione di euro 5.000,00, il lavoratore deve versare i contributi sugli ulteriori emolumenti.

I venditori porta a porta devono essere caricati come collaboratori ma con le seguenti particolarità:

5 videata: indicazione del codice **V** *"Venditori a domicilio con tributo 1038 (vedi anche porta a porta)"* nel campo denominato *"Gest. coll."* .

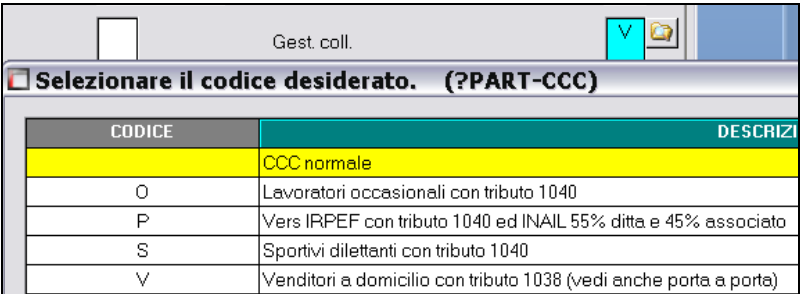

Il premio INAIL (se soggetto in base alla codifica INAIL in videata *1B Codifica*, campo Pos. *INAIL*) è a carico del venditore per 1/3, con conseguente abbassamento dell'imponibile addizionale e viene effettuato rispettando i minimali / massimali dei Collaboratori, sull'intero importo del compenso erogato, compresa quindi la quota esenzione. In alterazione può essere imputato totalmente alla ditta se indicato dall'Utente, nella 5 videata dell'anagrafica dell'associato, campo "Tratt. INAIL" il codice **Z**.

Il calcolo dei contributi INPS viene effettuato in base alle percentuali indicate nell'aliquota (1/3 associato e 2/3 ditta). Le aliquote previste sono **P181 / P182 / P183**.

L'imponibile contributivo viene calcolato sul 78% del compenso erogato e viene effettuato il controllo se viene superata la fascia di esenzione di 5.000,00 tenendo conto anche dei precedenti compensi erogati nei mesi precedenti (anagrafica dipendente campo storico 133).

In fase di storicizzazione dell'imponibile contributivo si fa presente che:

- in anagrafica dipendente nei campi storici da 121 a 132 (imponibile FAP da gennaio a dicembre) viene storicizzato il compenso erogato per intero comprensivo della fascia di esenzione.
- in anagrafica dipendente videata *5 Elem. paga/CCC e Stagisti*, "*Storico co.co.co*." vengono storicizzati i valori sui quali effettivamente vengono calcolati i contributi, al netto della fascia di esenzione.

 in anagrafica ditta videata *9 Storico*, "*Inps Co.Co.Co.*" i contributi versati vengono storicizzati nelle colonne relative ai CCC tenendo la distinzione fra le aliquote del 18%, e 27,72%.

L'imponibile addizionale è il 78% del compenso erogato ed al lordo dei contributi INPS/ INAIL, cosi come esposto in cedolino nel campo IMPONIBILE IRPEF LORDA; nei campi progressivi IMPONIBILE IRPEF ANNUO / IMP. IRPEF del cedolino e nella storicizzazione anagrafica (campo storico 041) gli importi vengono invece memorizzati al lordo della quota esente. Si ricorda che nel campo storico 073 sono presenti le somme non soggette (22%), caricate automaticamente ad ogni elaborazione per il solo riporto nei dichiarativi.

Il calcolo dell'IRPEF e delle addizionali viene effettuato normalmente se non presenti le alterazioni a carico Utente, pertanto è necessario inserire l'aliquota desiderata nella videata *4 Detrazioni*, campo *Aliq IRPEF* e la scelta **N**" nel campo *No cong. IRPEF*. Ricordiamo che la scelta **X** non effettua il conguaglio ma effettua il calcolo delle addizionali, mentre la scelta **N** non effettua nè il conguaglio nè il calcolo delle addizionali, pertanto se indicata l'opzione **X** rimane a cura Utente la verifica della normativa sull'applicazione delle addizionali che non trovano esposizione nel 770 (quadro Lavoratori autonomi). L'IRPEF esce con il codice 1038 nell'F24.

Il calcolo delle detrazioni viene effettuato se indicati i dati nella 4 videata, come per i normali dipendenti pertanto non devono essere indicati salvo l'utilizzo degli appositi flag per inibirne il calcolo (scelta **N**" nel campo *Calc. Detr.*); a cura Utente la verifica della normativa sull'applicazione delle stesse.

Nel cedolino viene riportata la dicitura VENDITORE PORTA A PORTA, salvo alterazione da videata 3.

Si fa presente che tali figure non rientrano nel principio di cassa allargata e che la gestione è a cura Utente quando necessario. *(U10)*

# **3.7. RIDUZIONE CUNEO FISCALE LAVORATORI DIPENDENTI E ASSIMILATI**

Come previsto dal Decreto Legge nr 66 del 24/04/2014 art. 1 convertito in Legge nr 89/2014 viene riconosciuto un credito, che non concorre alla formazione del reddito, di un importo pari a:

- 640 euro, se il reddito complessivo annuo non è superiore a 24.000 euro;
- 640 euro, se il reddito complessivo è superiore a 24.000 euro ma non a 26.000 euro. Il credito di 640 euro spetta per la parte corrispondente al rapporto tra l'importo di 26.000 euro diminuito del reddito complessivo annuo e l'importo di 2.000 euro, come da formula di seguito riportata.

$$
640* \quad \frac{(26.000 - \text{reddito annuo})}{2.000}
$$

Il credito va rapportato al periodo di lavoro dell'anno.

Il credito va ripartito nelle retribuzioni erogate successivamente alla data del citato decreto. Il credito va riconosciuto in via automatica dai sostituti d'imposta, il recupero del credito va effettuato mediante compensazione di cui all'art. 17 del D. Lgs. 241/1997.

Circolare mensile dicembre 2014

Nel mese di conguaglio il bonus viene calcolato considerando l'imponibile effettivo storicizzato nel campo storico 041 "*imponibile addizionali*" e per i giorni di detrazione totali.

Viene verificato se l'IRPEF lorda è maggiore delle detrazioni da lavoro dipendente verificando i valori progressivi storicizzati nei campi storici 043 "*Pr. imp.ta lorda irpef*" e 046 "*Pr. detrazioni lav. dip.*".

Viene verificato quanto già erogato e storicizzato nel campo storico 053 "*Pr. bonus erogato d.l. 66/2014 art. 1*" e per differenza viene erogato il bonus rimanente:

- se la differenza è positiva viene erogato con la voce paga **0972** "*BONUS D.L. 66/2014*";
- se la differenza è negativa viene recuperato con la voce paga **0973** "*RECUPERO BO-NUS D.L. 66/2014*".

**ATTENZIONE:** per le ditte con particolarità "XI" e "GN" come imponibile di riferimento per il conguaglio del bonus viene utilizzato lo stesso imponibile utilizzato per il conguaglio fiscale:

*XI*: imponibile sino al mese di novembre (ovvero importo presente nel campo storico 041), meno le trattenute del mese di dicembre 2014 (ovvero importo presente nel cedolino).

*GN*: imponibile sino al mese di novembre più la gratifica natalizia. Vale tutto quanto abbiamo già visto per il punto precedente (XI), con l'unica differenza che nell'imponibile 2014 verrà inserita anche la tredicesima mensilità che risulta nel cedolino di dicembre.

Sono previste le seguenti alterazioni da inserire nel campo **"Bonus 80 euro"** (videata 4 dipendente) tenendo presente che per le opzioni previste per la proiezione verrà comunque considerato quanto effettivamente storicizzato come sopra indicato:

- **Blank**: viene calcolato il bonus DL 66/2014 art. 1 con proiezione della paga del mese  $\bullet$ (cedolino).
- **C** : il bonus D.L. 66/2014 art. 1 viene calcolato solo a conguaglio (dicembre o cessazione).
- **N** : NON viene calcolato il bonus D.L. 66/2014 art. 1 quanto già erogato viene recuperato.
- **P** : viene calcolato il bonus DL 66/2014 art. 1 con proiezione del reddito annuo fin'ora percepito (storico IRPEF) - il calcolo viene applicato solo ai lavoratori dipendenti e non ai collaboratori.
- **S** : viene calcolato i bonus DL 66/2014 art. 1 con proiezione della paga del mese (cedolino) - da utilizzare se inibito il conteggio in anagrafica ditta.
- **X** : sono bloccati tutti i calcoli del bonus DL 66/2014 art. 1 (conguaglio compreso).

### *ALTERAZIONE CALCOLO BONUS*

Per alterare il calcolo del bonus effettuato dal programma e possibile utilizzare le seguenti voci paga inserendole manualmente nel movimento del lavoratore interessato.

**0974** "*Altera imponibile bonus dl 66*": la voce paga per indicare la previsione dell'imponibile annuo ai fini dell'erogazione del bonus del D.L. 66/2014 art. 1 in alterazione all'imponibile annuo calcolato dal programma.

La voce paga non compare nel cedolino.

- **0972** "*BONUS D.L. 66/2014*": la voce paga, per erogazione del bonus, se inserita nel movimento inibisce il conteggio automatico del programma e pertanto nel cedolino paga verrà riportata la voce paga con l'importo inserito nel movimento. Con l'inserimento della voce nel movimento non viene effettuato nessun controllo su quanto erogato (la previsione del reddito annuale non viene calcolata, non viene verificato se l'IRPEF lorda è maggiore delle detrazioni da lavoro dipendente, non vengono
- verificati i giorni detrazioni, non viene verificato quanto già erogato). **0973** "*RECUPERO BONUS D.L. 66/2014*": la voce paga, per recupero del bonus, se inserita nel movimento inibisce il conteggio automatico del programma e pertanto nel cedolino paga verrà riportata la voce paga con l'importo inserito nel movimento. Con l'inserimento della voce nel movimento non viene effettuato nessun controllo su quanto erogato (la previsione del reddito annuale non viene calcolata, non viene verificato se l'IRPEF lorda è maggiore delle detrazioni da lavoro dipendente, non vengono verificati i giorni detrazioni, non viene verificato quanto già erogato).

#### *POSIZIONI H*

Con le paghe di dicembre, per i dipendenti che lo abbiamo appositamente richiesto, deve essere effettuato il conguaglio fiscale con i precedenti rapporti di lavoro.

A tal fine Centropaghe propone la creazione di una nuova anagrafica, all'interno della quale l'*Utente* inserisce tutti i dati relativi ad uno o a più precedenti rapporti di lavoro.

Come è noto la nuova anagrafica cd "*POSIZIONE H*" può essere generata cliccando il bottone *Pos. H/Cud prec.* in 9^ videata dell'anagrafica del dipendente.

Al fine di considerare nel conguaglio fiscale anche l'importo del bonus ex D.L. 66/2014 erogato da altri datori di lavoro è stato aggiunto un nuovo campo nella videata di inserimento dei dati della posizione H.

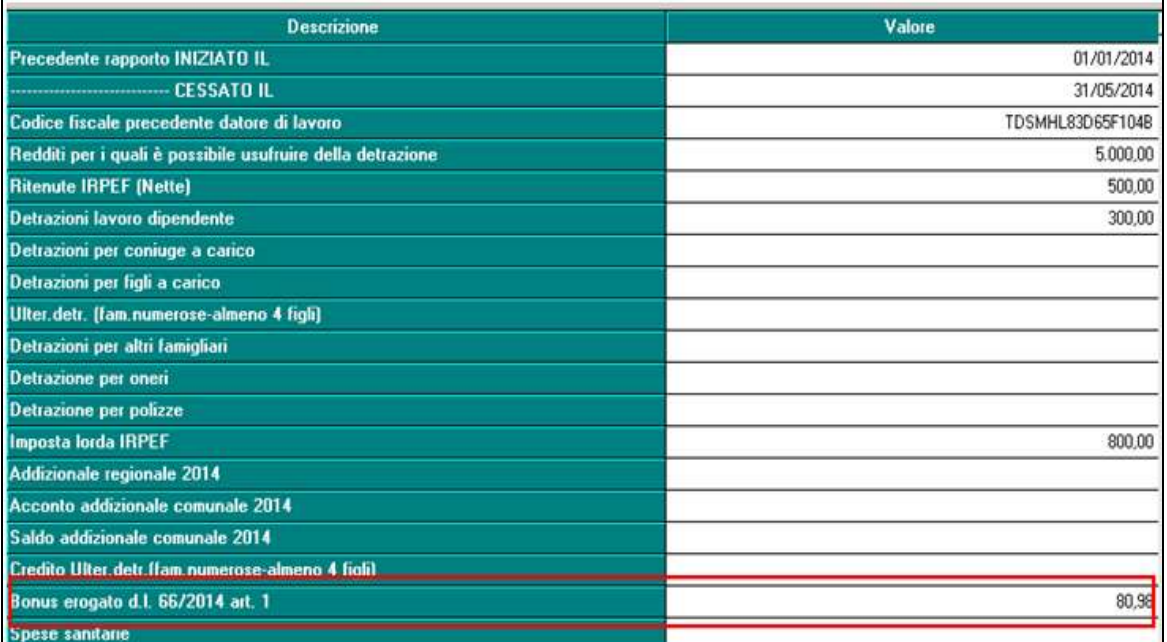

Al momento della totalizzazione della nuova anagrafica (7^ videata an. Dip. – Altre opzioni – bottone Totalizza) l'importo indicato nella schermata sopra illustrata viene memorizzato nel campo storico 474 dell'anagrafica in posizione F.

Con l'elaborazione delle paghe di dicembre o delle paghe del mese in cui viene eseguita la totalizzazione della posizione H, nel calcolo del bonus verranno considerati i progressivi

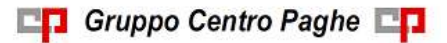

Circolare mensile dicembre 2014

comprensivi degli importi derivanti da precedenti rapporti di lavoro e di conseguenza anche l'importo complessivo erogato a titolo di bonus da altri datori di lavoro.

Esempio: dipendente assunto il 05/05/2014, con precedente rapporto di lavoro iniziato il 01/01/2014 e terminato il 04/05/2014

Bonus erogato da altri datori di lavoro = 217,37 (c.s. 474 )

Pr. Bonus erogato D.L. 66/2014 art. 1 = 639,98 (c.s. 053)

Calcolo bonus a conguaglio

 $1,753 * 365 = 639,84$ 

 $639,84 - 639,98 - 217,37 = -217,51$  (bonus recuperato)

Premesso che la posizione H va totalizzata solo per i dipendenti che lo richiedano espressamente e che siano in forza al 31/12 dell'anno in corso, a fine anno, dal valore totale del bonus spettantegli verrà sottratto quanto percepito in funzione dell'ultimo rapporto di lavoro (cs. 053) e l'importo del bonus derivante da precedenti rapporti di lavoro (c.s. 474).

### *CODICI AGGANCIO*

In presenza di codici aggancio attualmente il programma non esegue alcun conteggio di conguaglio per il bonus. Risulta a cura utente provvedere all'eventuale utilizzo delle voci su evidenziate per alterare il comportamento della procedura.

### **3.7.1 COLLABORATORI**

Viene calcolato il credito per i collaboratori assimilati al lavoro dipendente escludendo pertanto le figure di lavoro autonomo, lavoratori con livello "*CCC*" e in anagrafica dipendente videata 5 con la casella "*Gest. collaborazioni*" valorizzata o anagrafica dipendente scelta "*Enpals*"  $\rightarrow$  sezione "*Alterazioni*" con la casella "*Gest. Fatture*" valorizzata.

### *Per i mesi di elaborazione a conguaglio (cessazione / mesi dicembre).*

Nel mese di conguaglio il bonus viene calcolato considerando l'imponibile effettivo storicizzato nel campo storico 041 "*imponibile addizionali*" e per i giorni di detrazione totali (Anagrafica Dipendente  $\rightarrow$  4 $\text{Atab}$  "Detrazioni").

Viene verificato se l'IRPEF lorda è maggiore delle detrazioni da lavoro dipendente verificando i valori progressivi storicizzati nei campi storici 043 "*Pr. imp.ta lorda irpef*" e 046 "*Pr. detrazioni lav. dip.*".

Viene verificato quanto già erogato e storicizzato nel campo storico 053 "*Pr. bonus erogato d.l. 66/2014 art. 1*" e per differenza viene erogato il bonus rimanente:

- $\bullet$ se la differenza è positiva viene erogato con la voce paga **0972** "*BONUS D.L. 66/2014*";
- se la differenza è negativa viene recuperato con la voce paga **0973** "*RECUPERO BO-NUS D.L. 66/2014*".

## **3.7.2 COMPENSAZIONE F24**

In base alla Circolare Agenzia delle Entrate nr. 22/E del 11/07/2014 (che riporta anche degli esempi pratici vedi "2.5 Erogazioni effettuate entro il 12 gennaio 2015") nel mese di dicembre per le ditte con versamento posticipato la compensazione viene effettuata per il bonus erogato sia per il mese di novembre che per quello di dicembre evidenziandoli in due righe distinte.

*(U11)*

### **3.7.3 ANAGRAFICA DITTA**

In seguito alla nuova gestione del credito (luglio) con apposita videata presente in anagrafica ditta 9 videata, abbiamo provveduto ad aggiornare automaticamente sia il bottone *Irpef* che il bottone *Crediti sez. Erario* con gli importi anche dei mesi precedenti alla presente gestione .

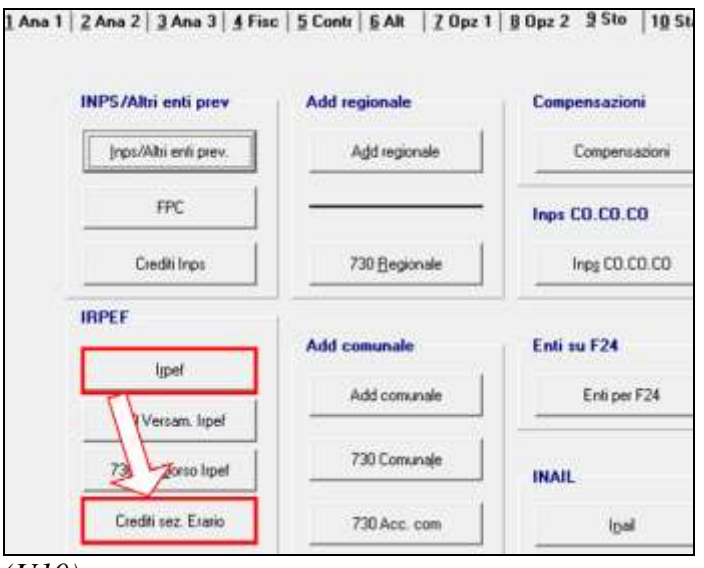

*(U10)*

# **3.8. SPOSTAMENTO TRIBUTO 1655 - RIC1412B**

Come indicato sopra, abbiamo provveduto ad aggiornare automaticamente sia il bottone *Irpef* che il bottone *Crediti sez. Erario* con gli importi anche dei mesi precedenti alla presente gestione. In virtù del fatto che è stato eseguito tutto in automatico dal programma, **non è necessaria nessuna sistemazione manuale da parte dell'Utente**, ma abbiamo ugualmente prodotto la stampa visibile in "Altro" – "Gestione ricerche", senza segnalazione ai Clienti.

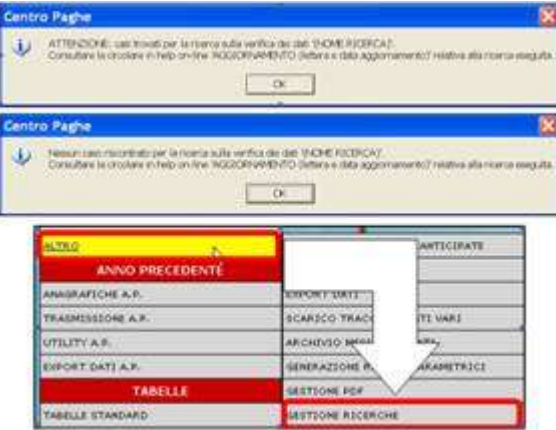

Sarà possibile stampare e/o esportare in Excel e verrà riportato il titolo della ricerca / nome dell'aggiornamento di riferimento, in modo da poter sempre collegare la ricerca all'argomento presente in HELP ON-LINE.

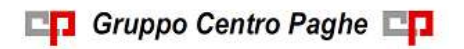

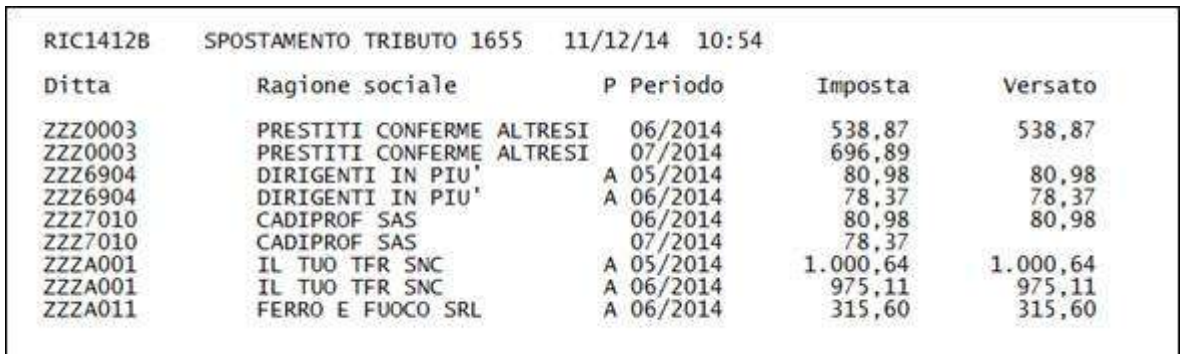

Nella stampa sono riportate le ditte oggetto di variazione: cancellazione del rigo da mappa *irpef* e spostamento nella mappa *Crediti sez. erario* quando necessario

- Se **presente** importo versato la riga è stata **spostata**
- Se **non presente** importo versato la riga è stata **cancellata**.

Le righe presenti nel bottone *Irpef* con segno negativo (evidenziate in giallo), non sono state toccate in quanto relative a recupero di bonus, oggetto pertanto di versamento.

E' stata prevista anche la pulizia dei campi precedentemente dedicati (teoricamente già non dovrebbero esserci stati visto quanto fatto a luglio 2014)

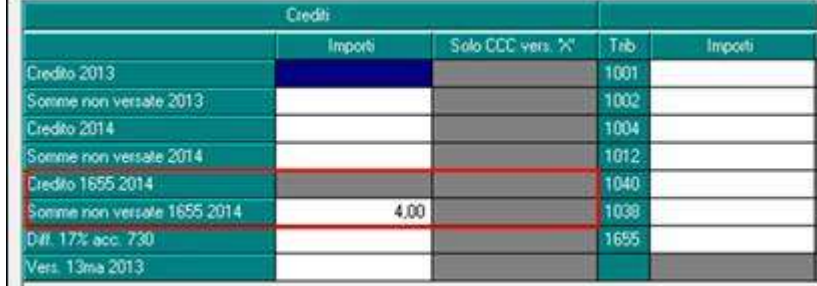

prima

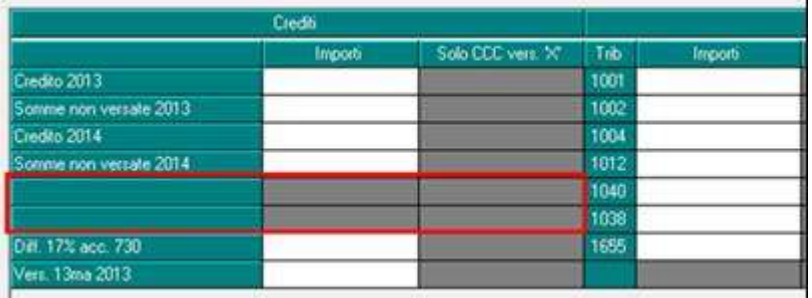

dopo *(U10)*

# **3.9. STAMPA PROSPETTO DETTAGLIO FISCALE**

Si fa presente che dopo l'elaborazione a PC è possibile produrre una stampa di controllo in dettaglio dell'imposta dovuta e delle detrazioni spettanti ed usufruite con il relativo sviluppo.

La stampa riepiloga le informazioni relative al singolo mese elaborato o di conguaglio se ricorre la situazione.

Dopo l'elaborazione a PC da scelta "*Stampe: CONTROLLI / VERIFICHE*" lanciare la stampa "*22) Stampa prospetto dettaglio fiscale*".

- 
- **DO ACCOUNT OF A SERVICE AND ACCOUNT OF A SERVICE CONTROLLI** / VERIFICHE \*\*\*\*\*\*\*\*\*\*\*\*\*\*\*\*\*\*\*\*\*\*\*\*\*\*
- 22) Stampa prospetto dettaglio fiscale

Al richiamo da menu, oltre alla selezione delle ditte elaborate, è possibile impostare i criteri di ordinamento nell'esposizione delle singole schede.

Di seguito si riporta un esempio della stampa prodotta per il mese di dicembre con calcolo a conguaglio.

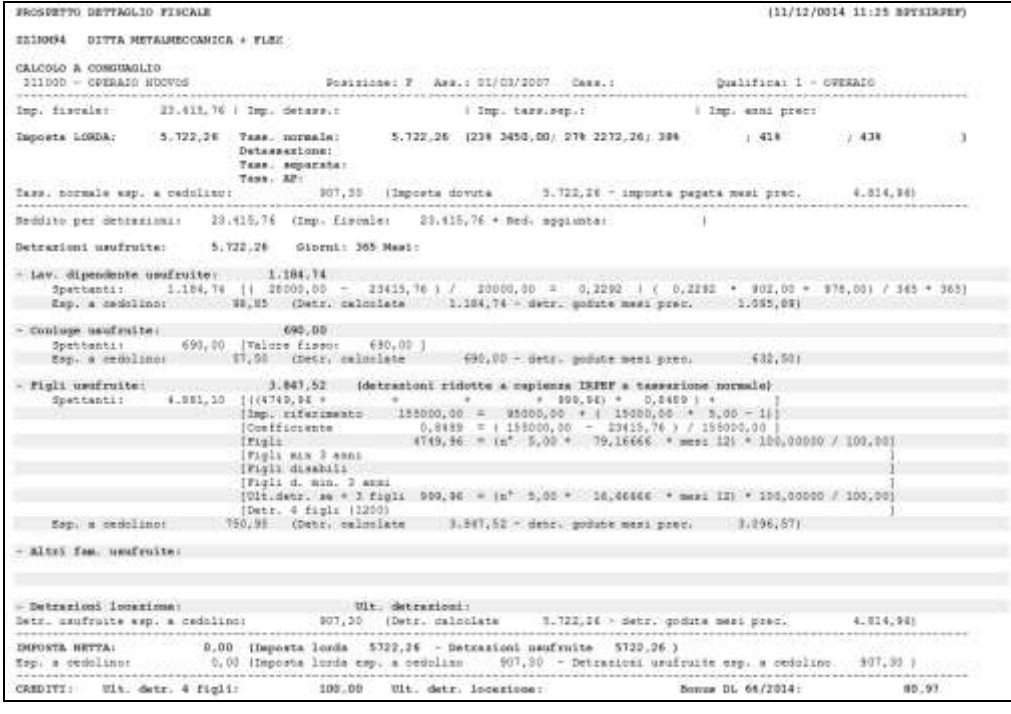

La stampa consente la verifica dello sviluppo delle varie componenti fiscali e di detrazione (lavoro dipendente, coniuge, figli, famiglie numerose ed altri) presentando quelle spettanti, quelle effettivamente usufruite nel periodo esposto e la modalità con cui sono state attribuite.

L'esposizione inizia dal reddito imponibile fiscale, dalla determinazione dell'imposta lorda (esposta nelle sue varie componenti) passando poi alla sezione detrazioni fino alla determinazione dell'imposta netta. A seguire eventuali crediti fiscali risultanti dall'elaborazione. Si precisa che, relativamente alle detrazioni per i figli in caso di conguaglio, si è scelto di esporre il numero medio di figli presente nel periodo e la media ponderata delle detrazioni spettanti.

*(U12)*

# **3.10. IMPORTI MINIMI ANNO CORRENTE**

### **3.10.1 PREMESSA**

Durante l'anno **non** sono state riportate nel modello F24 le imposte per quei casi in cui l'importo risultava inferiore al minimo di 1,03 Euro, salvo nel caso in cui fossero presenti gli appositi flag, *in anagrafica ditta videata 3 oppure nei dati studio videata 5*, pertanto nel mese di novembre verrà effettuato un versamento cumulativo con le particolarità sottodescritte.

- Se presente il flag *Scarica importi minimi su F24* in ditta/dati studio (colonna AC) non viene effettuato alcun riporto; a cura Utente la gestione per i mesi pregressi all'inserimento del flag se effettuato in corso d'anno. Si ricorda con l'occasione di non variare il flag in corso anno.
- Se l'importo cumulativo del versato è inferiore a 1,03 euro, non viene effettuato alcun  $\bullet$ riporto; a cura Utente la gestione di importi inferiori in particolar modo se nel mese sono presenti importi da versare come normale mensilità (somma manuale sia nel F24 che negli archivi anno corrente dopo la consegna dell'inverti archivi per le elaborazioni del mese di Dicembre).
- Per le addizionali (comunale e regionale e acconto comunale), l'importo nella colonna  $\bullet$ versato deve essere indicato sia se effettuato il versamento che in caso contrario, in quanto la procedura effettua le verifiche per il riporto o meno in F24/770 in base a questa colonna.
- Il riporto in F24 viene effettuato sia per le ditte con versamento attuale che posticipato.
- Gli importi minimi trattenuti nei mesi precedenti, non vengono utilizzati per compensazioni, pertanto vengono sempre versati. Nel caso in cui si volesse procedere diversamente, a cura Utente la gestione manuale.
- Tutti i codici tributo relativi a minimi anno precedente, verranno storicizzati con periodo 12/2014 con il bollato del mese; **inoltre, diversamente dallo scorso anno, sarà compilata anche la colonna trattenuto oltre che la colonna versato**.

### **3.10.2 IRPEF**

Per quanto riguarda gli importi **dell'IRPEF**, memorizzati nella 9 videata dell'anagrafica ditta, bottone Irpef, campi degli Importi minimi (dipendenti e CCC) verranno riportati nell'F24 del mese di dicembre 2014 con il **codice tributo 1001** (1001, 1002, 1004, 1012, 1038, 1040, 1053…etc).

### **3.10.3 ADDIZIONALE REGIONALE AC**

Per quanto riguarda gli importi delle **addizionali regionali relative all'anno 2014**, verranno riportati nell'F24 del mese di dicembre 2014 con il **codice tributo 3815** / 2014 e codice regione di riferimento (3802).

Per le **addizionali regionali**, nel caso in cui l'importo per singola regione rimanga comunque inferiore all'importo minimo, vengono sommati i singoli importi ed effettuato un versamento cumulativo alla Regione cui spetta l'importo maggiore, singolarmente considerato;

**esempio uno:** Veneto € 1,50, Lombardia € 0,40 e Sicilia € 0,30: verrà versato l'importo di € 2,20 (1,50+0,40+01,30) alla Regione Veneto.

**esempio due:** Veneto € 1,50, Lombardia € 1,10 e Sicilia € 0,30; verrà versato l'importo di € 1,80 alla Regione Veneto e l'importo di € 1,10 alla Regione Lombardia.

### **3.10.4 ADDIZIONALE COMUNALE/ ACCONTO ADD COMUNALE AC**

Per quanto riguarda gli importi delle **addizionali comunali relative all'anno 2014**, in mancanza di specifiche istruzioni, verranno riportati nell'F24 del mese di dicembre 2014 con il **codice tributo 3847-3848**/ 2014 e codice ente locale di riferimento (3847, 3848).

Per le addizionali comunali e acconto comunale, nel caso in cui l'importo per singolo comune rimanga comunque inferiore all'importo minimo, non viene effettuato alcun versamento

**esempio uno:** Vicenza € 1,40, Padova € 0,40, Verona € 0,40: verrà versato solo l'importo di  $\epsilon$  1,40 a Vicenza

**esempio due:** Vicenza € 0,40, Padova € 0,40 e Verona € 0,40: non verrà versato nessun importo.

#### **3.10.5 730: IRPEF**

Per quanto riguarda gli importi derivanti da **assistenza fiscale**, verranno riportati nell'F24 del mese di dicembre 2014 con **il codice tributo 4731/2013 per importi relativi all'irpef**  (4730, 4731, 4201, 1057, 1630, 1845, 1846).

### **3.10.6 730: ADDIZIONALE REGIONALE**

Per quanto riguarda gli importi derivanti da **assistenza fiscale**, verranno riportati nell'F24 del mese di dicembre 2014 con **il codice tributo 3803/2013 per addizionale regionale** (3803 e 3790).

Per le **addizionali regionali**, nel caso in cui l'importo per singola regione rimanga comunque inferiore all'importo minimo, vengono sommati i singoli importi ed effettuato un versamento cumulativo alla Regione cui spetta l'importo maggiore, singolarmente considerato;

**esempio uno:** Veneto € 1,50, Lombardia € 0,40 e Sicilia € 0,30: verrà versato l'importo di € 2,20 (1,50+0,40+01,30) alla Regione Veneto.

**esempio due:** Veneto € 1,50, Lombardia € 1,10 e Sicilia € 0,30; verrà versato l'importo di € 1,80 alla Regione Veneto e l'importo di € 1,10 alla Regione Lombardia.

### **3.10.7 730: ADDIZIONALE COMUNALE/ ACCONTO ADD COMUNALE**

Per quanto riguarda gli importi derivanti da **assistenza fiscale**, in mancanza di specifiche istruzioni, verranno riportati nell'F24 del mese di dicembre 2014 con il **codice tributo 3846/**2013**-3845**/2014 e codice ente locale di riferimento (3846, 3795/2013 – 3845, 3795/2014).

Per le addizionali comunali e acconto comunale, nel caso in cui l'importo per singolo comune rimanga comunque inferiore all'importo minimo, non viene effettuato alcun versamento

**esempio uno:** Vicenza € 1,40, Padova € 0,40, Verona € 0,40: verrà versato solo l'importo di € 1,40 a Vicenza

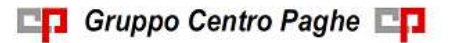

Circolare mensile dicembre 2014

**esempio due:** Vicenza € 0,40, Padova € 0,40 e Verona € 0,40: non verrà versato nessun importo.

### **3.10.8 RICERCA MINIMI PER IRPEF/ADDIZIONALI/730**

Per effettuare e stampare presso lo studio una ricerca dei minimi presenti nelle mappe relative all'IRPEF, addizionali e assistenza fiscale, è possibile utilizzare la scelta **18)** *Controllo minimi***, presente in Utility ac, Controllo archivi.** La stampa non effettua la verifica della presenza del flag per versamento dei minimi (ditta o studio). *(U10)*

# **3.11. LAVORO A TURNI: ORE MAGGIORAZIONE**

Per i lavoratori turnisti, i contratti collettivi possono stabilire delle maggiorazioni sulla retribuzione ordinaria o il riconoscimento di benefici di natura diversa, come la concessione di un maggior numero di riposi.

In ottemperanza a quanto stabilito dalla legge e dalla contrattazione collettiva può essere fissato per i lavoratori a turno, un limite annuale alle ore retribuite in misura superiore alla retribuzione ordinaria (campo storico 074 in *Anagrafica dipendente – 9^ videata – Storici 2*)*.*

Nell'ipotesi in cui l'*Utente* abbia fissato nel campo storico- 2 074 un limite annuale alle ore retribuite in misura superiore alla retribuzione ordinaria e nel campo storico 2-073 si sia memorizzato un progressivo ore maggiorazione a turni superiore al limite fissato, con l'elaborazione delle paghe di dicembre il dipendente maturerà 8 ore di ROL in aggiunta a quelle previste da contratto.

Ricordiamo che le ore di maggiorazione lavoro a turni si saranno memorizzate nel campo storico- 1 073 solo se indicate nel movimento con una voce personalizzata attraverso il procedimento di seguito indicato:

*Tabelle Personalizzate – Utility Varie – Duplicazione voce.*

Dopo aver modificato la descrizione della voce, la seconda videata della schermata Voci di stipendio personalizzate va compilata come nell'immagine sotto riportata in maniera tale che il campo risultato 895 vada ad incrementare progressivamente il campo storico 2-073.

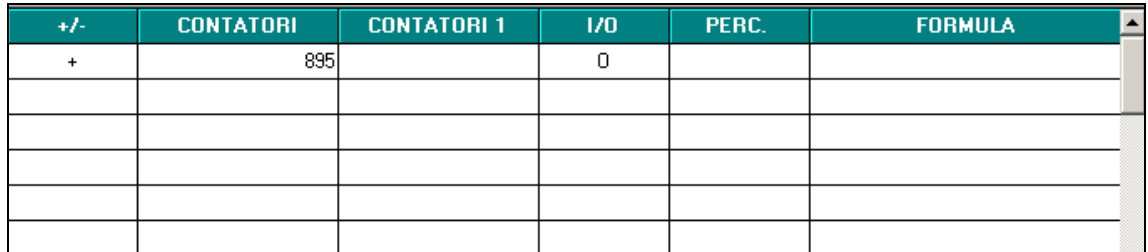

Nel movimento le 8 ore di ROL maturate verranno riportate con la **voce 7715,** mentre nel cedolino andranno ad aggiungersi ai permessi maturati nell'anno corrente nella sezione *Riposi*.

ESEMPIO: Monte annuo ore maggiorazioni lavoro a turni: 400

074 - non utilizzare - monte annuo ore maggiorazioni lavoro a turni

400,00

**En Gruppo Centro Paghe** 

Progressivo ore maggiorazioni lavoro a turni: 500

073 - non utilizzare - progressivo ore maggiorazioni lavoro a turni 500,00

Il progressivo ore maggiorazione lavoro a turni è maggiore del Monte annuo ore maggiorazioni lavoro a turni, nel movimento del dipendente la voce 7715 riporterà 8 ore di ROL.

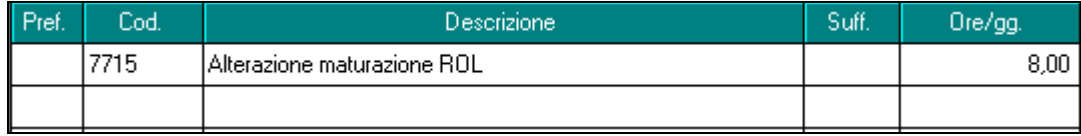

Nell'ipotesi in cui la maturazione dei permessi sia impostata, a livello ditta o a livello dipendente, a giorni la voce 7715 indicherà nel movimento 1 giorno di ROL.

Ai riposi maturati verranno aggiunti 8 ore di ROL.

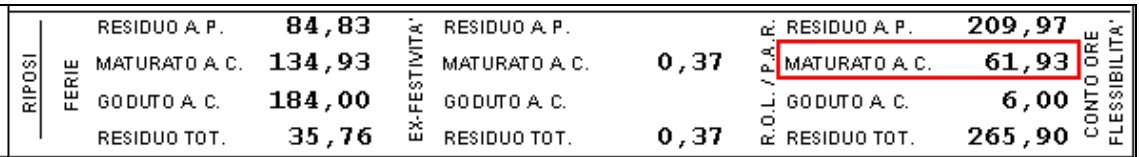

Con l'inverti archivi del mese di gennaio il progressivo delle ore maggiorazione lavoro a turni relativo all'anno 2013 verrà cancellato. *(U44)*

# **3.12. ROL/PAR: LIMITE ANNUO**

Ricordiamo che con le paghe di dicembre le ore di Rol eccedenti il limite stabilito in via preventiva (indicato dall' *Utente* nel campo storico- 2 72), verranno retribuite al dipendente.

L'ammontare delle ore eccedenti il limite indicato dall'*Utente* verrà esposto nel cedolino con la **voce 1222**.

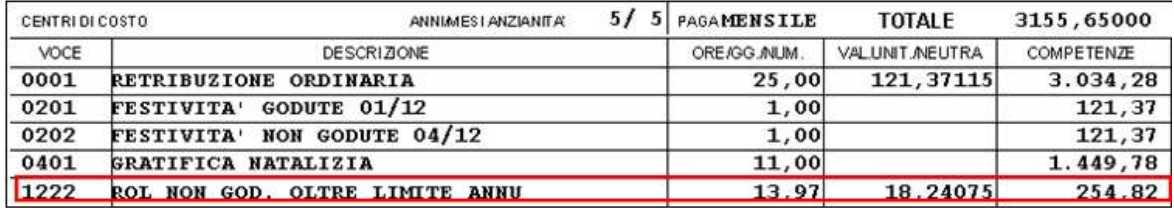

Nel caso di dipendenti con orario part time il limite indicato nel campo storico 72 verrà ricalcolato sulla base della percentuale di part time presente nella 5^ videata dell'anagrafica del dipendente e dei ratei indicati nella colonna ROL del bottone Ratei nella 9^ videata dell'anagrafica del dipendente.

Esempio: Supponiamo che il monte ore fissato dall'Utente sia 104, se nel bottone dei riposi il dipendente ha un residuo totale di 107 ore di ROL, nel cedolino verranno retribuite al dipendente 3 ore di ROL più il rateo maturato nel mese di elaborazione con la voce 1222  $(3 + 8.66)$ .

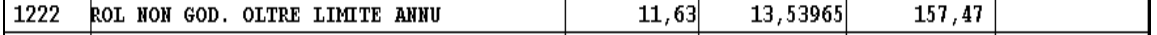

#### **Attenzione: è necessario che la maturazione dei ROL/PAR sia oraria.**

*(U44)*

# **3.13. SOCI / TITOLARI**

Riportiamo di seguito le informazioni per la gestione del calcolo automatizzato e manuale del premio inail dei titolari artigiani (livello CA/TA/SA) e dell'imponibile convenzionale per i soci di società non artigiane (CO/SO).

Ricordiamo inoltre che la memorizzazione dei dati viene eseguita solo nel mese di dicembre, pertanto risulta obbligatorio elaborare i cedolini dei soci/titolari in questo mese anche se cessati precedentemente o effettuare i calcoli manualmente per l'inserimento nell'anagrafica dipendente.

Tali dati servono alla determinazione dell'imponibile convenzionale annuo per SOCI NON ARTIGIANI. Modificando le giornate utili e la classe, verrà rideterminato l'imponibile convenzionale annuo.

Per la gestione automatica dell'imponibile convenzionale è sufficiente elaborare il cedolino di dicembre, confermando la schermata del movimento in bianco.

### **3.13.1 INSERIMENTO DELLE ANAGRAFICHE**

Caricare le anagrafiche come di consueto, salvo che devono essere presenti dei dati inseriti obbligatoriamente in modo da riconoscere a livello procedurale tali figure, come di seguito indicato.

### **Codifica dipendente (videata 1B):**

- Pos. INAIL: indicare quello che identifica la Posizione INAIL del socio
- Qualifica/Sub-qualifica: indicare la codifica dell'impiegato 1 2
- Posizione: indicare la lettera T

### **Livello (videata 5):**

SO = SOCI DI SOCIETÀ NON ARTIGIANE CO = COLLABORATORI FAMILIARI E COADIUVANTI NON ARTIGIANI SA = SOCIO ARTIGIANO CA = COLLABORATORE ARTIGIANO TA = TITOLARE ARTIGIANO

### **Classe Inail (videata 5):**

Per i livelli SO e CO selezionare l'imponibile convenzionale annuo. Per i livelli TA, SA e CA selezionare la classe di rischio con il premio annuale INAIL. Le tabelle con classi e premi inail, sono gestite dal Centro.

## **3.13.2 CONSULTAZIONE TABELLE**

In tabelle standard sono presente gli imponibili e relativi premi, sia per il nazionale che per **Classi di rischio INAIL** 

il provinciale **I Classi di rischio INAIL provinciali** 

### **3.13.3 SOCI NON ARTIGIANI - GESTIONE AUTOMATICA**

Per i livelli SO e CO, nella videata 5, campo *Classe INAIL*, selezionare l'imponibile convenzionale annuo nazionale di riferimento come da tabella allegata che evidenzia gli imponibili convenzionali annuali, mensili e giornalieri per il livello impostato (SO / CO). Come da circolare INAIL, le retribuzioni convenzionali sono suddivise per semestre.

Al conferma la classe viene portata in corrispondenza ad ogni elemento, con indicate nella colonna Valore le giornate teoriche per ogni mese.

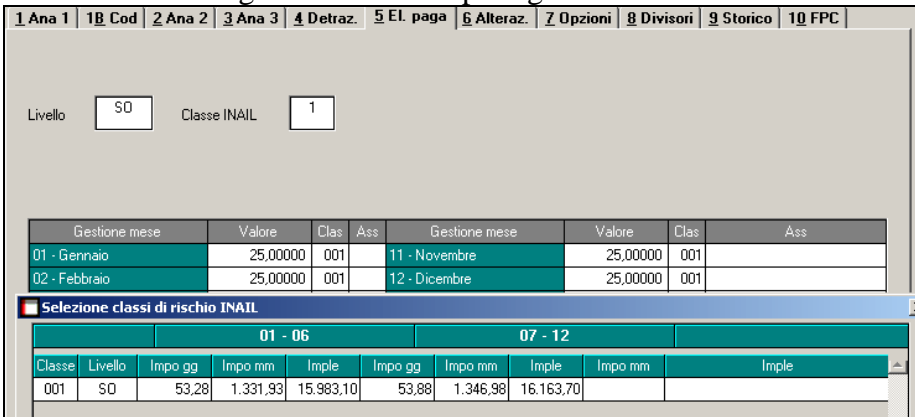

Tali dati servono alla determinazione dell'imponibile convenzionale annuo per SOCI NON ARTIGIANI. Modificando le giornate utili e la classe, verrà rideterminato l'imponibile convenzionale annuo.

Per la gestione automatica dell'imponibile convenzionale è sufficiente elaborare il cedolino di dicembre, confermando la schermata del movimento in bianco.

### **3.13.4 STORICIZZAZIONE DATI INAIL**

Nei campi storici 2 da 123 a 148 sono storicizzati i dati relativi ai soci, per la corretta gestione ai fini dell'autoliquidazione inail

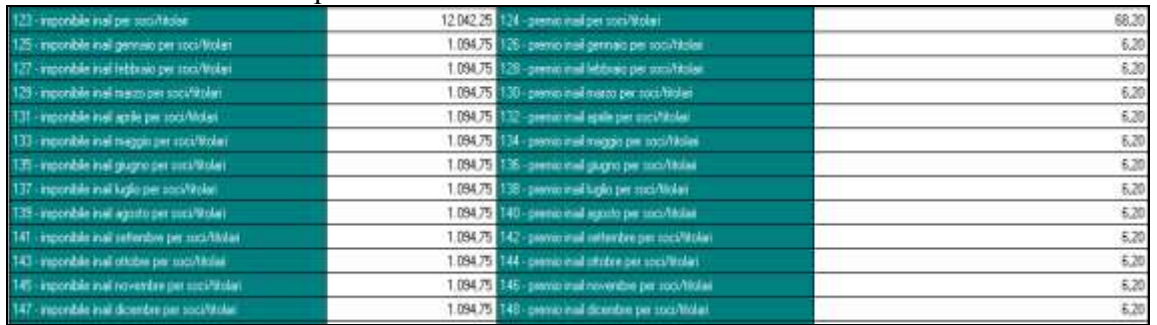

### **3.13.5 RETRIBUZIONI CONVENZIONALI PROVINCIALI**

La gestione delle retribuzioni convenzionali provinciali per i soci non artigiani, livello SO, avviene in base alla PAT assegnata nell'anagrafica del socio (videata 1B). Dalla sede Inail della PAT viene determinata la provincia di competenza (esempio se sede inail 13100 viene determinata la provincia di Bergamo) e applicata la tabella convenzionale provinciale se presente.

Per verificare le provincie/importi presenti, accedere alla tabella "*Classi di rischio INAIL provinciali*", dove sono riportate le retribuzioni convenzionali e i premi per artigiani suddivisi per provincia .

Per inibire tale automatismo e applicare le retribuzioni convenzionali nazionali è necessario indicare il valore convenzionale "NA" nell'elemento paga 20, colonna *Clas*, nella videata 5 dell'anagrafica del socio.

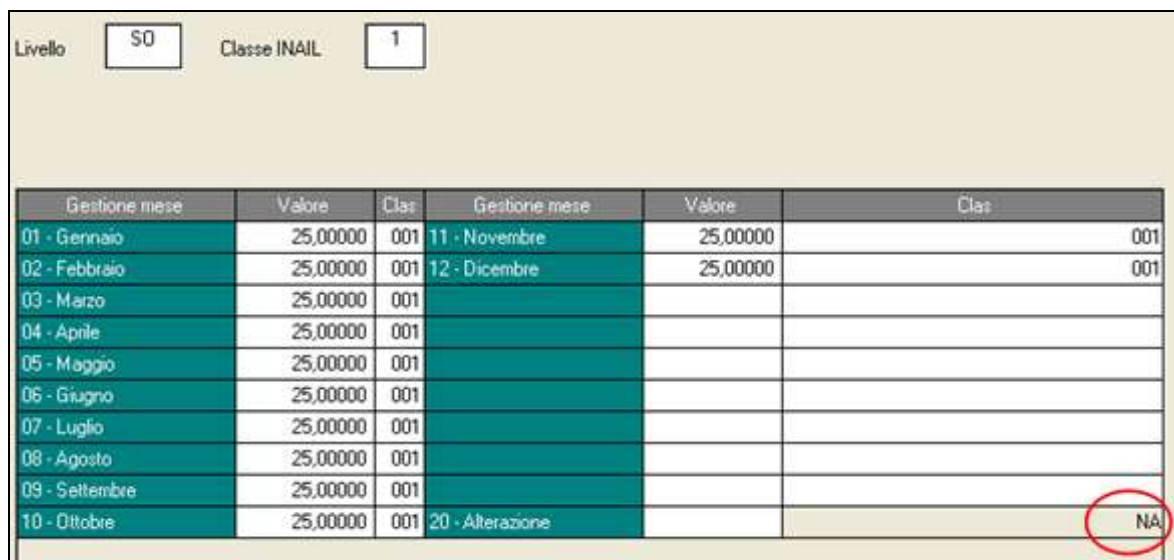

## **3.13.6 GESTIONE MANUALE**

E' possibile la gestione manuale dei soci mediante indicazione degli importi desiderati nell'elemento paga 20 "Alterazione", colonna *Valore*, nella videata 5 dell'anagrafica socio.

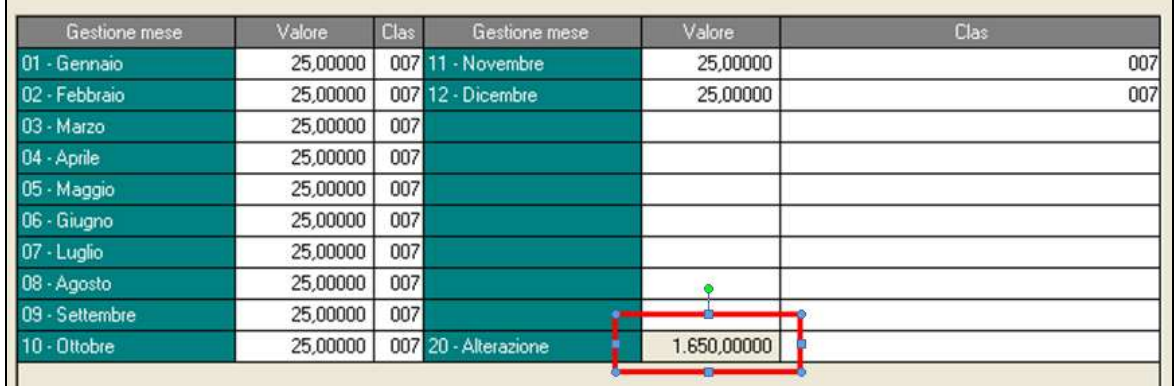

per i soci e collaboratori non artigiani (SO e CO) **nell'elemento paga 20 "Alterazione"**, colonna *Valore*, indicare la retribuzione convenzionale in 12mi se per il socio si elabora un cedolino ogni mese, o il valore annuo se si elabora un solo cedolino a dicembre. La retribuzione imponibile INAIL annua verrà infatti determinata moltiplicando il valore della composizione paga per il numero dei mesi liquidati (storico 80 del dipendete).

### **3.13.7 RIEPILOGO**

**Per i soci NON ARTIGIANI (SO – CO)** viene compilata la sola colonna dell'imponibile (Storici 2 posizione 123) in quanto il premio viene calcolato in sede di autoliquidazione in base al tasso inail ed alle caratteristiche della posizione indicata per il soggetto.

La compilazine degli storici non risulta utile in caso di gestione manuale (compilazione dell'elemento 20) dove è necessario indicare la retribuzione convenzionale in 12mi se per il socio si elabora un cedolino ogni mese, o il valore annuo se si elabora un solo cedolino a dicembre. La retribuzione imponibile INAIL annua verrà infatti determinata moltiplicando il valore della dell'elemento 20 per il numero dei mesi liquidati (storico 80 del dipendete).

### **3.13.8 SOCI ARTIGIANI - GESTIONE AUTOMATICA**

Per i livelli TA, SA e CA, nella videata 5, campo *Classe INAIL*, selezionare la classe di rischio con il premio annuale INAIL, come da tabella allegata che evidenzia l'imponibile convenzionale annuo e il premio per soci non artigiani, suddiviso per classe.

A conferma la classe viene portata in corrispondenza ad ogni elemento, con indicate nella colonna Valore le giornate teoriche per ogni mese.

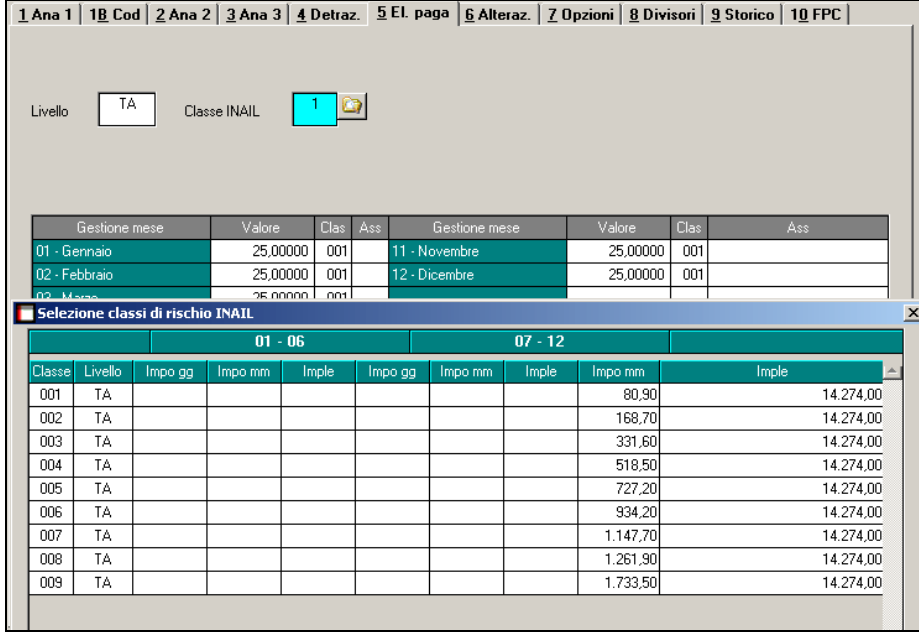

Tali dati servono alla determinazione dell'imponibile convenzionale annuo per SOCI AR-TIGIANI. Modificando le giornate utili e la classe, verrà rideterminato il premio annuo.

Per la gestione automatica dell'imponibile convenzionale è sufficiente elaborare il cedolino di dicembre, confermando la schermata del movimento in bianco.

### **3.13.9 GESTIONE MANUALE**

E' possibile la gestione manuale dei soci mediante indicazione degli importi desiderati nell'elemento paga 20 "Alterazione", colonna *Valore*, nella videata 5 dell'anagrafica socio.

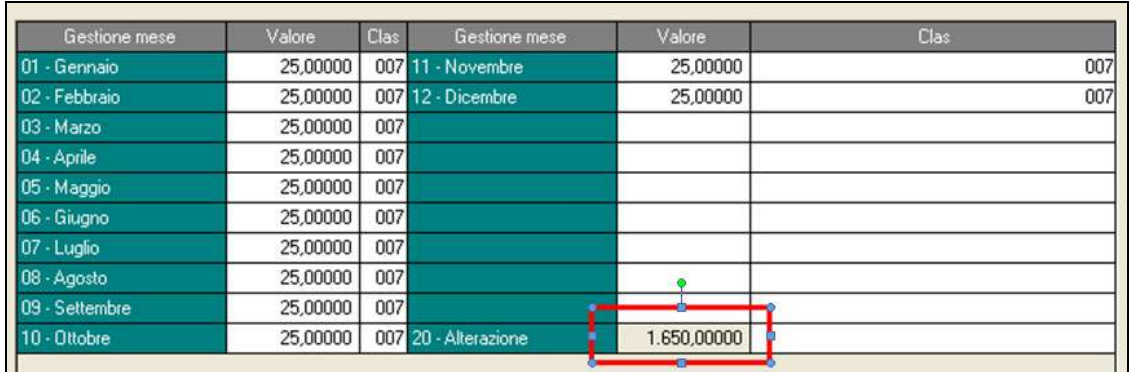

per soci e collaboratori artigiani (SA e CA e TA) **nell'elemento paga 20 "Alterazione"**, colonna *Valore*, indicare la retribuzione convenzionale sulla quale è calcolato il premio (utile solo per la stampa del cedolino). **In una delle caselle del bottone "dati inail", in funzione della posizione INAIL d'iscrizione del socio, comunicare l'importo del premio da pagare. L'anagrafica del socio artigiano può quindi essere caricata solo a dicembre per la denuncia INAIL.**

### **3.13.10 RIEPILOGO**

**Per i soci ARTIGIANI (SA – CA – TA) in Storici2 al punto 123 viene riportato** l'imponibile (in base alla classe scelta) ed al punto 124 viene riportato il premio speciale (anche in questo caso in base alla classe scelta).

La compilazione dei mesi va in base a quanto indicato in anagrafica dipendente 5<sup>^</sup> videata. Se quindi la griglia viene compilata da aprile a dicembre lo stesso avverrà per la storicizzazione. Sia la compilazione dell'imponibile che della classe sarà utile per la verifica nel caso in cui per lo stesso dipendente siano presenti classi diverse di appartenenza nello stesso anno. Si precisa, tuttavia, che nel singolo mese viene supportata una unica classe di appartenenza, escludendo quindi le situazioni di classe ripartita nell'ambito del singolo mese.

La compilazione degli storici non risulta utile in caso di gestione manuale (compilazione dell'elemento 20) dove è necessario indicare la retribuzione convenzionale sulla quale è calcolato il premio (utile solo per la stampa del cedolino). **La retribuzione imponibile INAIL annua verrà infatti determinata moltiplicando il valore della dell'elemento 20 per il numero dei mesi liquidati (storico 80 del dipendete) mentre per il corretto riporto del premio è necessario compilare la videata 9^ bottone dati inail nella colonna "imponibile"**

Il caricamento dell'elemento paga 20 inibisce qualsiasi calcolo automatico previsto dalla procedura paghe.

### **3.13.11 VIDIMAZIONE CEDOLINO**

Di norma il cedolino con l'imponibile convenzionale non è vidimato ai fini della compilazione del LUL in quanto l'elaborazione del cedolino ha il solo scopo di calcolare l'imponibile per l'autoliquidazione inail.

Per effettuare la vidimazione anche per i soci, artigiani e non, indicare l'apposita opzione "S" nel rigo 56*) Vidimazione Inail per soci (livelli SO, CO, TA, CA, SA),* videata 10 della ditta.

*(U10)(U36)*

# **3.14. TASSI INAIL PER I COSTI DI FINE ANNO**

Si ricorda di aggiornare i tassi INAIL presenti nell'anagrafica ditta, videata *5 Contratto*, scelta *INAIL, Anno corrente*, per un corretto calcolo dei costi di fine anno.

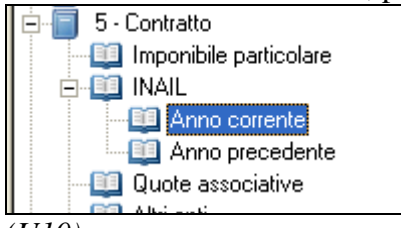

*<sup>(</sup>U10)*

# **3.15. TFR - IMPOSTA SOSTITUTIVA 11% SULLA RIVALUTA-ZIONE**

# **3.15.1 MESE DI DICEMBRE – CALCOLO DEL SALDO**

**Durante l' elaborazione del mese di DICEMBRE,** per tutte le ditte elaborate verrà calcolato l'importo **PROVVISORIO** a saldo da versare con tributo 1713 e dopo aver effettuato il Pacchetto ditta, gli importi saranno presenti:

- nel campo storico tfr 20 in capo ad ogni dipendente
- nella 9 videata dell'anagrafica ditta bottone *Imposta TFR*.

per il riporto nel prossimo mese di gennaio nell'F24.

Si fa presente che il valore sarà rideterminato dopo la pubblicazione del coefficiente di rivalutazione definitivo da parte dell'ISTAT (verso metà **gennaio**) con conseguente recupero nel caso di versamenti in eccesso e che pertanto non deve essere variato onde evitare di perdere dati.

## **3.15.2 CREDITO IMPOSTA SOSTITUTIVA 1712/1713 – CHIUSURE ANNUE**

Riteniamo utile ricordare che **il valore della rivalutazione** presente dopo l'elaborazione di dicembre (archivi di destra, gennaio 2015 ac e archivio ap 2014), **sarà rideterminato dopo la pubblicazione del coefficiente di rivalutazione definitivo da parte dell'ISTAT (verso metà gennaio) con le chiusure annue** e pertanto **i valori presenti dopo la presente elaborazione non devono essere considerati/variati in quanto provvisori** .

Per la gestione dell'eventuale credito si rimanda alle prossime circolari.

# **3.15.3 STAMPE**

*3.15.3.1 VERIFICA IMPOSTA SOSTITUTIVA SULLA RIVALUTAZIONE TFR*

In utility ac Stampe, è presente la scelta *"17) verifica imposta sostitutiva sulla rivalutazione TFR"* PSTRIVALTFR, per la parte fiscale

### *3.15.3.2 IMPOSTA SOSTITUTIVA SULLA RIVALUTAZIONE TFR TOTALE*

In utility ap, Stampe, è presente scelta *40) Imposta sostitutiva sulla rivalutazione TFR totale AP* che riepiloga i dati relativi all'imposta sostitutiva, sia per fiscale (1712 / 1713) che riepiloga i dati relativi all'imposta sostitutiva, sia per fiscale (1712 / 1713) che previdenzia-

94

Circolare mensile dicembre 2014

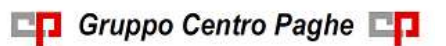

le (PF30 / CF30), però ricordiamo che i valori relativi all'anticipo INPS e saldo per entrambi sono comunque provvisori. Per ordinamenti e totali utilizzare l'excel e sue funfunzionalità.

*(U10)*

# **3.16. TFR - IMPOSTA SOSTITUTIVA 11% SULLA RIVALUTA-ZIONE FONDO TESORERIA INPS**

Per quanto riguarda il versamento dell'imposta sostitutiva sulla rivalutazione TFR c/INPS, possiamo distinguere due momenti:

- entro il **16 Gennaio 2015** deve essere recuperato con l'UniEmens di Dicembre, l'acconto d'imposta sostitutiva sulla rivalutazione TFR c/INPS;
- entro il **16 Marzo 2015**, deve essere recuperato o versato con l'UniEmens di Febbraio, il saldo d'imposta sostitutiva sulla rivalutazione TFR c/INPS.

*Tali importi verranno esposti nell'UniEmens con i seguenti codici:*

- PF30: acconto e saldo dell'imposta sostitutiva sui redditi derivanti dalle rivalutazioni del trattamento di fine rapporto;
- CF30: eventuale credito a saldo dell'imposta sostitutiva sui redditi derivanti dalle rivalutazioni del trattamento di fine rapporto.

### **3.16.1 MESE DI DICEMBRE – UNIEMENS E CALCOLO DEL SALDO**

### **Durante l' elaborazione del mese di DICEMBRE:**

per tutte le ditte elaborate verranno riportati nell'UniEmens gli importi relativi al recupero dell'acconto imposta sostitutiva sulla rivalutazione TFR a carico della tesoreria INPS con i seguenti codici:

- con il codice **PF30**, quanto presente nel **campo storico tfr 081 dei dipendenti in forza** e cessati con tfr sospeso e quanto presente nel **campo storico tfr 075 dei dipendenti liquidati del mese**.

Verrà inoltre calcolato l'importo **PROVVISORIO** a saldo da recuperare/versare e dopo aver effettuato il Pacchetto ditta, gli importi saranno presenti:

- nel campo storico tfr 82 in capo ad ogni dipendente
- nella 9 videata dell'anagrafica ditta bottone *Imposta TFR*.

per il riporto nel prossimo mese di Febbraio nell'UniEmens.

Si fa presente che il valore sarà rideterminato dopo la pubblicazione del coefficiente di rivalutazione definitivo da parte dell'ISTAT (verso metà **gennaio**) con conseguente recupero nel caso di versamenti in eccesso e che pertanto non deve essere variato onde evitare di perdere dati.

### **3.16.2 CREDITO IMPOSTA SOSTITUTIVA CF30 – CHIUSURE ANNUE**

Riteniamo utile ricordare che **il valore della rivalutazione** presente dopo l'elaborazione di dicembre (archivi di destra, gennaio 2015 ac e archivio ap 2014), **sarà rideterminato dopo la pubblicazione del coefficiente di rivalutazione definitivo da parte dell'ISTAT (verso metà gennaio) con le chiusure annue** e pertanto **i valori presenti dopo la presente elaborazione non devono essere considerati/variati in quanto provvisori** .

L'eventuale credito da imposta sostitutiva (codice CF30), verrà gestito in automatico.

### **3.16.3 MODELLO UNIEMENS E VARIAZIONE DELL'ACCONTO**

Con le paghe del mese di dicembre 2014 verranno riportati nell'UNIEMENS (da portare in pagamento entro il 16 gennaio 2015), gli importi relativi all'acconto imposta sostitutiva sulla rivalutazione TFR c/INPS.

*Per effettuare la variazione dell'acconto è necessario variare quanto presente nel campo storico tfr 81 in capo ad ogni dipendente, tenendo presente che tale valore viene comunque ignorato per i cessati e liquidati nel mese per i quali verrà eseguito l'effettivo conteggio in base alla data di cessazione e il dato verrà preso da campo storico tfr 75.*

### **3.16.4 UNIEMENS**

### *3.16.4.1 AZIENDA*

Viene riportata in automatico divisa per posizione INPS, l'imposta sulla rivalutazione tfr:

- per i dipendenti in forza, come da campo storico tfr 81 (RII 901),
- per i cessati e liquidati nel mese, come da consueto campo storico tfr 75 (rii 785),
- per i cessati e non liquidati, anche dei mesi precedenti, come da campo storico tfr 81 (RII 901)

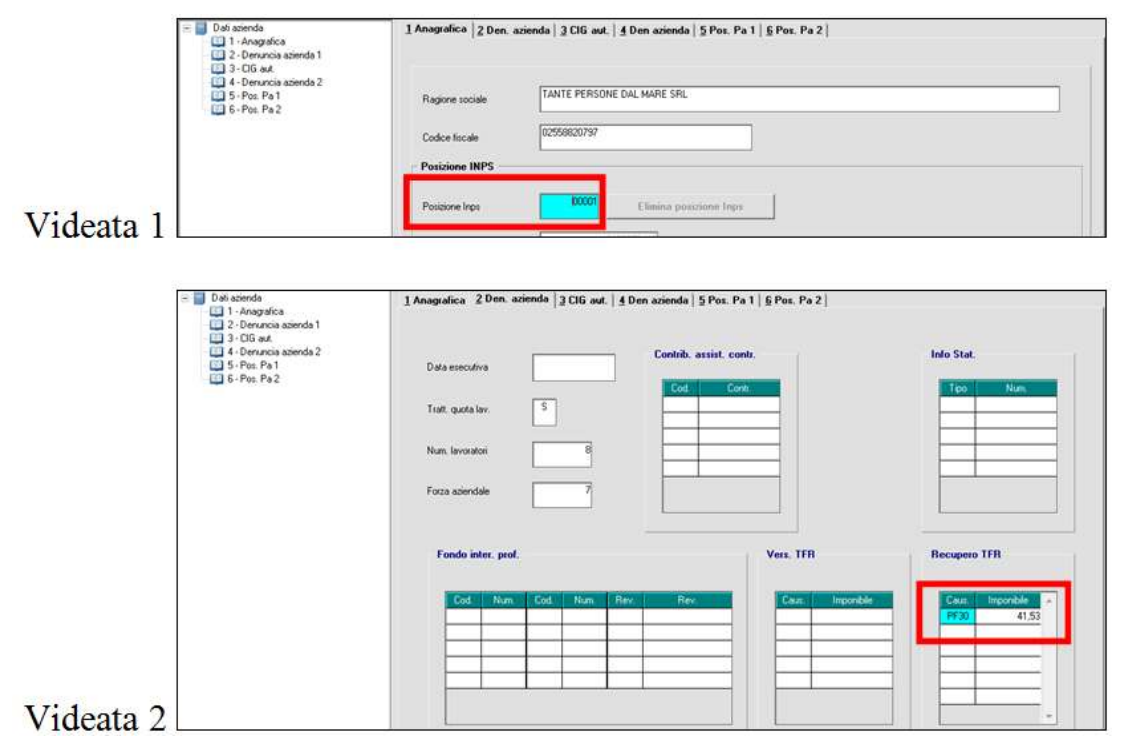

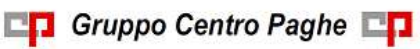

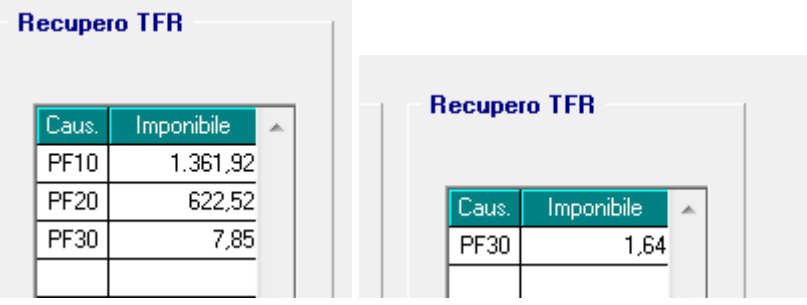

### *3.16.4.2 DENUNCIA INDIVIDUALE INPS (DIPENDENTE)*

Viene riportata in automatico divisa per posizione INPS, l'imposta sulla rivalutazione tfr ai dipendenti elaborati nel mese:

- in forza, come da campo storico tfr 81 (RII 901),
- cessati e liquidati nel mese, come da consueto campo storico tfr 75 (rii 785),

*Non sono riportati in automatico i dipendenti non elaborati nel mese (cessati nei mesi precedenti con tfr sospeso), pertanto rimane a cura Utente la gestione in quanto risulterà una discordanza tra UNIEMENS DITTA (cumulativo) e UNIEMENS DIPENDENTE* 

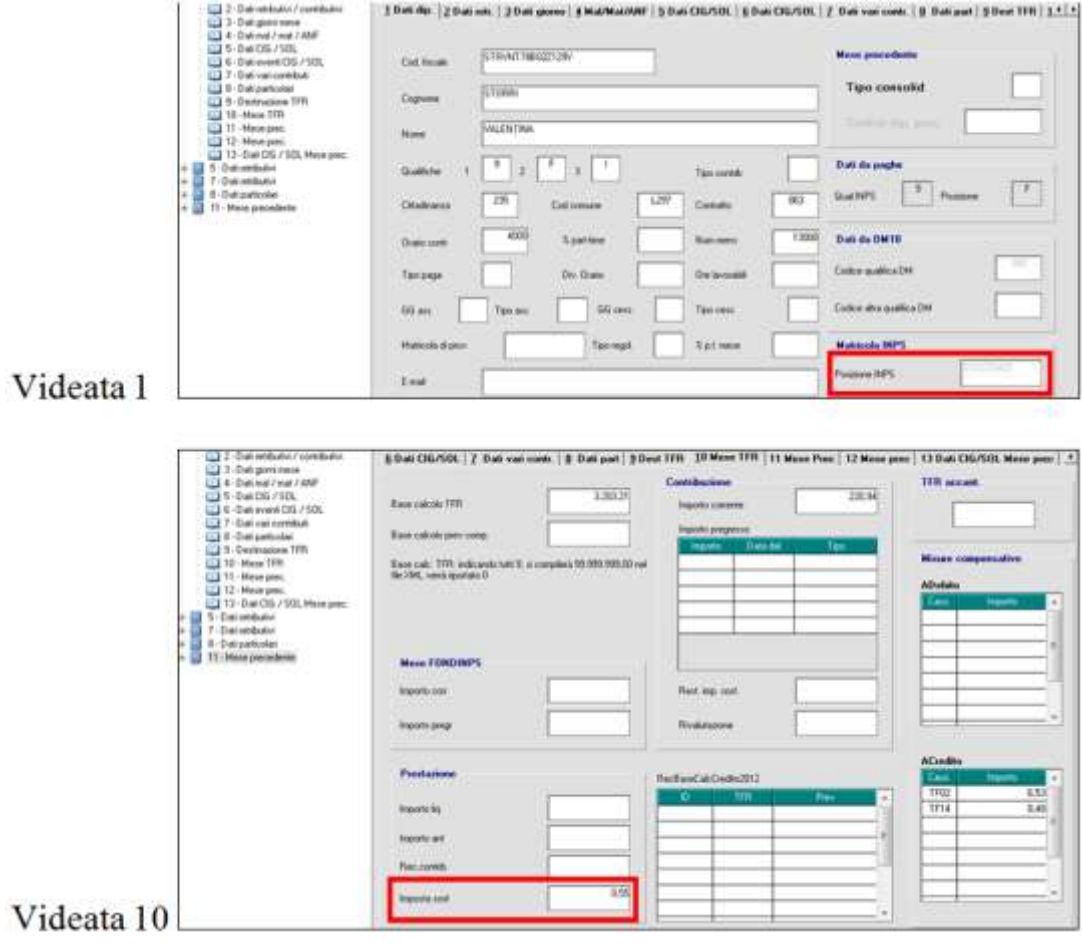

### **3.16.5 STAMPE**

### *3.16.5.1 PROSPETTO CONTABILE*

**A dicembre, sia per le ditte posticipate che per le ditte attuali**, gli importi relativi all'anticipo imposta TFR (PF30) vengono riportati in somma a quanto relativo ai cessati se presenti, nel consueto rigo D0535 *Rec. imp.ta riv. TFR f.do tes.*.

### *3.16.5.2 RIEPILOGO DEL MESE*

**A dicembre, sia per le ditte posticipate che per le ditte attuali**, gli importi relativi all'anticipo imposta TFR (PF30) vengono riportati nel rigo CRTES "*Recupero TFR da f.do tes.*" recupero imposta su rivalutazione TFR per quote versate al fondo Tesoreria INPS.

### *3.16.5.3 ACCONTO IMPOSTA SOSTITUTIVA SULLA RIVALUTAZIONE TFR C/INPS*

Per la verifica degli importi individuali che vengono esposti in somma nell'UNIEMENS di dicembre con codice PF30, dopo il calcolo cedolino è presente la scelta *07) Acconto imposta sostitutiva sulla rivalutazione TFR c/INPS* che produce l'omonima stampa.

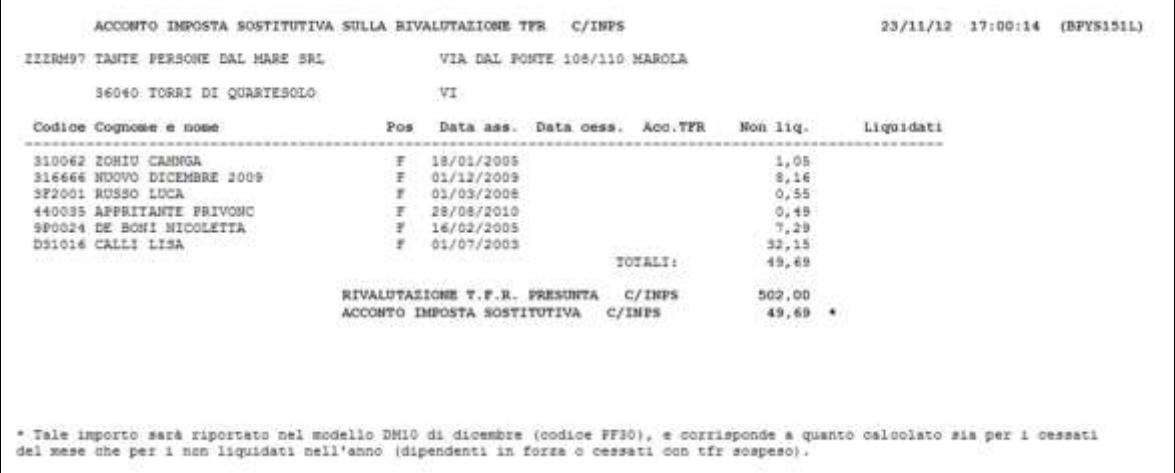

Sono presenti sia gli importi calcolati come di norma ai cessati e liquidati nel mese (colonna *Liquidati*), che gli importi relativi ai dipendenti che non hanno la liquidazione nell'anno, dipendenti in forza e con tfr sospeso (colonna *Non liqu*).

Ne è prevista l'emissione solo per le ditte con almeno 50 dipendenti in 5 videata, campo *Media dip. per TFR / FPC* o se presenti dipendenti per i quali deve essere effettuato il versamento (campo storico 413 uguale o maggiore a 50).

Anche nel caso di accentramenti la stampa viene emessa solo per ditta singola e non cumulativamente, pertanto il PF30 risulta essere la somma delle varie ditte componenti l'accentramento stesso (se la ditta fa parte di un accentramento viene data indicazione se è sede o filiale e tipo di accentramento). Nel caso in cui ci siano ditte non elaborate (dipendenti tutti cessati) la stampa non viene prodotta, in tal caso è sufficiente effettuare la stampa *06) caselle storico per richiesta* come da immagine sotto riportata

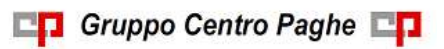

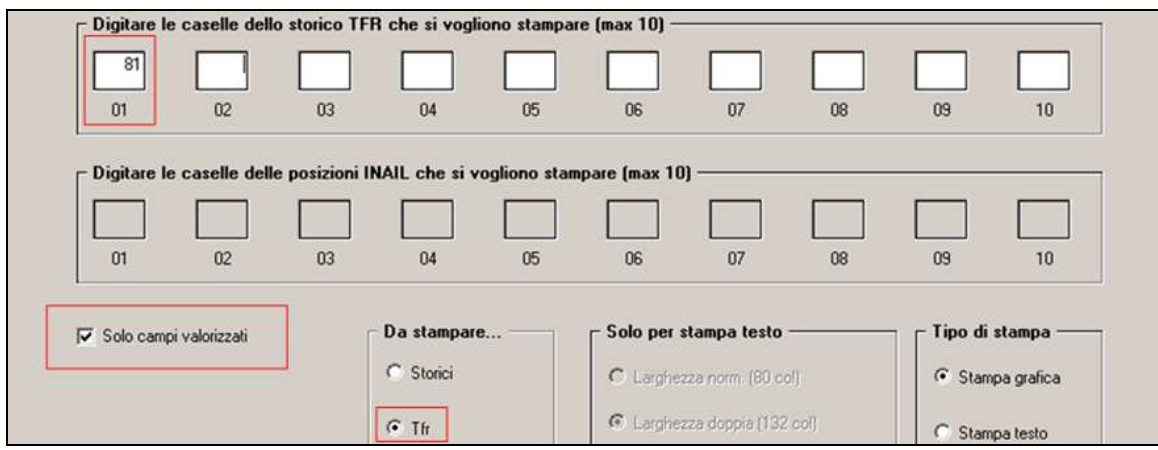

### *3.16.5.4 IMPOSTA SOSTITUTIVA SULLA RIVALUTAZIONE TFR TOTALE*

In utility ap, Stampe, è presente scelta *40) Imposta sostitutiva sulla rivalutazione TFR totale AP* che riepiloga i dati relativi all'imposta sostitutiva, sia per fiscale (1712 / 1713) che previdenziale (PF30 / CF30), però ricordiamo che i valori relativi all'anticipo INPS e saldo per entrambi sono comunque provvisori. Per ordinamenti e totali utilizzare l'excel e sue funzionalità.

99

Gruppo Centro Paghe

*(U10)*

# **4. MESE DI GENNAIO**

## **4.1. ANAGRAFICHE DIPENDENTE MANTENUTE ANNO COR-RENTE**

Si fa presente che il riporto delle anagrafiche in anno corrente se presente data cessazione (posizione C), sarà effettuato solo per le seguenti anagrafiche:

- livello **CCC** (collaboratori)
- livello **YYY** (stagisti)
- livello **SO** / **CO** / **TA** / **SA** / **CA** (soci artigiani e non)
- $\triangleright$  posizioni **I** / **Z** (somministrati)
- $\triangleright$  posizioni **X** / **Y** (distaccati)
- flag **S** nel campo "**Accant. TFR**" in tab 7 dell'anagrafica dipendente
- flag **P** nel campo **"Accant. TFR"** in tab 7 dell'anagrafica dipendente (ricordiamo che tale scelta deve essere correlata all'inserimento dell'opzione in anagrafica ditta e/o studio ''periodo di liquidazione TFR''. Inserendo la scelta il programma avvisa con tale messaggio:

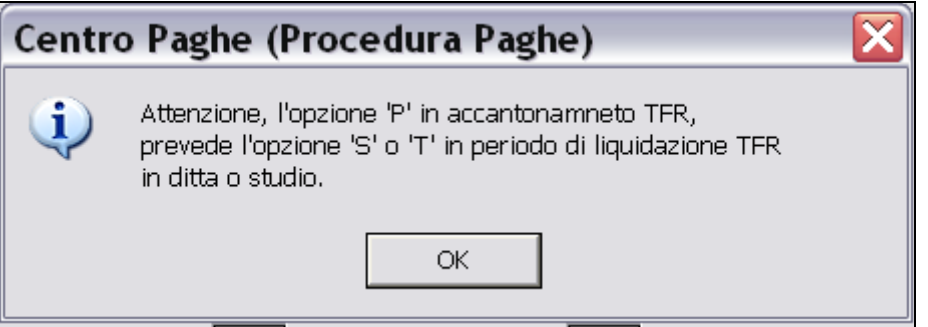

Ricordiamo che il dipendente, il mese successivo, viene messo in posizione R (richiamato) solo se presenti la scelta anche in anagrafica ditta e/o Studio

- flag **S** nel campo "**Calcolo sospeso**" in tab 1B dell'anagrafica dipendente
- flag **P** contributo licenziamento aspi, 2^ videata il dipendente scelta *''contr.lic''* il dipendente viene riportato a gennaio e messo in posizione R (richiamato)
- cambi qualifica eseguiti nel mese di dicembre, a gennaio viene riportata solo la posizione F

**Attenzione: le anagrafiche con tipo rapporto G0 / H0 verranno mantenute solo se presente il flag S nel campo "Calcolo sospeso" in tab 1B dell'anagrafica dipendente. Per tutte le anagrafiche con tale campo compilato verrà calcolata la rivalutazione tfr con il coefficiente di dicembre 2014**

*(U14)*

# **4.2. CREDITI DI FINE ANNO**

Si fa presente che, **i crediti di fine anno** sorti nel mese di dicembre e dichiarati nel 770 dell'anno in corso **saranno utilizzati dal programma in automatico** come nei mesi infraanno con storno sulle ritenute relative alla mensilità dei mesi dell'anno successivo.

Nel caso si volesse procedere all'utilizzo tramite codice 6781, è necessario cancellare l'importo che sarà presente nel mese di gennaio nel campo Crediti 2014 (archivio anno corrente) e gestire il 770 l'anno successivo. *(U10)*

# **4.3. RIVALUTAZIONI ANNUALI**

Nonostante sia già possibile lavorare sugli archivi di gennaio 2015, si fa presente che **non sono presenti le variazioni annuali pertanto i valori possono risultare errati** se effettuato il cedolino paga o prospetti vari (esempio gli imponibili previdenziali sono ancora quelli del 2014). Verrà fatto un apposito aggiornamento prima di fine anno, con i valori derivanti da rivalutazione presunta in attesa delle apposite circolari dei vari istituti. *(U10)*

# **4.4. RIVALUTAZIONE TFR**

Attenzione, in virtù del fatto che il **coefficiente di rivalutazione tfr del mese di dicembre 2014 è provvisorio**, dopo aver bollato la ditta vengono effettuate le normali rivalutazioni (vedi archivi di destra, ac e ap) ma **tutti i conteggi ad esse riferite sono da ritenersi provvisori e non utilizzabili**.

Facciamo di seguito alcuni esempi di dati che **saranno oggetto di ricalcolo automatico** all'inversione archivi del prossimo mese, in base al coefficiente definitivo che verrà rilasciato dall'ISTAT, pertanto qualsiasi variazione verrà sovrascritta:

- 1. Rivalutazione TFR c/ ditta e c/INPS in anagrafica dipendente ac e ap.
- 2. Imposta sostitutiva 11% c/ditta e c/INPS in anagrafica dipendente ac e ap.
- 3. Tributo 1713 c/ ditta in anagrafica ditta ac e ap.
- 4. PF30 c/INPS in anagrafica ditta ac e ap.
- 5. Prospetti TFR in utility ac.

Si fa presente che per i suddetti conteggi viene verificata la corrispondenza del codice ditta tra ac e ap, pertanto **in caso di ricodifica archivi / cambi qualifica inframese presenti nella colonna di destra (gennaio), prima dell'inversione archivi annua (prevista in via provvisoria per il 19/01/2015), rimane a cura Utente la gestione di quanto sopra**. *(U10)* 

101

**CO** Gruppo Centro Paghe

# **5. MENU**

# **5.1. DICEMBRE 2014 – AP 2013 (ARCHIVI DI SINISTRA)**

Risulta abilitata la funzione di accesso alle anagrafiche anno precedente e le utility anno precedente.

## **5.2. GENNAIO 2015 – AP 2014 (ARCHIVI DI DESTRA)**

Dopo aver eseguito il bollato di dicembre negli archivi di destra è presente l'anno corrente (GENNAIO 2015) e l'anno precedente (2014).

Risulta abilitata la funzione di accesso alle anagrafiche anno precedente, mentre sono attive solo alcune scelte delle utility anno precedente e la funzione "*10 - Export dati A.P.*" è disabilitata.

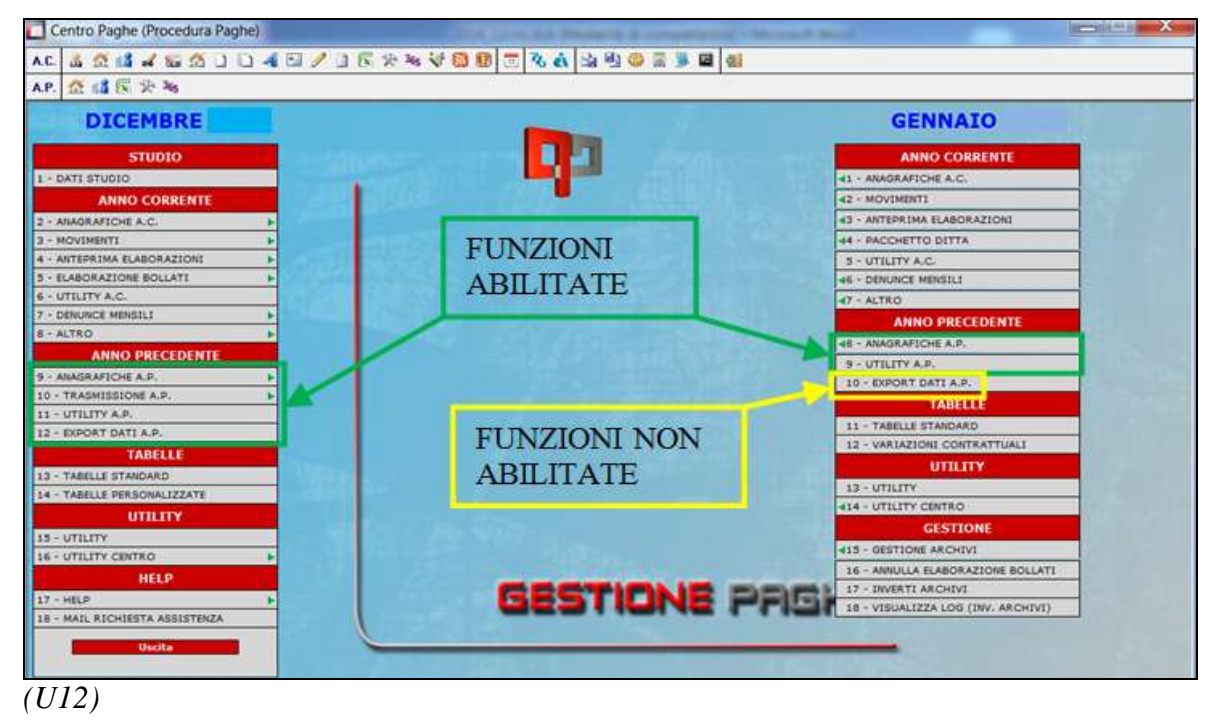

# **6. NOVITA'**

# **6.1. ABILITAZIONE SPACCATURA CEDOLINI PACCHETTO DITTA PER LSA**

È stata aggiunta l'impostazione per attivare l'abilitazione spaccatura cedolini pacchetto ditta per Luogo Svolgimento Attività (LSA).

Lo scopo dell'implementazione è quello di creare un PDF per ogni singola LSA dei Lul dei relativi dipendenti.

L'Utente dovrà eseguire le seguenti indicazioni:

- 1. Impostare il *tipo ordinamento cedolino* in anagrafica ditta, 10° tab con la nuova scelta "F" - abilitare il PDF in stampe service per i cedolini NEWCEDODIP, NE-WCEDKDIP, NEWCEDCDIP (a seconda del tipo di LUL), non serve associarle ad un gruppo per questa casistica.
- 2. Una volta inserito il luogo di svolgimento di attività LSA in ANAGRAFICA DI-PENDENTE seconda videata si potrà bollare.

Al termine del bollato apparirà la scelta LUL per LSA come da immagine:

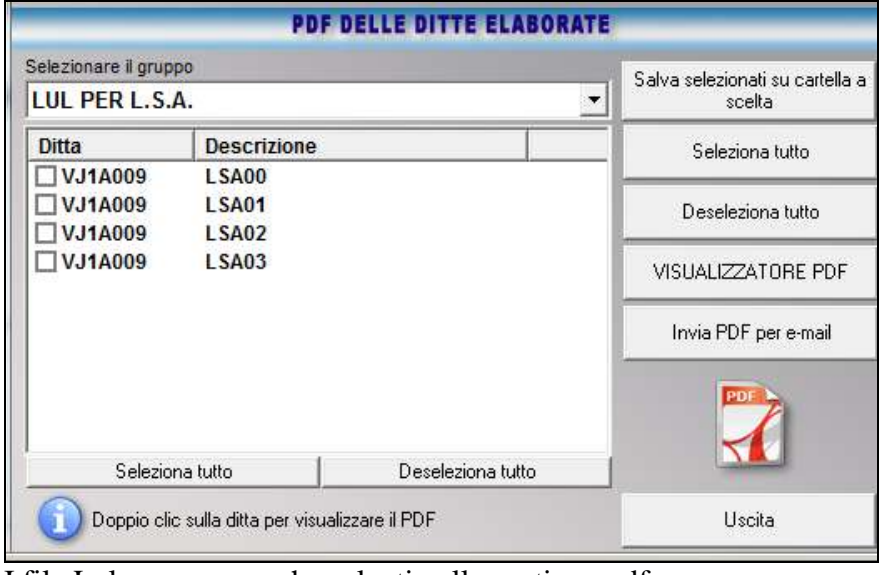

I file Lul verranno anche salvati nella gestione pdf.

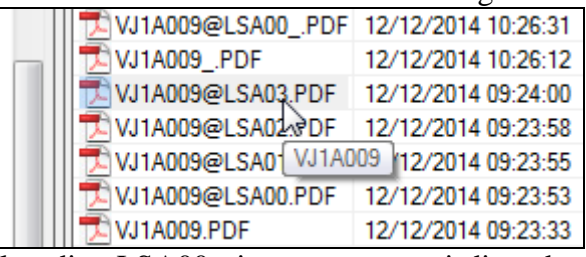

Il codice LSA00 viene creato per i dipendenti che non hanno nessun luogo svolgimento impostato.

LSA01, LSA02, ecc, corrispondono ai codici LSA tabellati in anagrafica azienda.

Attenzione: la scelta non va impostata per il Lul in formato PSL e inibisce eventuali code di stampa per i dipendenti con cedolino cartaceo (per ditte con PEC o cedolini elettronici solo per alcuni dipendenti). Eventuale messaggio con questa casistica (opzione 55 imposta-

ta con una delle scelte presenti o opzione  $37 = X$ ) viene segnalato al conferma dell'anagrafica ditta. *(U50)*

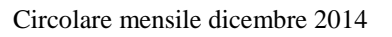

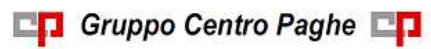

# **7. SISTEMAZIONI E IMPLEMENTAZIONI**

# **7.1. ANAGRAFICA DIPENDENTE**

### **7.1.1 EXPORT DA MAPPA – 9° TAB**

Sono stati aggiunti i campi relativi alle mappe "Costi mensili" e "Costi mensili personalizzati".

*(U35)*

### **7.1.2 MEMORY – 9° TAB**

Sono stati aggiunti i campi relativi alle mappe "Costi mensili" e "Costi mensili personalizzati".

*(U35)*

# **7.2. EXPORT ANAGRAFICHE PER SOFTWARE ITALSTUDIO**

E' stato implementato il programma per l'esportazione delle anagrafiche ditta in base alle istruzioni fornite da *Italstudio*.

Il nuovo supporto è presente in utility ac:

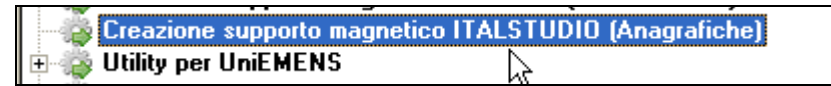

In griglia verranno visualizzate tutte le ditte presenti nell'archivio, selezionare le ditte interessate e confermare, successivamente indicare il percorso di salvataggio dei files creati e procedere successivamente al caricamento nel programma *italstudio*.

I file che si creano con questa funzione sono tre e si chiamano: OMN-ANA, OMN-ATTI e OMN-SEDE.

*(U16)*

# **7.3. EXPORT F24 PER SOFTWARE TEAM SYSTEM**

E' stato implementato il programma per effettuare l'export dell'F24 per il programma Team System, a tal fine in dati studio e in anagrafica ditta è stata inserita una nuova casella in cui l'utente deve indicare il codice di aggancio (a conoscenza dell'utente) per la procedura Team System.

La nuova casella è presente in Dati Studio, 8° tab, impostazioni Studio o anagrafica ditta, 8° tab, altre opzioni:

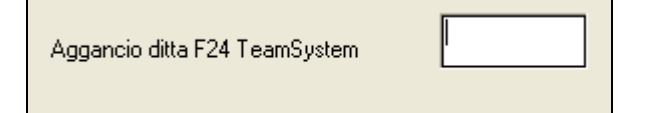

In Utility ac, gruppo F24, è presente la nuova scelta:

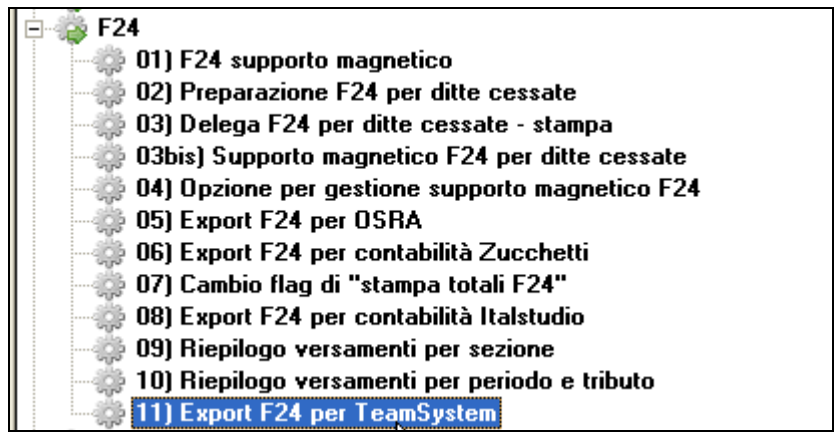

per la creazione del file da importare successivamente nel relativo programma.

Attenzione: le ditte saranno presenti solo dopo la relativa vidimazione (Bollato).

Per l'attivazione di questa funzione è necessario contattare il Centro di riferimento. *(U16)*

# **7.4. EXPORT F24 PER PROCEDURE ESTERNE CP**

Sono stati disabilitati gli export F24 per ITALSTUDIO, ZUCCHETTI, OSRA E TEAM SYSTEM.

Qualora non fossero già attive, per l'abilitazione contattare il Centro di rifermento. Se non è presente l'attivazione esce il seguente messaggio:

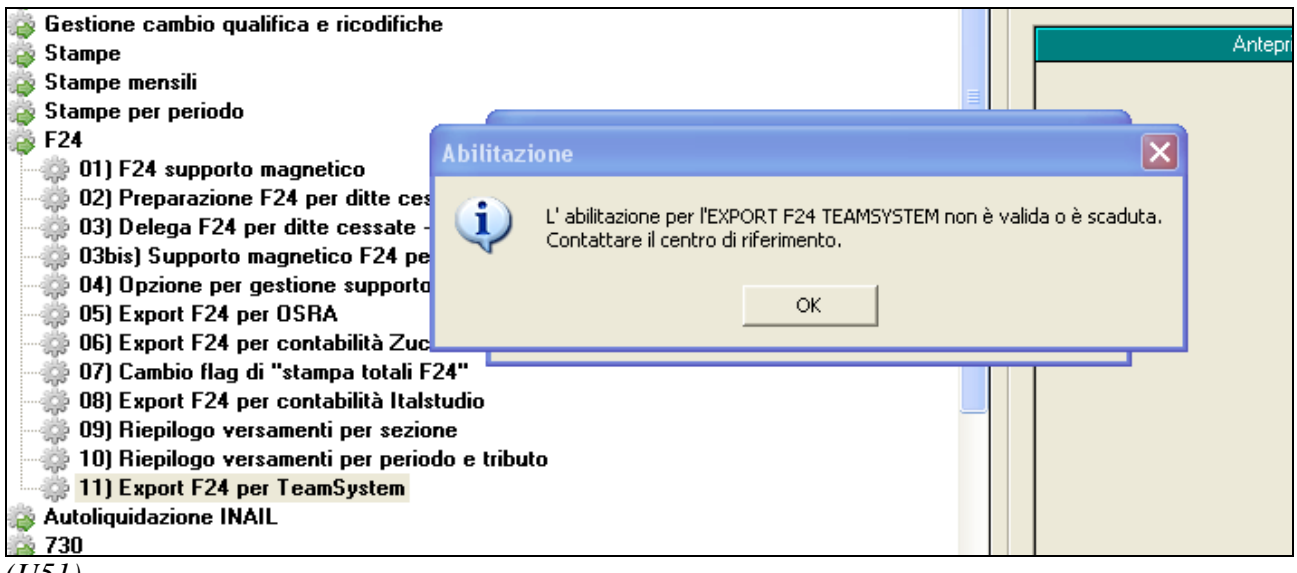

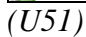

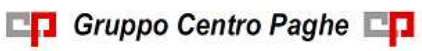

# **7.5. GESTIONE COLLOCAMENTO – AUTOCERTIFICAZIONE STATO DISOCCUPAZIONE MOD. INPS SC67**

E' stata aggiunta tra i moduli disponibili all'assunzione anche l'autocertificazione dello stato di disoccupazione protrattosi da almeno 24 mesi.

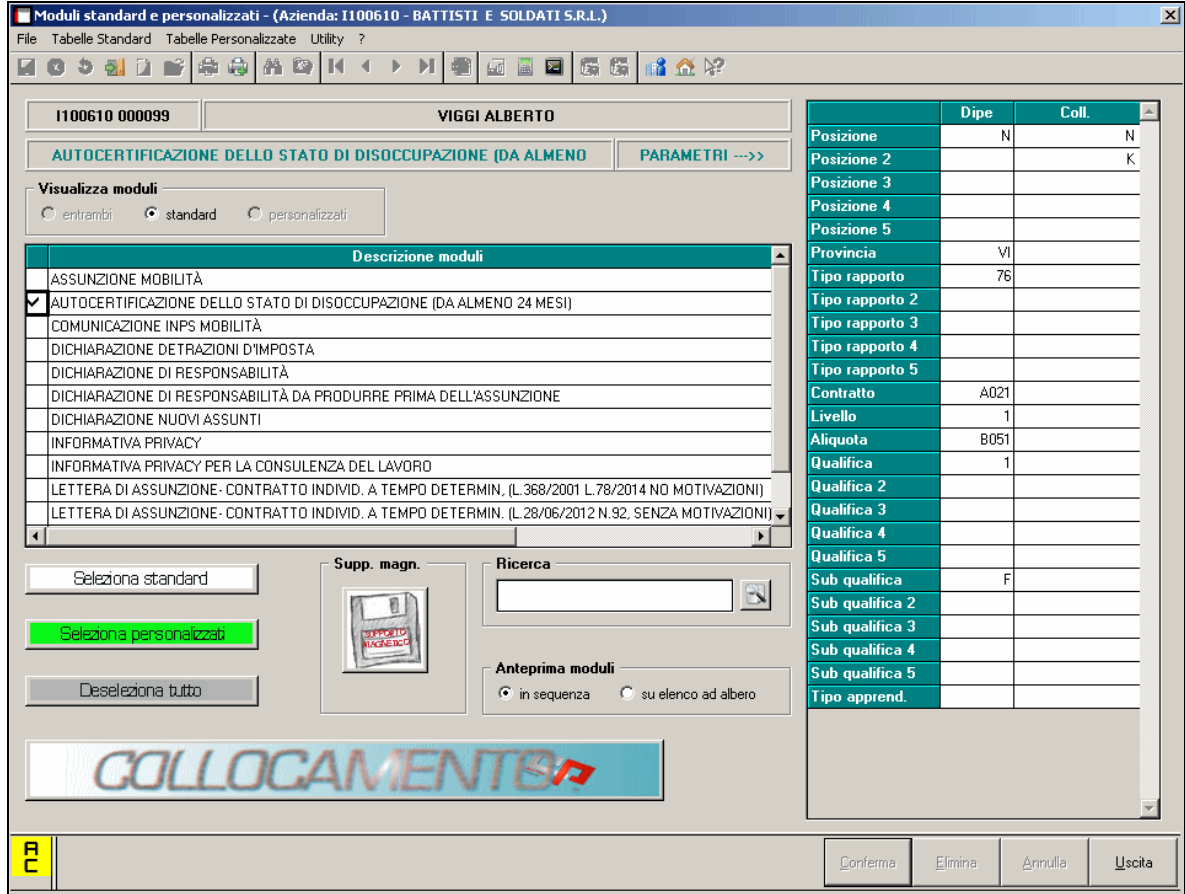

L'autocertificazione viene rilasciata ai fini dell'applicazione degli incentivi all'assunzione previsti dall'art. 8, c.9, della Legge 407/90.

In aggiunta alle informazioni ricavate dalla scheda del dipendente, il testo elaborato e mostrato in anteprima, presenta dei campi editabili tramite i quali è possibile integrare o modificare i dati presentati nel modello.

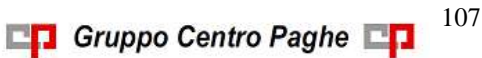

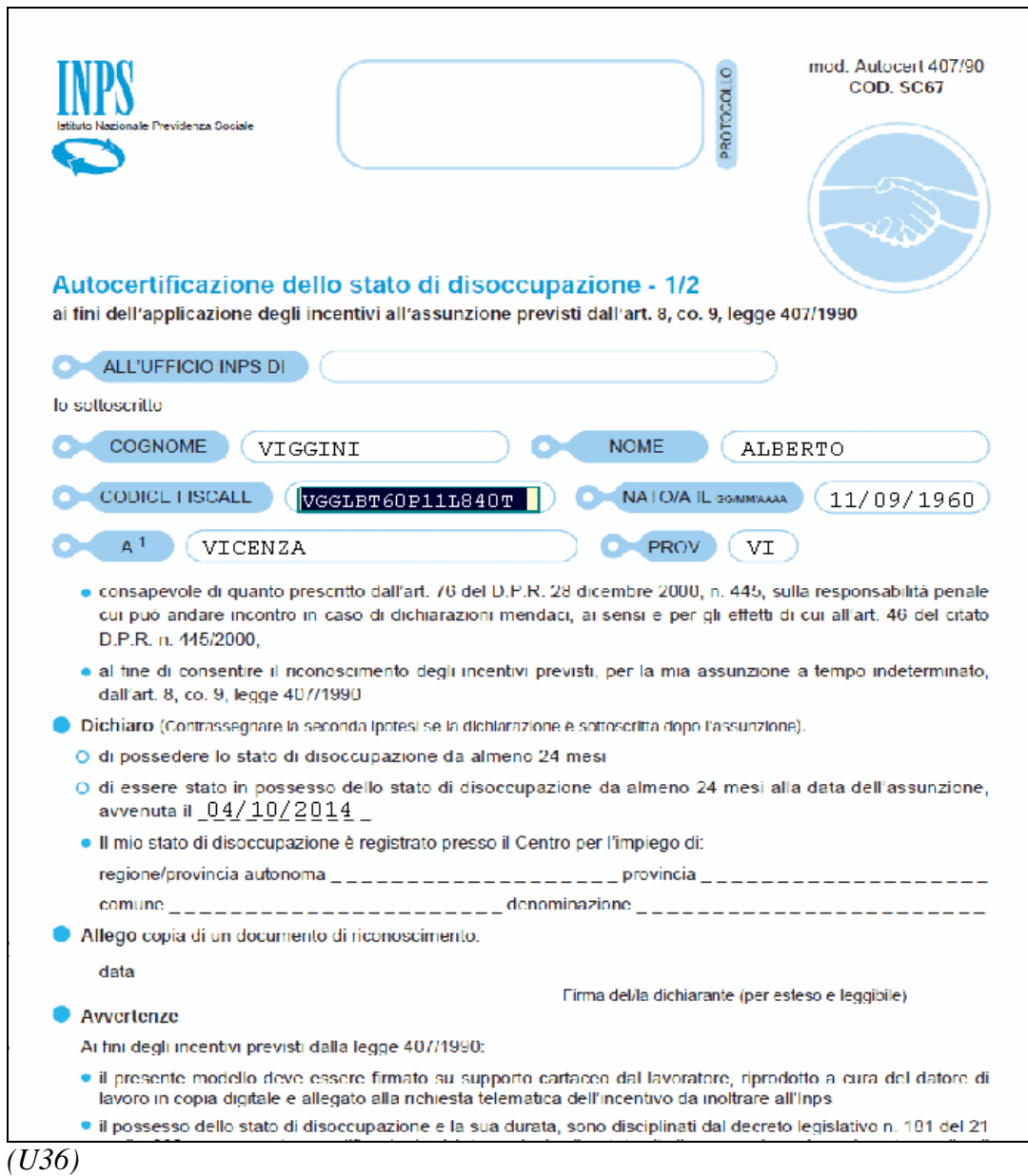

# **7.6. INVIO CEDOLINI CON PEC**

La seguente spunta è stata implementata anche per i cedolini con cedo + cartellino su unica pagina:

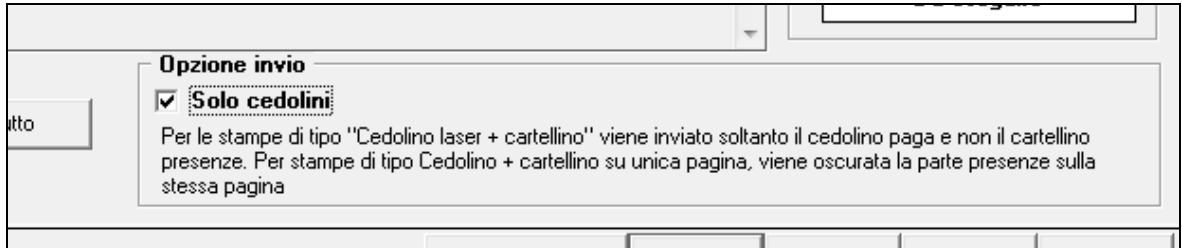

In questo caso, se la spunta è contrassegnata, i dati del cartellino verranno omessi. *(U02)*

108

Circolare mensile dicembre 2014

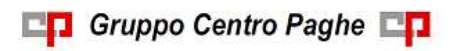
# **7.7. PAGHE MESI PRECEDENTI**

La seguente spunta "Scompressione procedure su cartella comune a tutti gli utenti" (presente nella funzione *Procedura*) è stata implementata anche per la funzione *Mesi precedenti*.

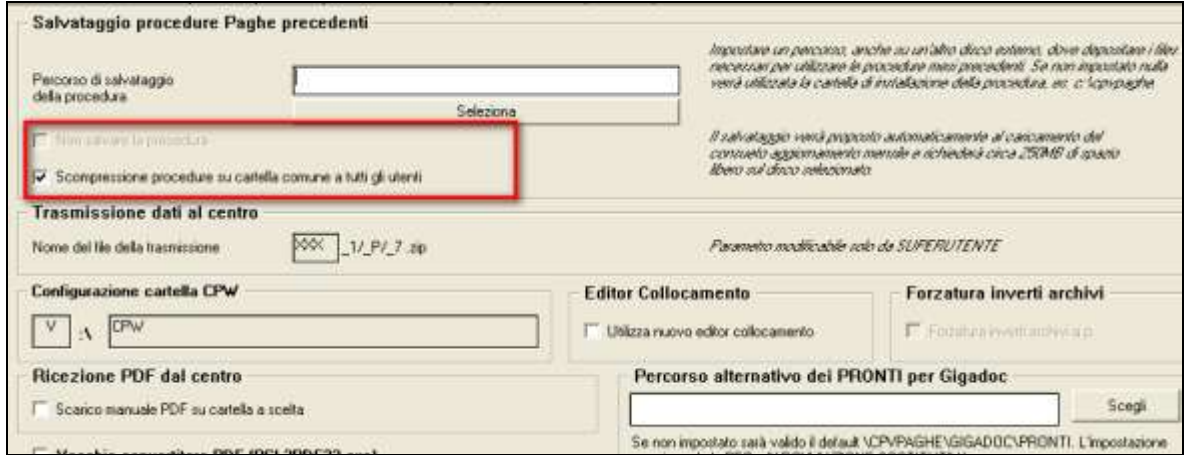

Con questa modalità le paghe vengono estratte nella cartella comune e non più in quella temporanea, in modo tale che tutti possano consultarla. *(U51)*

# **7.8. RILEVA WEB**

#### **7.8.1 ESPORTAZIONE VOCI PER RILEVA WEB**

E' stato abilitato il caricamento delle voci da lightweb per i dipendenti con l'opzione

Ε Opzioni calend/presenze  $\mathbb{R}$  in 7^videata anagrafica dipendente

Precisando che tale funziona solo per i livelli CCC.

Nei casi in cui verrà effettuato l'import voci da lightweb per questi co.co.co. il movimento verrà scritto con la consueta P, altrimenti per gli altri resterà tutto come prima.

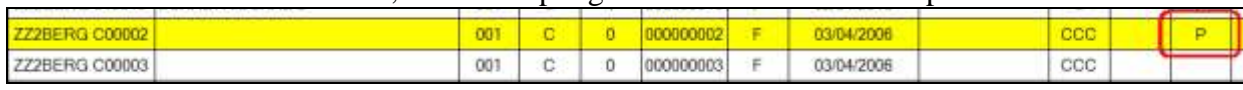

*(U15)*

109

# **8. RICERCHE MENSILI**

# **8.1. FONDO DI SOLIDARIETA' RESIDUALE**

La seguente lista di ricerca "*RICERCA FONDO RESIDUALE - RICFONDORES*" per evidenziare le ditte che versano il contributo di solidarietà residuale o che potrebbero essere interessate al versamento del contributo.

La lista di ricerca riporta le ditte con le seguenti caratteristiche:

- se codice autorizzazione 0J e ente applicato 1218 "*F.DO SOL.RES.*";
- se codice autorizzazione 0J e media 6 mesi precedenti maggiore di 15;
- se l'aliquota applicata rientra nelle aliquote che potrebbero essere soggette al contributo  $\bullet$ di solidarietà residuale (per il dettagli delle aliquote si rimanda alla circolare di ottobre 2014) e media 6 mesi precedenti maggiore di 15.

La lista di ricerca per verificare le ditte con codice autorizzazione 0J, con impostato ente 1218 "*F.DO SOL.RES.*", per la verifica della media applicata nel mese di elaborazione con la media applicata nel mese precedente, se in base all'aliquota impostata ed avendo una media superiore a 15 potrebbe essere interessata al versamento della contribuzione.

- "*Matricola INPS*": viene riportata la matricola INPS della ditta.
- "*CA 0J*": se nella matricola INPS presente codice autorizzazione CA 0J nella colonna viene riportato il valore X.
- "*ALIQ*": viene riportato il codice aliquota applicato.
- "*ENTE*": viene riportato il codice ente 1218 "*F.DO SOL.RES.*" se impostato in anagrafica ditta / dipendente.
- "*MEDIA DIP.*": viene riportata la media dei 6 mesi precedenti relativa al mese di elaborazione.
- "*MEDIA PREC.*": viene riportata la media dei 6 mesi precedenti relativa al mese precedente di elaborazione.
- $\bullet$  "*ALT MEDIA*": viene riportato il valore impostato in anagrafica ditta videata 9  $\rightarrow$  scelta "*Media occupazionale*" nella casella "*Alterazione media fondo residuale*", la seguente alterazione inibisce il controllo della media dei 6 mesi precedenti.

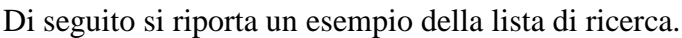

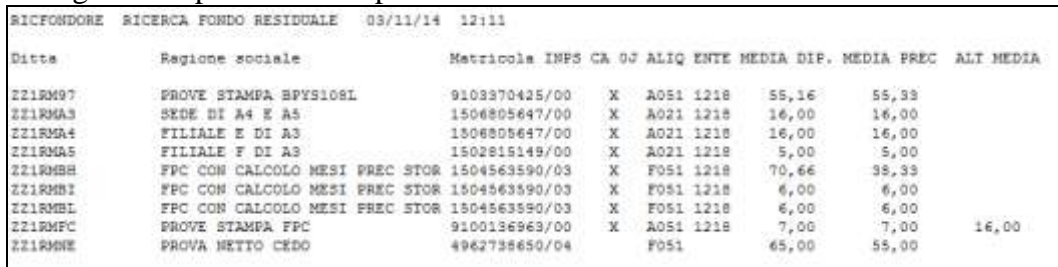

La ricerca potrà essere visualizzata in "*Altro*" – "Gestione ricerche"

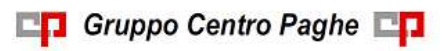

Circolare mensile dicembre 2014

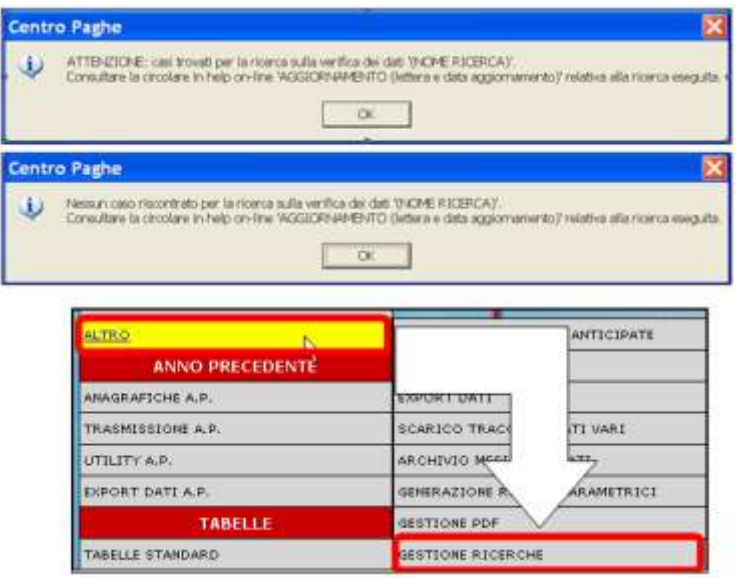

Sarà possibile stampare e/o esportare in Excel. Inoltre verrà riportato il titolo della ricerca e il nome dell'aggiornamento di riferimento, in modo da poter sempre collegare la ricerca all'argomento presente in HELP ON-LINE. *(U12)*

# **8.2. RICCCCAU – RICERCA DITTE CON SOLO COLLABORATO-RI**

Si ricorda che per le ditte che hanno impostato la nuova gestione automatica dei collaboratori e che hanno solo collaboratori e/o dipendenti cessati per le quali non si deve procedere normalmente ad alcun bollato, l'aggiornamento delle anagrafiche e il riporto nel mese successivo avviene in automatico ad ogni inversione archivi tramite apposita ricerca che individuerà le ditte interessate ed in automatico verranno estratte per essere bollate nella funzione pacchetto ditta.

La bollatura di queste ditte comporta:

- Per le ditte posticipate la produzione del modello F24 in modo da poter versare i tributi entro il termine corretto. In questo caso non è più necessario effettuare la procedura di Stampa del modello F24 per ditte cessate perché il modello uscirà in automatico facendo il pacchetto ditta.

**Attenzione: questa funzione non comporta l'elaborazione di alcun cedolino e quindi non viene considerato alcun costo aggiuntivo.**

111

**CO** Gruppo Centro Paghe

Per le ditte attuali non verrà prodotta alcuna stampa o tutt'al più stampe di mero controllo quale ad esempio ditte senza csc o posizione inps.

La ricerca potrà essere visualizzata in "*Altro*" – "Gestione ricerche"

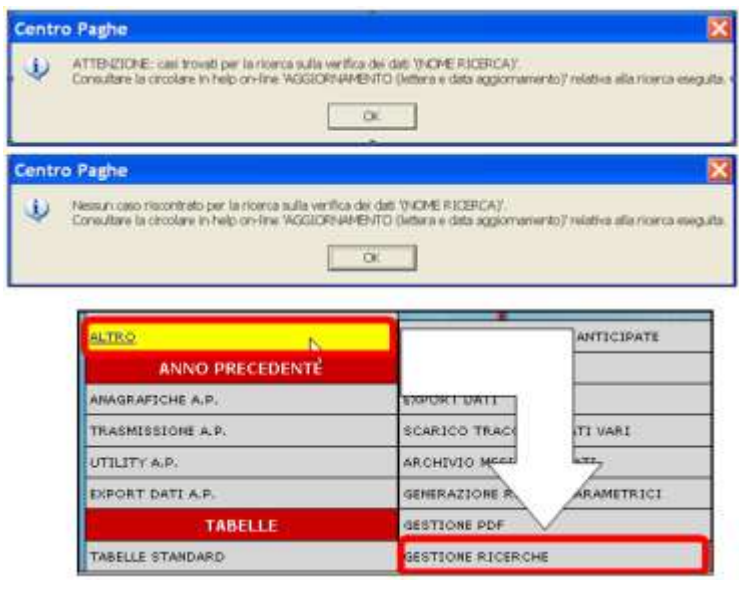

Sarà possibile stampare e/o esportare in Excel. Inoltre verrà riportato il titolo della ricerca e il nome dell'aggiornamento di riferimento, in modo da poter sempre collegare la ricerca all'argomento presente in HELP ON-LINE.

*(U16)*

# **8.3. ROL - MATURAZIONE PER ANZIANITA' E DIMENSIONE AZIENDA**

Si ricorda che il numero dei dipendenti in azienda ai fini della maturazione ROL per i contratti che prevedono una diversa maturazione a seconda delle dimensioni dell'azienda viene rideterminato mensilmente con l'inversione degli archivi.

Per maggiori dettagli si rimanda alla circolare del mese di febbraio 2012 emessa il giorno 17/02/2012.

Il programma di caricamento del valore nella casella produrrà inoltre lista delle ditte cui viene variato il dato "*NUMERO DIPENDENTI PER MATURAZIONE ROL – RICME-ROL*".

La ricerca potrà essere visualizzata in "*Altro*" – "Gestione ricerche"

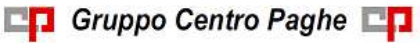

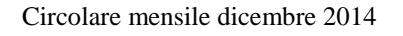

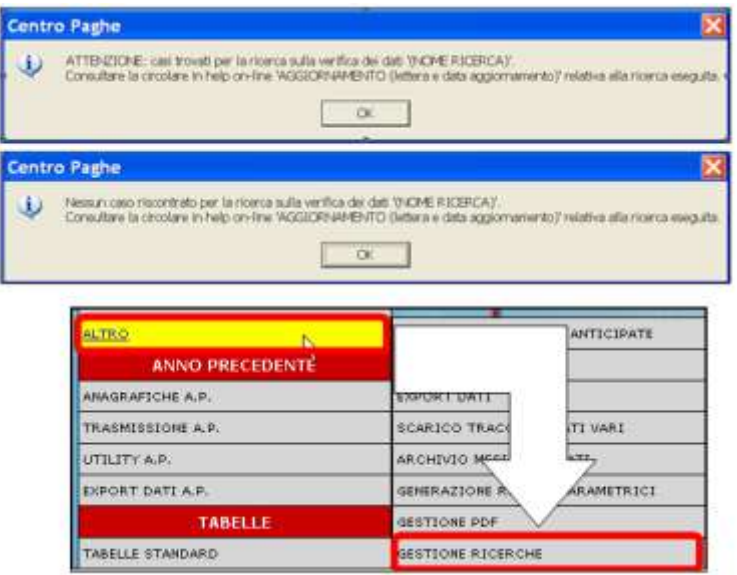

Sarà possibile stampare e/o esportare in Excel. Inoltre verrà riportato il titolo della ricerca e il nome dell'aggiornamento di riferimento, in modo da poter sempre collegare la ricerca all'argomento presente in HELP ON-LINE. *(U12)*

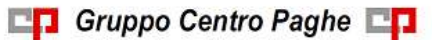

113

# **9. RICERCHE CONSEGNATE IN CORSO MESE**

# **9.1. AGGIORNAMENTO DEL 25/11/2014**

#### **9.1.1 QUOTE ASSOCIATIVE ALTERAZIONE - VERIFICA QUOTE ASSOCIA-TIVE - RIC1411B**

È stato riscontrato che in taluni casi particolari, in presenza di più alterazioni delle Quote Associative, sia a livello Ditta sia a livello Dipendente, tali alterazioni non venivano applicate correttamente. Il programma è stato implementato per la gestione di tali casistiche.

La seguente lista di ricerca individua eventuali ditte e/o dipendenti già elaborati (consolidati o bollati) che presentano alterazioni in Quote Associative.

Nella colonna "*Elab.*" viene evidenziato lo stato della/del ditta/dipendente: "C" se consolidata/o, "X" se bollata/o.

*In entrambi i casi per la corretta contribuzione si dovrà procedere alla rielaborazione. (U11)*

## **9.2. AGGIORNAMENTO DEL 03/12/2014**

#### **9.2.1 ASSISTENZA FISCALE - INTERESSI PER INCAPIENZA - VERIFICA 2^ ACCONTI 730 – RIC1411D**

Vengono segnalati dipendenti elaborati o consolidati per i quali non sono stati teoricamente calcolati gli interessi di incapienza. A **cura Utente la verifica ed eventuale rielaborazione dei casi segnalati**.

*(U10)*

# **9.3. AGGIORNAMENTO DEL 04/12/2014**

#### **9.3.1 VERIFICA BONUS PER CO.CO.CO. CON CONGUAGLIO NOVEMBRE – RIC1411F**

Questa ricerca è stata creata al fine di individuare tutte le ditte elaborate o consolidate in cui siano presenti collaboratori, ai quali sia stato eseguito il conguaglio fiscale nel mese di novembre, e gli sia stato erogato un importo di bonus D.l. 66/2014 inferiore a 640 euro. **eseguire un rifacimento del dipendente.**

*(Aggiornamento del 04/12/2014)(U39)*

# **10. GESTIONE UNIEMENS**

## **10.1. NUOVA RELEASE 3.0**

A seguito della nuova release 3.0 del 25/11/2014 sono state apportate le modifiche come di seguito riportato.

Come previsto dalla release 3.0 le informazioni contributive e retributive dei lavoratori dello sport e dello spettacolo sono integrate completamente nella sezione <PosContributiva> (denuncia individuale INPS) dei lavoratori dipendenti a partire dalle denuncia di competenza di gennaio 2015.

I nuovi campi relativi ai suddetti lavoratori verranno rilasciati successivamente e la compilazione di detti campi pertanto verrà effettuata dalle elaborazioni del mese di gennaio 2015, verranno rilasciate successive istruzioni in merito.

Eventuali nuovi codici rilasciati con il presente aggiornamento relativi ai suddetti lavoratori non dovranno essere utilizzati nelle denunce antecedenti gennaio 2015.

La denuncia dei dati tramite <PosSportSpet> (denuncia individuale ENPALS) potrà essere utilizzata solamente per le denunce di periodi pregressi gennaio 2015.

#### **10.1.1 DENUNCIA DITTA**

#### *10.1.1.1 VIDEATA 4 : DENUNCIA AZIENDA 2*

#### **"ALTRE A DEBITO" – GRIGLIA**

La griglia contiene le informazioni relative alla contribuzione con causali non riconducibili a livello individuale e diverse dal contributo di assistenza contrattuale.

**COLONNA "CAUS."**: causale della partita a debito. Di seguito si riportano le nuove causali, evidenziate in rosso nell'immagine di seguito riportata.

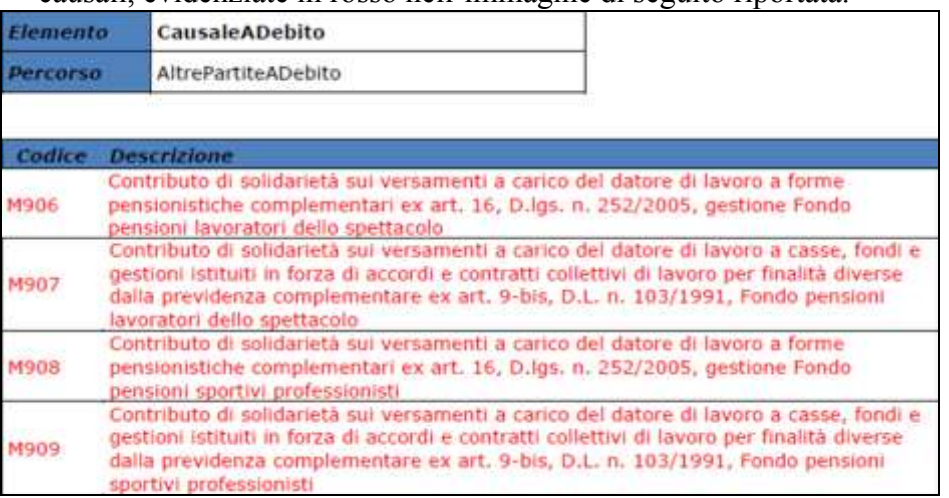

#### **10.1.2 DENUNCIA INPS: ANAGRAFICA DIPENDENTE**

#### *10.1.2.1 VIDEATA 1 : DATI DIPENDENTE*

#### **"QUALIFICA 1" – CAMPO**

Il campo per la valorizzazione della qualifica 1 del dipendente.

Di seguito si riporta il nuovo codice, evidenziato in rosso nell'immagine di seguito riportata.

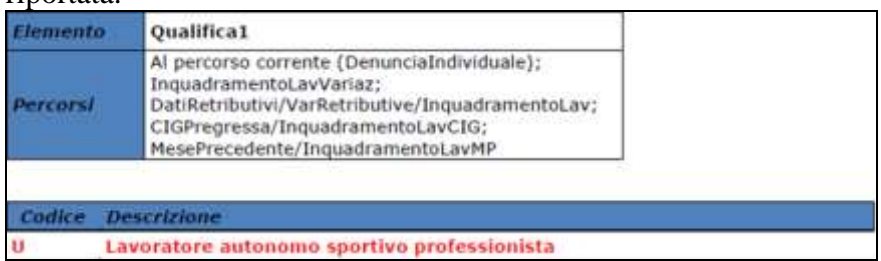

#### **"TIPO CONTR." – CAMPO**

Il campo per la valorizzazione del tipo contribuzione del dipendente.

Di seguito si riportano i nuovi codici, evidenziato in rosso nell'immagine di seguito riportata.

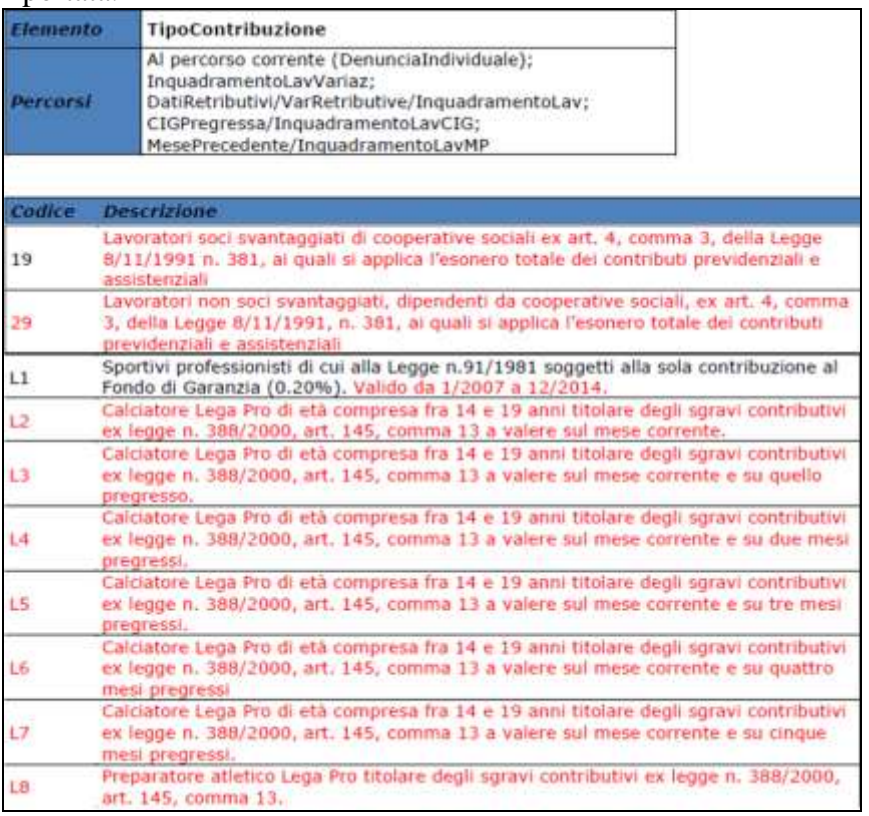

#### *10.1.2.2 VIDEATA 2 : DATI RETRIBUTIVI / CONTRIBUTIVI* **"TIPO LAVORATORE" – CAMPO**

Il campo identifica tipologie particolari di lavoratori. Di seguito si riporta il nuovo codice, evidenziato in rosso nella tabella di seguito riportata.

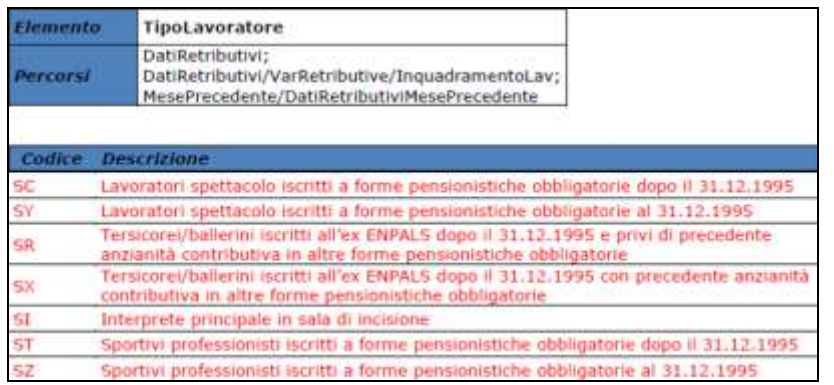

#### *10.1.2.3 VIDEATA 4 : DATI MAL / MAT / ANF* **SEZIONE "MATACREDITO": "MALACREDALTRE" – GRIGLIA**

La griglia contiene le informazioni relative ai conguagli di malattia.

**COLONNA "CAUS."**: causale del recupero dell'indennità di maternità. Di seguito si riporta la nuova causale, evidenziata in rosso nella tabelle di seguito riportata.

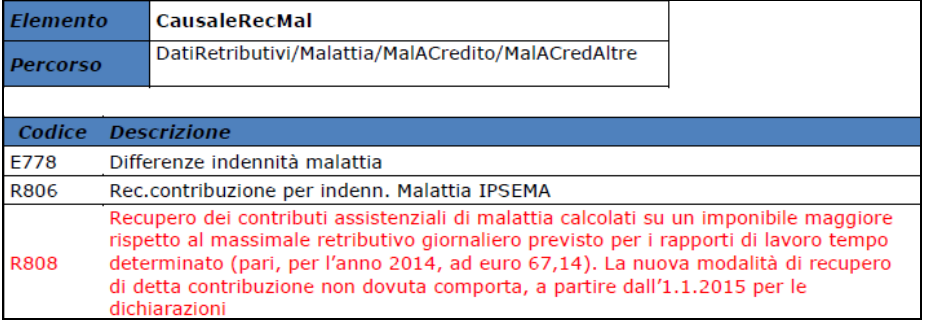

#### **SEZIONE "MATACREDITO": "MATACREDALTRE" – GRIGLIA**

La griglia contiene le informazioni relative ai conguagli di maternità.

**COLONNA "CAUS."**: causale del recupero dell'indennità di maternità. Di seguito si riporta la nuova causale, evidenziata in rosso nella tabelle di seguito riportata.

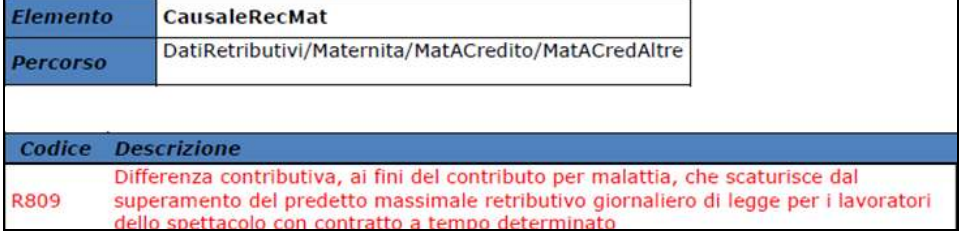

## *10.1.2.4 VIDEATA 7 : DATI VARI CONTR.*

#### **SEZIONE "LAVPENSIONATO": "FONDI DIVERSI" – GRIGLIA**

La griglia contiene le informazioni relative alle trattenute al lavoratore pensionato. **COLONNA "CAUS."**: causale della trattenuta al lavoratore pensionato. Di seguito si riportano le nuove causali, evidenziate in rosso nella tabelle di seguito riportata.

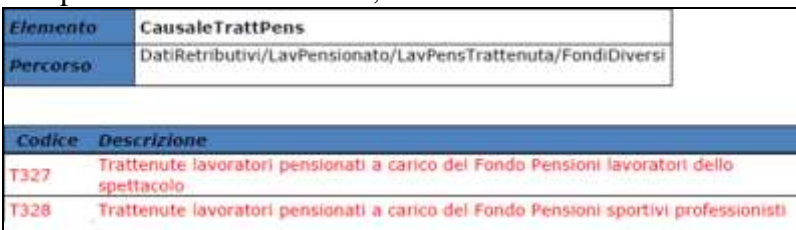

117

#### **"ALTRE A DEBITO" – GRIGLIA**

La griglia contiene le informazioni relative agli importi messi a debito, per causali diverse.

**COLONNA "CAUS."**: causale della somma posta a debito. Di seguito si riportano le causali cui è stata variata la descrizione, evidenziate in rosso nella tabelle di seguito riportata.

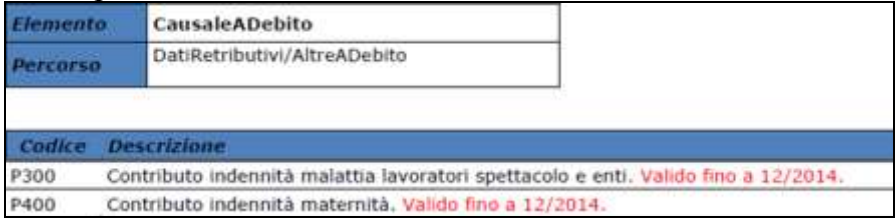

#### **SOTTOSCELTA "VARIABILI RETRIBUTIVE"**

□ 7 - Dati retributivi <sup>......</sup> ■ Variabili retributive

#### **"VARIABILI RETRIBUTIVE UNIEMENS" – GRIGLIA**

La griglia contiene le informazioni relative alle variabili retributive che hanno determinato l'aumento o la diminuzione dell'imponibile del mese corrente, ma che sono di competenza di mesi pregressi.

**COLONNA "CAUS."**: causale per indicare la motivazione all'origine della variabile retributiva e ne determina la modalità di utilizzo. Di seguito si riportano le nuove causali e le causali cui è stata variata la descrizione, evidenziate in rosso nella tabella di seguito riportata.

**CO** Gruppo Centro Paghe

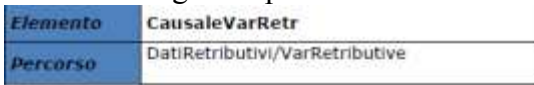

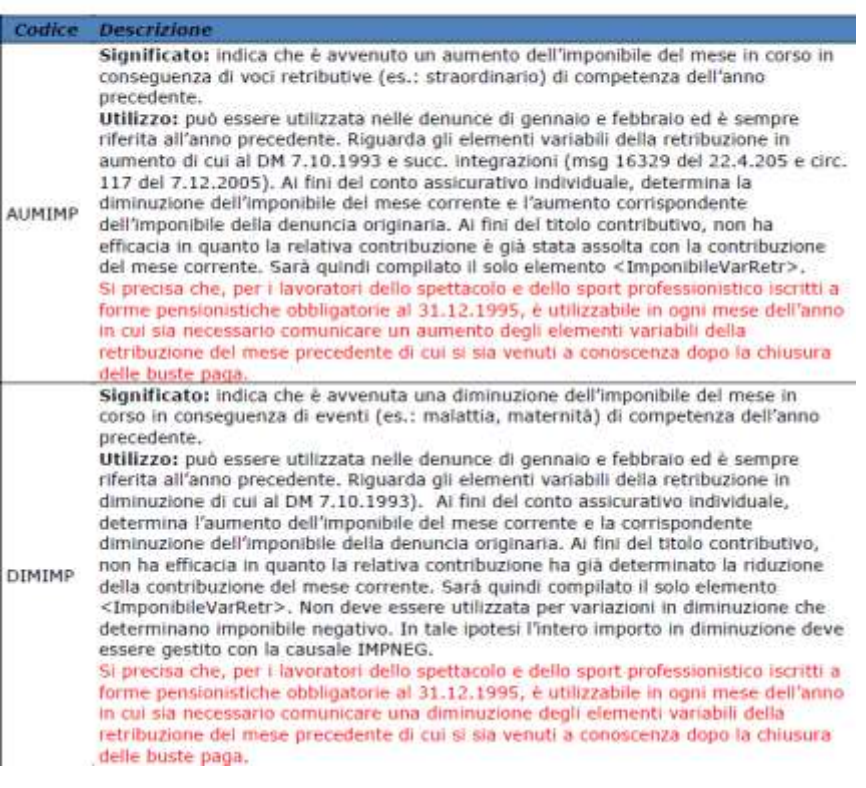

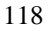

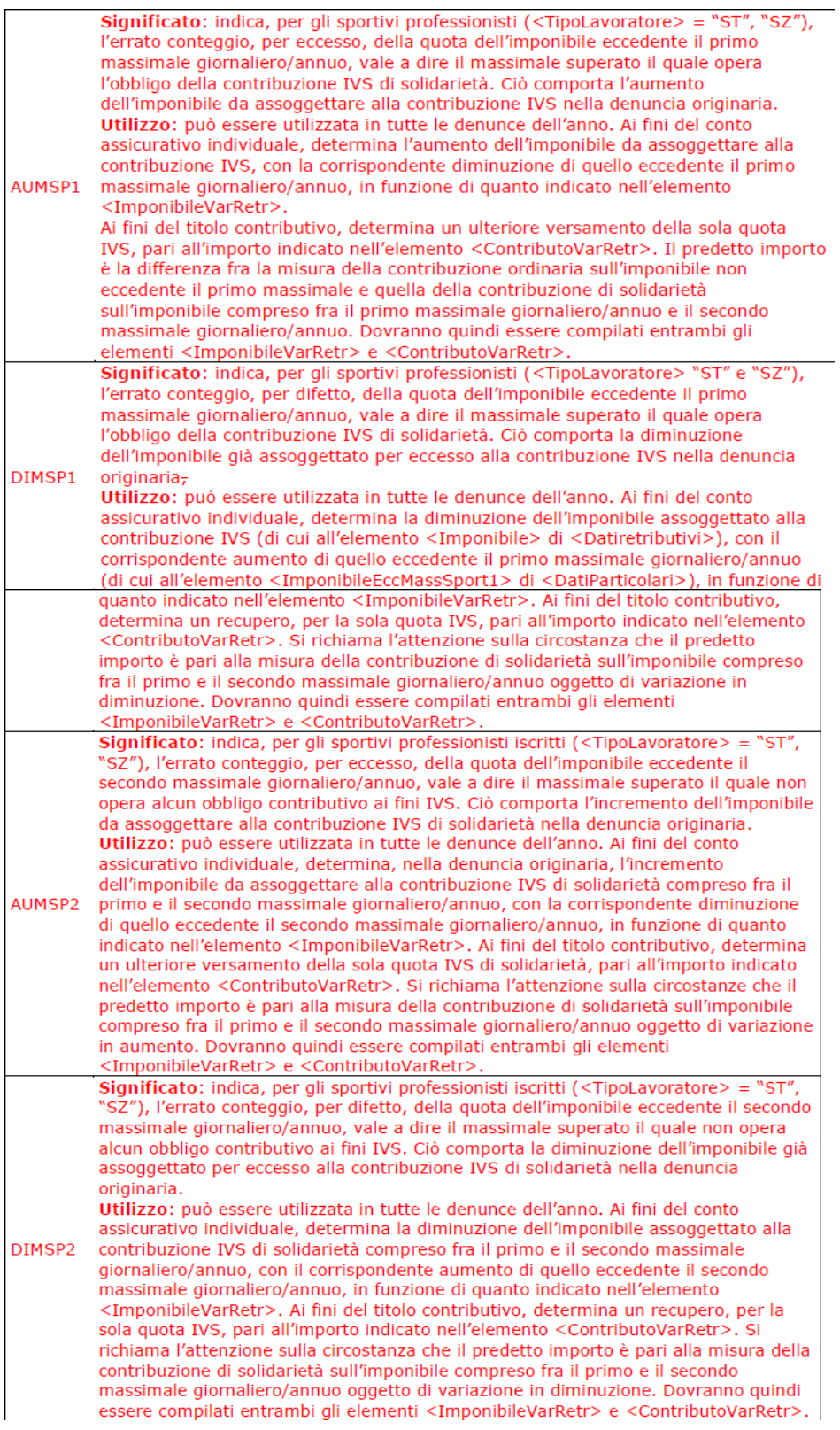

#### *10.1.2.5 VIDEATA 8 : DATI PARTICOLARI* **"CODICE CONVENZIONE" – SEZIONE**

La griglia contiene le informazioni relative alle convenzione bilaterale che prevedono versamenti su F24 e dettaglio mensile su UNIEMENS.

**CASELLA "CODCONV 1" E "CODCONV 2"**: codice che identifica la convenzione ed il versamenti su F24. Di seguito si riportano i nuovi codici e il codice cui è stata variata la descrizione, evidenziati in rosso nella tabella di seguito riportata.

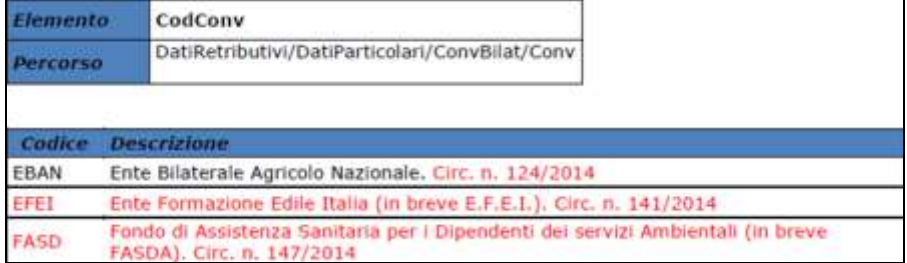

### **10.1.3 HELP: VISUALIZZAZIONE DOCUMENTO TECNICO**

Nella funzione "*Help*" sono stati aggiornati i seguenti documenti tecnici:

- *Normativa UNIEMENS release 2.3.0*: release 2.3 del 25/11/2014 relativa al documento  $\bullet$ tecnico per la compilazione delle denunce retributive e contributive individuali UNIE-MENS per eventuale consultazione. La nuova release non contiene più le tabelle dei campi che prevedono codifiche prestabilite in quanto le stesse sono state spostate in un nuovo documento denominato Allegato Tecnico.
- *Normativa UNIEMENS release 2.3.0 - Allegato Tecnico* : allegato tecnico della release 2.3 del 25/11/2014 con le tabelle dei campi che prevedono codifiche prestabilite.

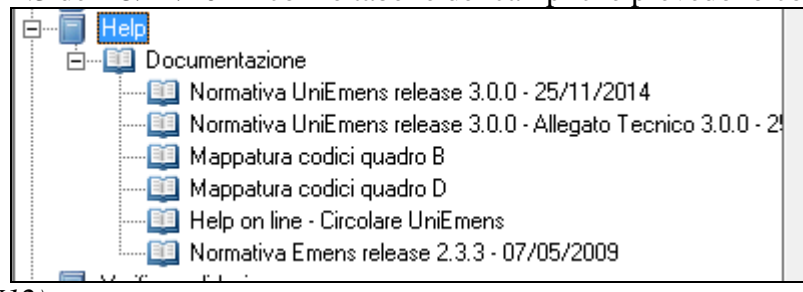

*(U12)*

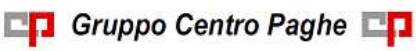

Circolare mensile dicembre 2014

# **11. COEFFICIENTE RIVALUTAZIONE T.F.R.**

Riportiamo di seguito i coefficienti di rivalutazione, presenti nelle nostre tabelle, da applicare sulle indennità di fine rapporto:

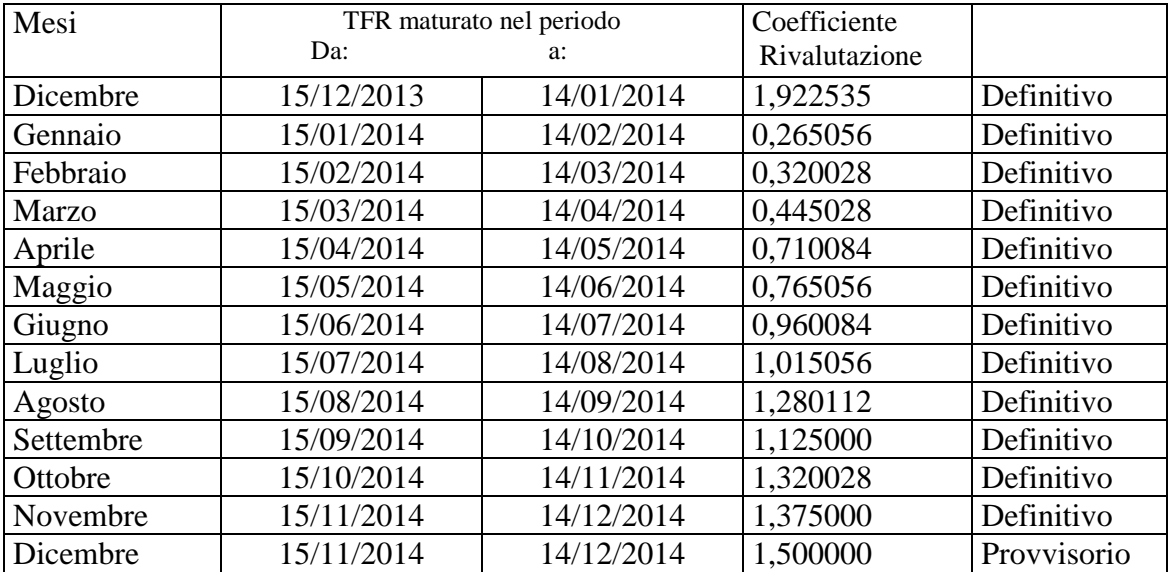

Sono evidenziati dalla dicitura "Provvisorio" i coefficienti non ancora pubblicati ma calcolati dal Centro.

*(U13)*

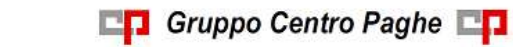